# Télécopieur HP série 600 Guide de l'utilisateur

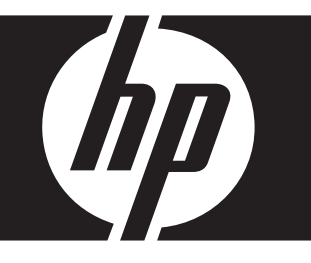

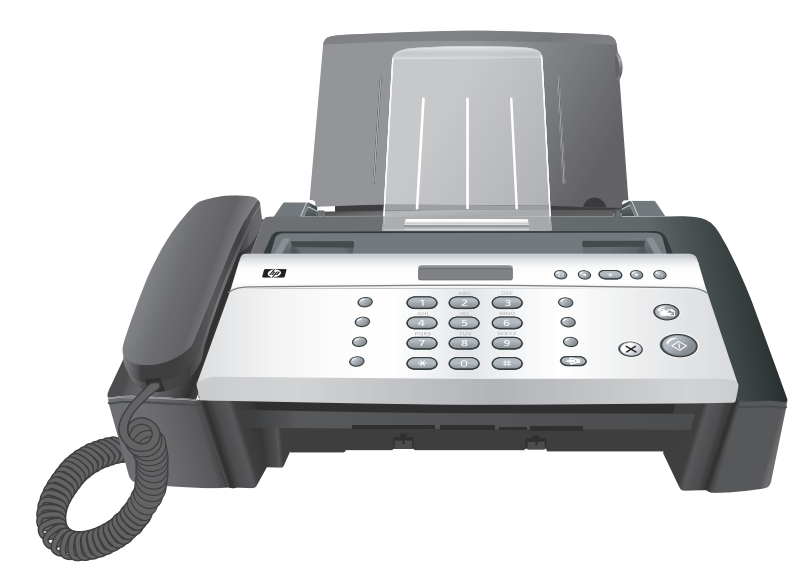

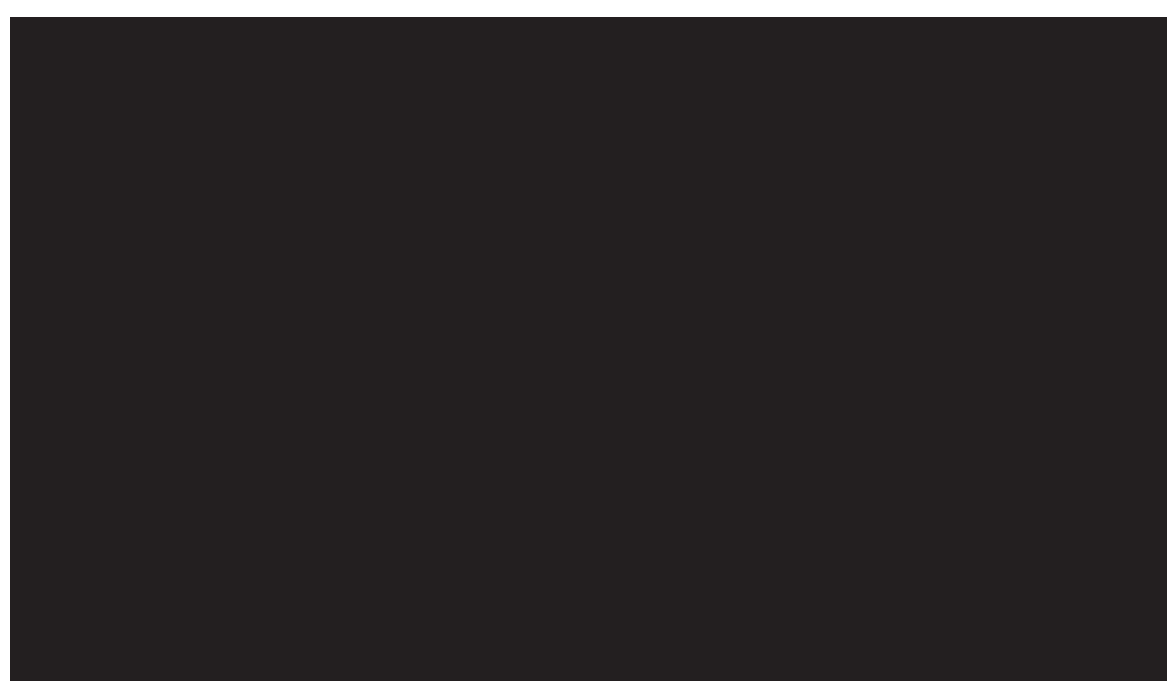

# Télécopieur HP série 600 Guide de l'utilisateur

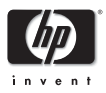

Référence : CB846-90002

© Copyright 2008 Hewlett-Packard Development Company, L.P.

Les informations contenues dans ce document sont sujettes à des modifications sans préavis. Aucune partie de ce document ne peut être photocopiée, reproduite ou traduite dans une autre langue sans l'accord écrit préalable de Hewlett-Packard Company.

#### Remarque

Les seules garanties pour les produits et services HP sont décrites dans les déclarations de garantie expresse accompagnant ces mêmes produits et services. Rien en ceci ne devra être interprété comme constituant une garantie supplémentaire. HP ne pourra être tenue responsable des erreurs techniques et rédactionnelles ou des omissions présentes dans ce document.

La société Hewlett-Packard ne saurait être tenue responsable des dommages accidentels ou indirects liés au mobilier, aux performances et à l'utilisation de ce manuel ni des programmes qu'il décrit.

Remarque : Des informations réglementaires peuvent être consultées dans la section « Spécifications » de ce guide.

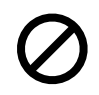

Dans un grand nombre de pays, la reproduction des documents suivants est illégale. En cas de doute, consultez auparavant un représentant légal.

- •Papiers ou documents gouvernementaux
- Passeports
- Papiers d'immigration
- Documents militaires
- Badges, cartes ou insignes d'identification
- •Timbres officiels :
- Timbres postaux
- Timbres d'alimentation
- •Chèques ou lettres de change d'agences gouvernementales
- •Papier monnaie, chèques de voyage ou mandats
- •Certificats de dépôt
- •Ouvrages protégés par droit d'auteur

#### Consignes de sécurité

#### AVERTISSEMENT! Afin d'éviter tout risque d'incendie ou d'électrocution, n'exposez ce produit ni à la pluie ni à l'humidité.

Respectez toujours les mises en garde lorsque vous utilisez ce produit afin de réduire les risques de blessures dus au feu ou à un choc électrique.

#### AVERTISSEMENT! Risque potentiel de choc électrique

- •Prenez connaissance des instructions contenues dans l'affiche d'installation.
- •Les lignes téléphoniques peuvent engendrer des tensions dangereuses. Afin d'éviter tout choc électrique, ne touchez ni les contacts au bout du cordon, ni les prises du télécopieur HP Fax. Remplacez immédiatement les cordons endommagés.
- •N'installez jamais un câblage téléphonique pendant un orage électrique.
- •Suivez tous les avertissements et toutes les instructions indiqués sur le produit.
- •Débranchez l'appareil des prises murales et de téléphone avant de procéder au nettoyage.
- •N'installez ou n'utilisez jamais cet appareil près d'une arrivée d'eau ou lorsque vous êtes mouillé.
- •Installez l'appareil en toute sécurité sur une surface stable.
- •Installez l'appareil dans un lieu où personne ne peut marcher ou trébucher sur le cordon et où ce dernier ne peut pas être endommagé.
- •En cas de dysfonctionnement de l'appareil, consultez la section Dépannage de ce guide.
- •Ne contient aucune pièce pouvant être dépannée par un opérateur. Confiez l'entretien à un personnel qualifié.
- •Utilisez l'appareil dans une pièce bien aérée.

# **Sommaire**

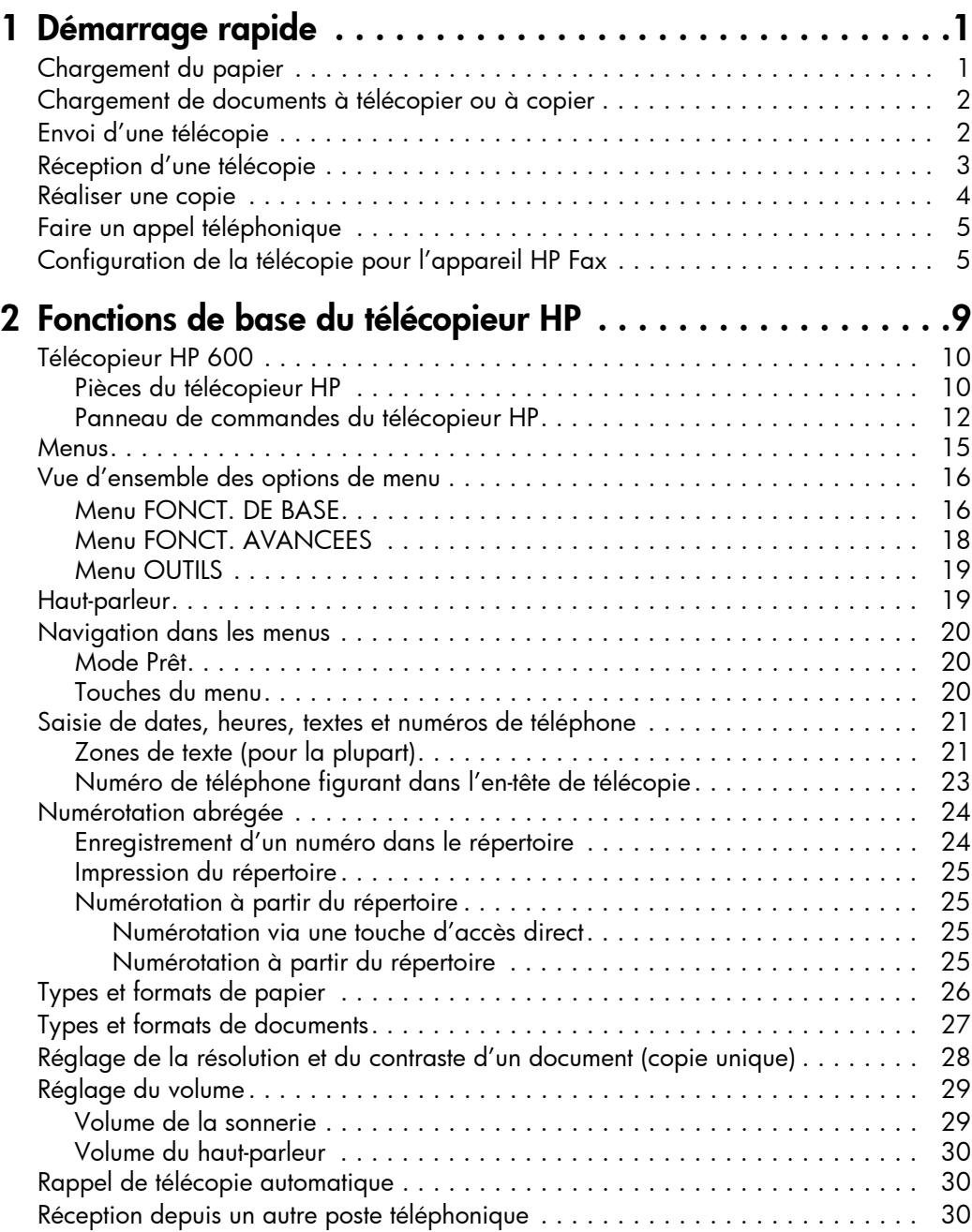

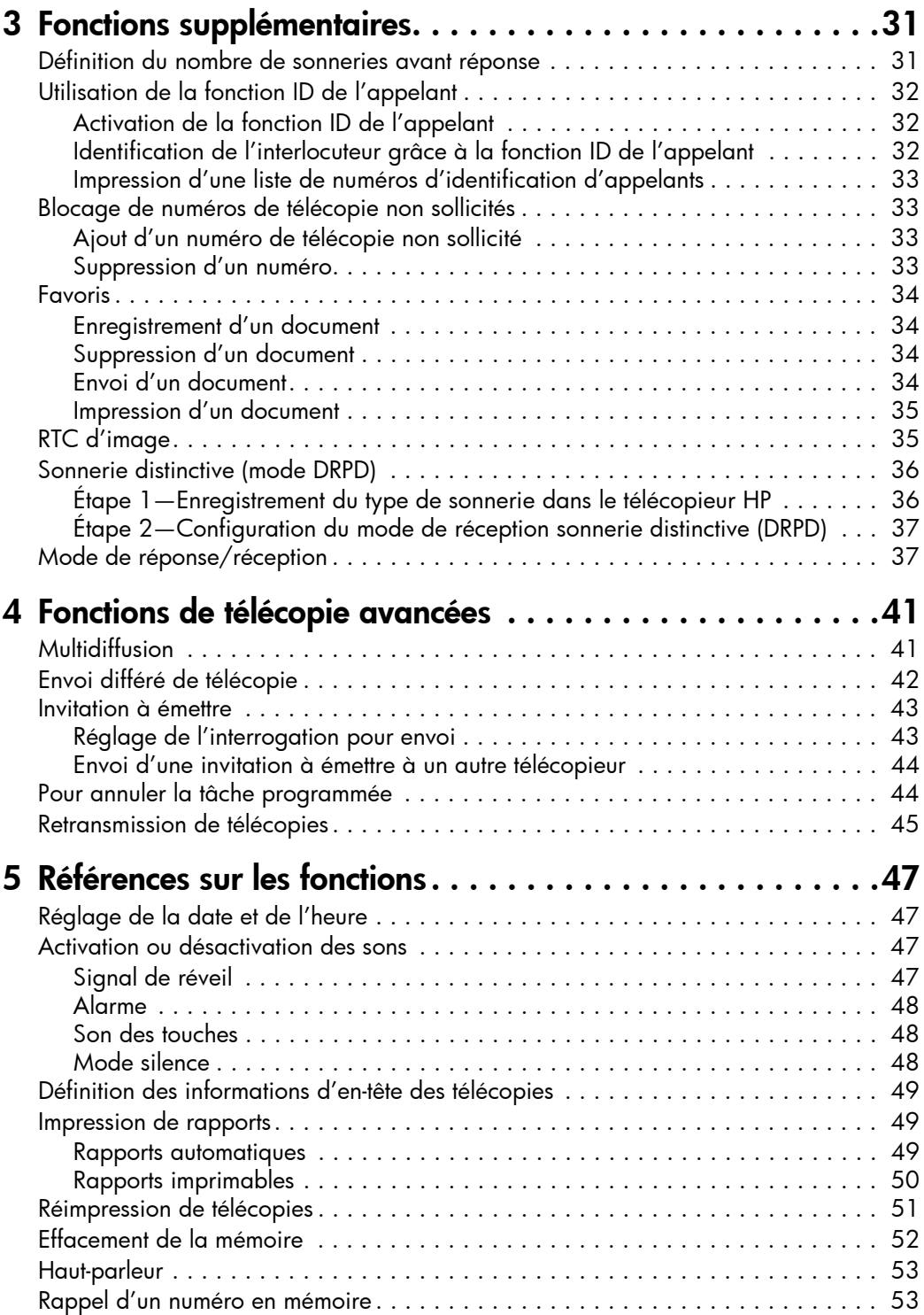

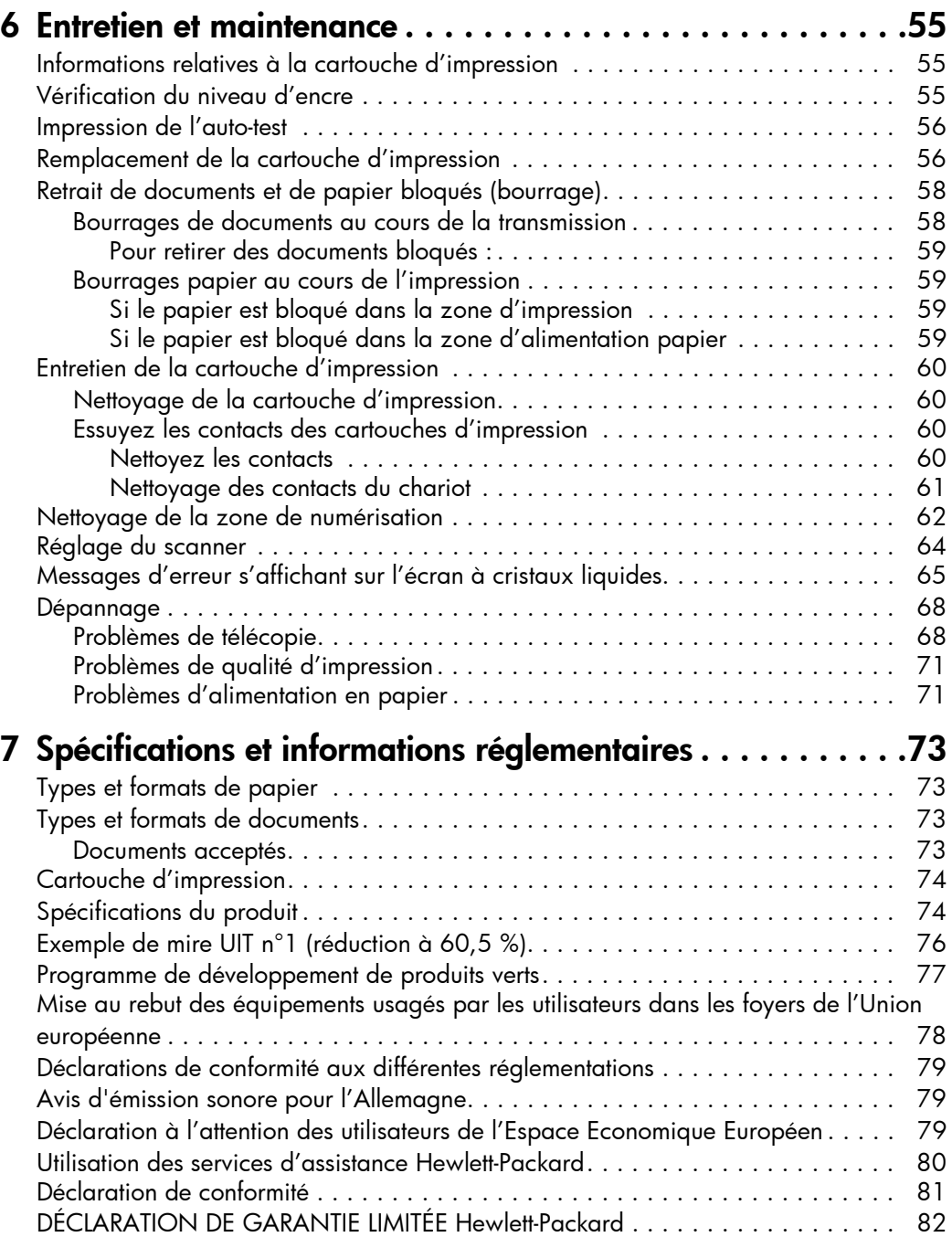

## <span id="page-8-1"></span><span id="page-8-0"></span>1 Démarrage rapide

Ce chapitre présente succinctement les fonctions de base de votre nouveau télécopieur. Reportez-vous aux chapitres suivants pour obtenir des instructions détaillées.

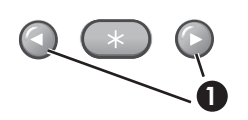

1 Dans les instructions qui suivent, les icônes ← **▶** représentent les touches fléchées situées de chaque côté du bouton OK sur le **1** panneau de commandes.

### <span id="page-8-2"></span>Chargement du papier

Vous pouvez charger jusqu'à 40 feuilles de papier ordinaire dans le bac d'entrée. Avant de charger le papier, assurez-vous que le format de papier est correctement sélectionné dans le menu FONCT. DE BASE. [Pour plus](#page-23-2)  [d'informations, voir](#page-23-2) Format papier, à la page 16.

Le télécopieur HP est conçu pour être utilisé avec divers types de papier ordinaire (papier coton 75 à 90 g/m<sup>2</sup> (de 20 à 24 lb)) aux formats A4, Lettre et Légal.

CONSEIL : Certains papiers comportent un côté dont la surface est spécialement conditionnée pour l'impression. Le « côté impression » est indiqué sur l'emballage du papier. Chargez toujours le papier avec le côté impression orienté vers vous.

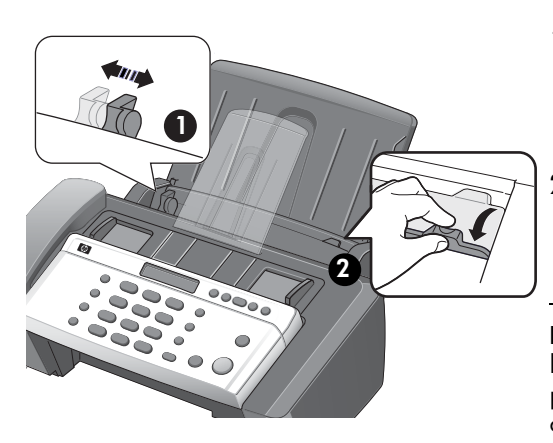

- 1 Faites glisser le guide papier à la position Ltr ou A4. Prenez garde de ne pas courber la pile de feuilles.
- 2 Tirez le capot du bac d'alimentation vers vous pour l'ouvrir.

REMARQUE : Vous devez ouvrir le capot du bac d'alimentation pour pouvoir insérer le papier correctement.

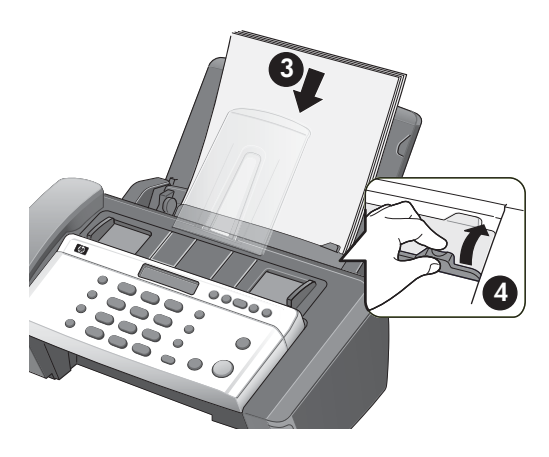

- 3 Ventilez et alignez la pile, puis insérez jusqu'à 40 feuilles en orientant le côté impression vers vous.
- 4 Poussez le capot du bac d'alimentation pour le remettre en place.

### <span id="page-9-2"></span><span id="page-9-0"></span>Chargement de documents à télécopier ou à copier

Vous pouvez charger jusqu'à 10 pages dans le bac d'alimentation. Chargez les documents la face vers le bas (côté imprimé orienté vers l'appareil).

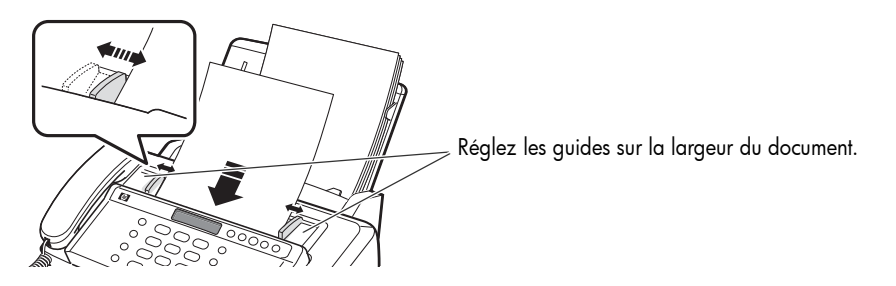

### <span id="page-9-1"></span>Envoi d'une télécopie

- 1. Placez le document à envoyer (jusqu'à 10 pages) dans le bac d'alimentation.
- 2. Composez le numéro à l'aide de l'une des méthodes suivantes :
	- Entrez le numéro et appuyez sur Start.
	- Décrochez le combiné, entrez le numéro et appuyez sur **Start**.
	- Utilisez la touche Loudspeaker pour entendre la tonalité pendant que vous composez, puis appuyez sur Start.
	- Appuyez sur une touche d'accès direct et maintenez-la enfoncée. [Pour](#page-32-4)  plus d'informations, voir **[Numérotation via une touche d'accès direct](#page-32-4)**, à [la page 25.](#page-32-4)

• Appuyez sur le bouton **Speed Dial** puis, lorsque RECH. ET COMP. apparaît à l'écran, appuyez sur OK et cherchez le numéro. Lorsque le numéro voulu s'affiche, appuyez sur Start. [Pour plus d'informations,](#page-32-5)  voir [Numérotation à partir du répertoire](#page-32-5), à la page 25.

REMARQUE : Les touches d'accès direct et les fonctions de numérotation abrégée doivent avoir été programmées au préalable. Pour plus d'informations, voir **[Enregistrement d'un numéro dans le répertoire](#page-31-2)**, à [la page 24.](#page-31-2)

### <span id="page-10-0"></span>Réception d'une télécopie

La méthode de réception des télécopies dépend de la manière dont le mode Réponse/Réception a été configuré.

Pour plus d'informations, voir [Définition du nombre de sonneries avant réponse](#page-38-3), [à la page 31.](#page-38-3)

#### Mode de réception FAX ou RÉP

Le télécopieur répond au téléphone, détecte automatiquement les tonalités de télécopieur et reçoit la télécopie.

CONSEIL : Cependant, si vous répondez accidentellement à un appel téléphonique et entendez une tonalité de télécopie, appuyez sur la touche **Start** pour accepter la télécopie.

#### Mode de réception AUTO

En mode AUTO, le téléphone sonne pendant un certain temps (voir [Définition du](#page-38-3)  [nombre de sonneries avant réponse](#page-38-3), page 31) puis passe au mode de réception FAX.

#### Mode de réception TEL

Si le mode de réception est réglé sur TEL, vous devez recevoir les télécopies manuellement.

- 1. Répondez au téléphone.
- **2.** Si vous entendez une tonalité de télécopieur, appuyez sur la touche **Start**.
- 3. Lorsque vous entendez les tonalités des deux appareils (cela peut prendre plusieurs secondes), vous pouvez raccrocher le combiné téléphonique.

### <span id="page-11-0"></span>Réaliser une copie

Vous pouvez effectuer plusieurs copies d'un document de 10 pages.

#### Copie unique - paramètres par défaut

- 1. Orientez la feuille face vers le bas et insérez-la dans le bac d'alimentation.
- 2. Appuyez deux fois sur Copy.

#### Copies multiples ou copies avec options/paramètres sélectionnés

- 1. Orientez la feuille face vers le bas et insérez-la dans le bac d'alimentation.
- 2. Appuyez sur Copy.

Nombre de copies s'affiche, puis 01 [01-40].

- 3. Si vous souhaitez effectuer plusieurs copies, utilisez le clavier du téléphone pour entrer le nombre de copies.
- 4. Appuyez sur Copy pour lancer la copie ou sur OK pour passer à l'option suivante.

L'option Taux de zoom s'affiche, puis 97 %.

- 5. Appuyez sur les touches  $\leftrightarrow$  pour sélectionner le pourcentage de réduction ou d'agrandissement souhaité (de 50 % à 150 %).
- 6. Appuyez sur Copy pour lancer la copie ou sur OK pour passer à l'option suivante.

L'option Ordre d'impress. s'affiche, puis Normal.

7. Appuyez sur les touches  $\leftrightarrow$  pour sélectionner Inverse si vous souhaitez que la dernière page s'imprime en premier.

L'impression de copies en ordre inverse placera la première page en haut lorsque la copie sera terminée.

8. Appuyez sur Copy ou sur OK pour lancer la copie.

### <span id="page-12-0"></span>Faire un appel téléphonique

Utilisez l'une des méthodes suivantes :

- Décrochez le combiné et composez le numéro.
- Appuyez sur une touche d'accès direct et maintenez-la enfoncée. Le haut-parleur est ainsi activé. Une fois connecté, décrochez le combiné. Pour plus d'informations, voir **Numérotation via une touche d'accès** direct[, à la page 25.](#page-32-4)
- Appuyez sur le bouton **Speed Dial** puis, lorsque RECH. ET COMP. apparaît à l'écran, appuyez sur OK et cherchez le numéro. Lorsque le numéro voulu s'affiche, appuyez sur Start. Le haut-parleur est ainsi activé. Une fois connecté, décrochez le combiné. [Pour plus](#page-32-5)  d'informations, voir [Numérotation à partir du répertoire](#page-32-5), à la [page 25.](#page-32-5)

**REMARQUE :** Vous devez avoir configuré les touches d'accès rapide ou à composition abrégée, avant de pouvoir les utiliser. Pour plus de renseignements à ce sujet, voir **Enregistrement d'un numéro dans le** répertoire[, à la page 24.](#page-31-2)

### <span id="page-12-1"></span>Configuration de la télécopie pour l'appareil HP Fax

Après avoir effectué toutes les étapes énoncées dans le Guide d'installation, suivez les instructions de cette section pour procéder à la configuration de votre télécopieur. Conservez votre Guide d'installation pour pouvoir l'utiliser ultérieurement.

Dans cette section, vous apprendrez à configurer l'appareil HP Fax pour que la télécopie fonctionne correctement avec l'équipement et les services dont vous disposez peut-être déjà sur la même ligne téléphonique que celle utilisée par le périphérique.

#### Configuration de la télécopie (systèmes téléphoniques parallèles)

Avant de configurer l'appareil HP Fax pour la télécopie, indiquez le système téléphonique utilisé dans votre pays/région. Les instructions relatives à la configuration de votre périphérique pour la télécopie diffèrent selon que vous disposez d'un système téléphonique en parallèle ou en série.

• Si votre pays/région n'apparaît pas dans le tableau ci-après, vous disposez probablement d'un système téléphonique en série. Dans le cas d'un système téléphonique de type série, le connecteur de votre équipement téléphonique partagé (modems, téléphones et répondeurs) ne permet pas une connexion physique au port EXT. sur l'appareil HP Fax. Tous les équipements doivent par conséquent être reliés à la prise téléphonique murale.

REMARQUE : Dans certains pays/régions utilisant les systèmes téléphoniques série, le cordon téléphonique fourni avec l'appareil HP Fax peut comporter une prise murale supplémentaire. Ceci vous permet de connecter d'autres périphériques de télécommunications à la prise murale sur laquelle vous branchez l'appareil HP Fax.

• Si votre pays/région figure dans le tableau ci-dessous, vous disposez probablement d'un système téléphonique en parallèle. Dans ce cas, vous pouvez connecter l'équipement téléphonique partagé à la ligne téléphonique via le port EXT. à l'arrière de l'appareil HP Fax.

REMARQUE : Si vous disposez d'un système téléphonique en parallèle, HP recommande d'utiliser le cordon téléphonique à 2 fils fourni avec l'appareil HP Fax pour connecter ce dernier à la prise téléphonique murale.

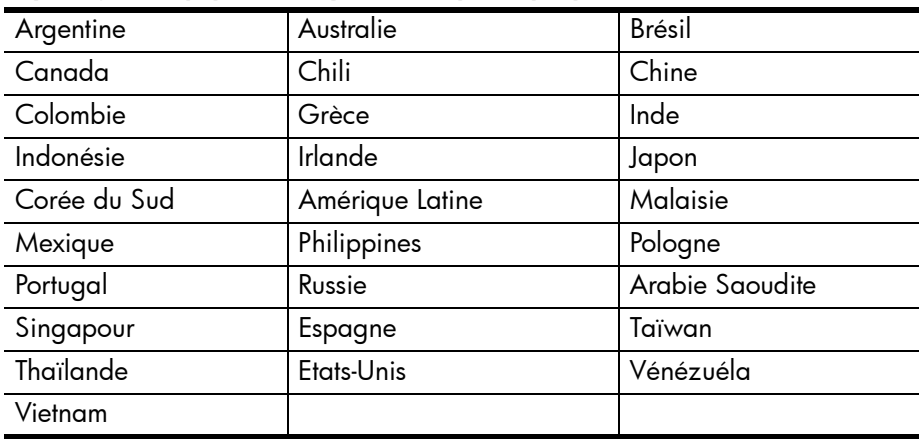

#### Pays/régions équipés d'un système téléphonique parallèle

Si vous ignorez le type de système téléphonique dont vous disposez (en parallèle ou en série), contactez votre opérateur téléphonique.

#### Configuration pour une télécopie de type série

Pour plus d'informations sur la configuration de l'appareil HP Fax pour l'envoi de télécopies à l'aide d'un système téléphonique en série, consultez le site web de configuration du télécopieur de votre pays/région.

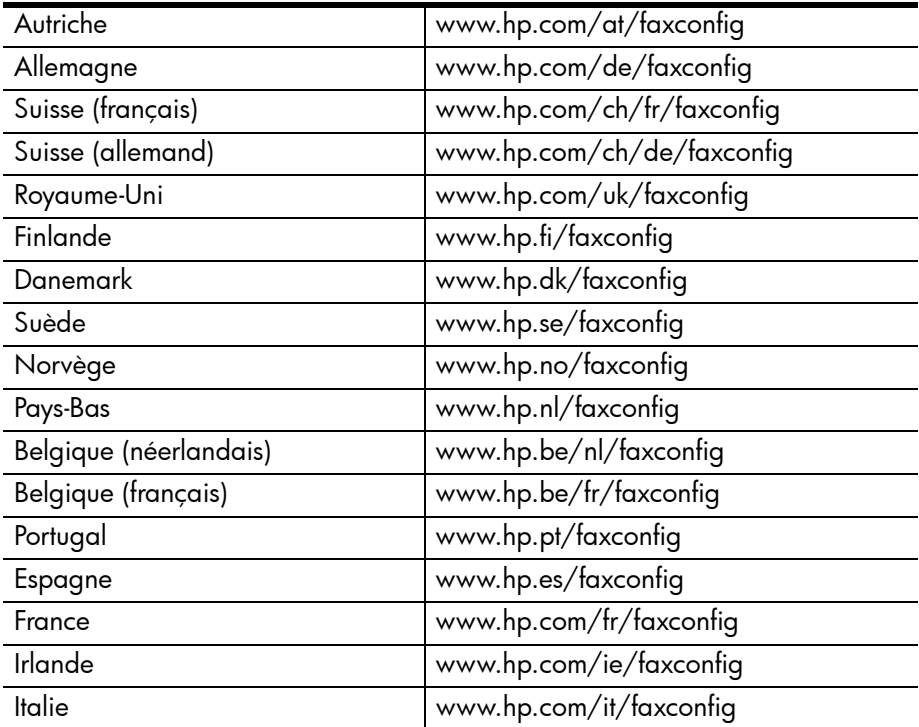

Configuration de la télécopie pour l'appareil HP Fax

# <span id="page-16-1"></span><span id="page-16-0"></span>2 Fonctions de base du télécopieur HP

Ce chapitre contient une présentation de votre nouveau télécopieur HP et de ses fonctions de base.

#### Fonctions du télécopieur HP

Le télécopieur HP présente les caractéristiques suivantes :

- Mémoire de télécopie de 40 pages
- Bac d'alimentation de 40 pages
- Bac d'alimentation de documents de 10 pages
- Stockage de Favoris : numérise le document complet en mémoire avant de l'envoyer [\(voir la page 34\)](#page-41-4).
- 100 fonctions de numérotation abrégée (y compris les 10 numéros d'accès direct) [\(voir la page 24\).](#page-31-0)
- Fonction de sonnerie distinctive (mode DRPD) : Il est possible de faire la distinction entre plusieurs numéros sur une même ligne téléphonique, grâce à la fonction de sonnerie distinctive [\(voir la page 36\)](#page-43-2).
- Multidiffusion : envoi du même document à plusieurs destinataires [\(voir la](#page-48-3)  [page 41\)](#page-48-3).
- Reroutage : retransmission de documents à un autre télécopieur [\(voir la](#page-52-1)  [page 45\).](#page-52-1)
- Envoi différé : programmation de l'envoi d'un document à un moment ultérieur [\(voir la page 42\).](#page-49-1)
- Interrogation pour envoi/réception : récupère une télécopie en attente ou met une télécopie en attente [\(voir la page 43\).](#page-50-2)
- ID de l'appelant [\(voir la page 32\).](#page-39-3)
- Rappel des 10 derniers numéros [\(voir la page 53\).](#page-60-2)
- Blocage des télécopies non sollicitées (avec la fonction ID de l'appelant) [\(voir la page 33\).](#page-40-4)
- Rapports pour vous aider dans la gestion de vos travaux [\(voir la page 49\).](#page-56-3)

## <span id="page-17-0"></span>Télécopieur HP 600

### <span id="page-17-1"></span>Pièces du télécopieur HP

Figure 2-1 Vue de face

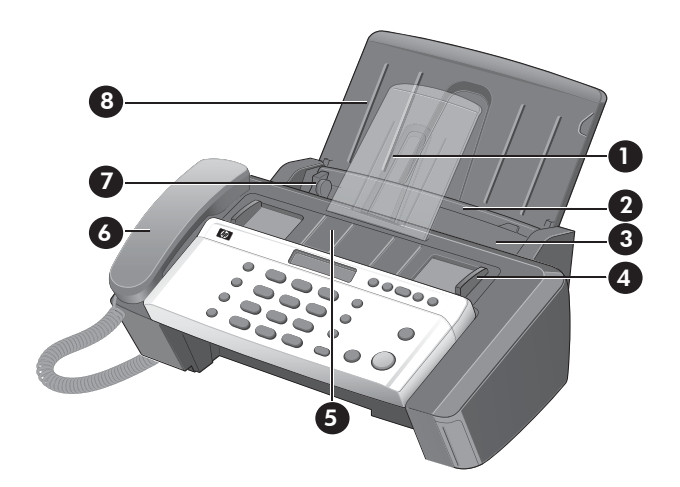

Figure 2-2 Vue arrière

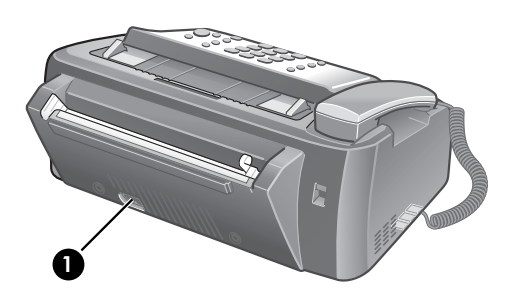

- Support de documents
- Bac d'alimentation
- Capot du bac d'alimentation
- Guide document
- Bac d'alimentation de documents
- Combiné
- Guide papier
- Support papier
- Prise du cordon d'alimentation

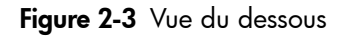

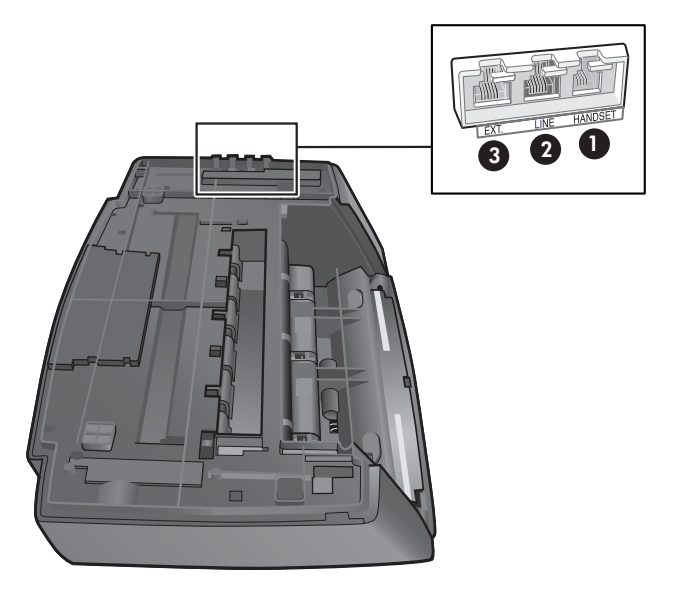

- 1 Branchez le combiné dans le port HANDSET.
- 2 Branchez la ligne téléphonique dans le port LINE.
- 3 Branchez un poste téléphonique supplémentaire ou un répondeur dans le port **EXT.**. (Uniquement pour un système téléphonique de type parallèle.)

### <span id="page-19-0"></span>Panneau de commandes du télécopieur HP

Figure 2-4 Panneau de commandes du télécopieur HP

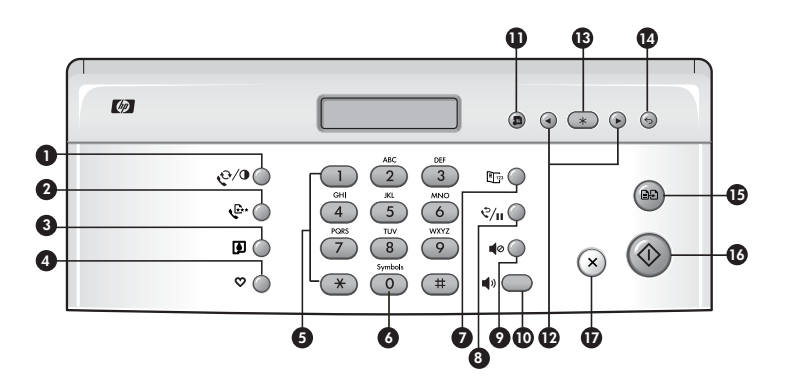

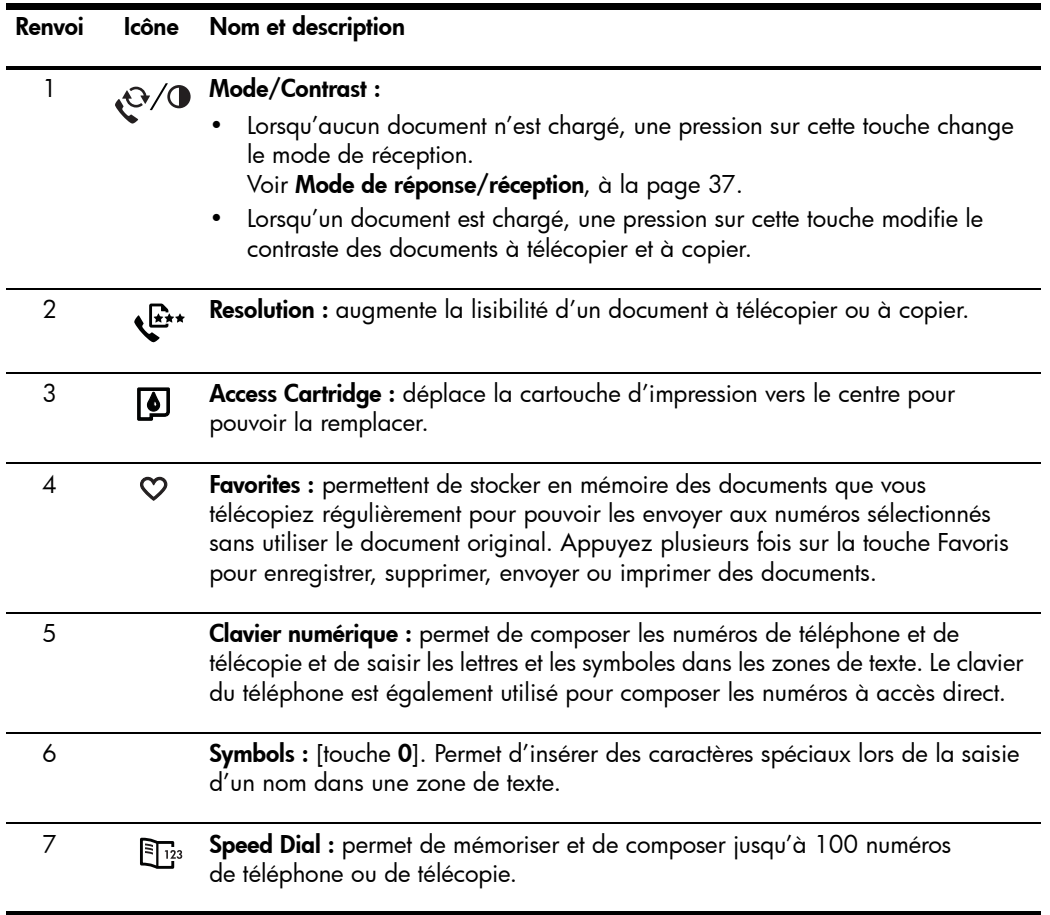

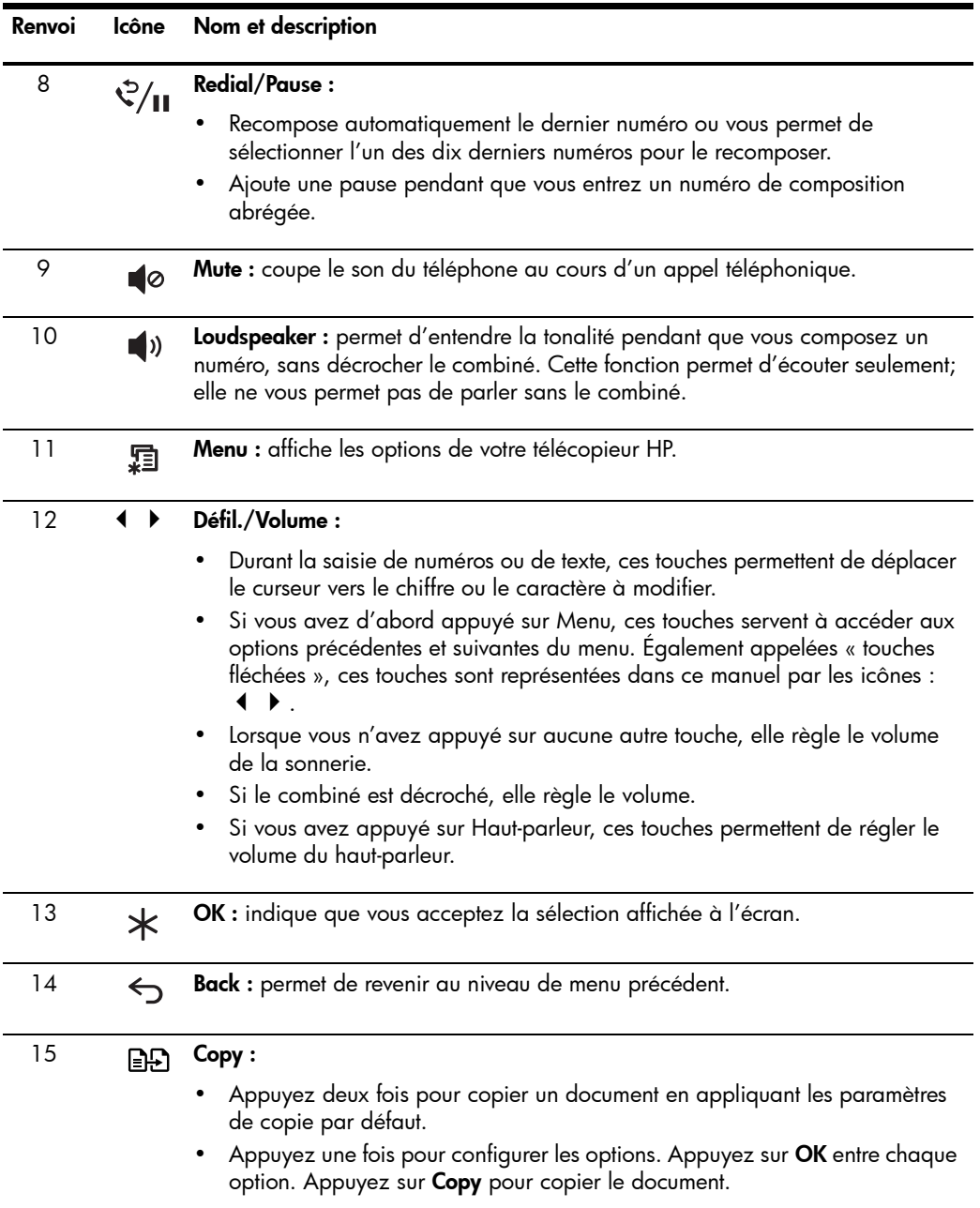

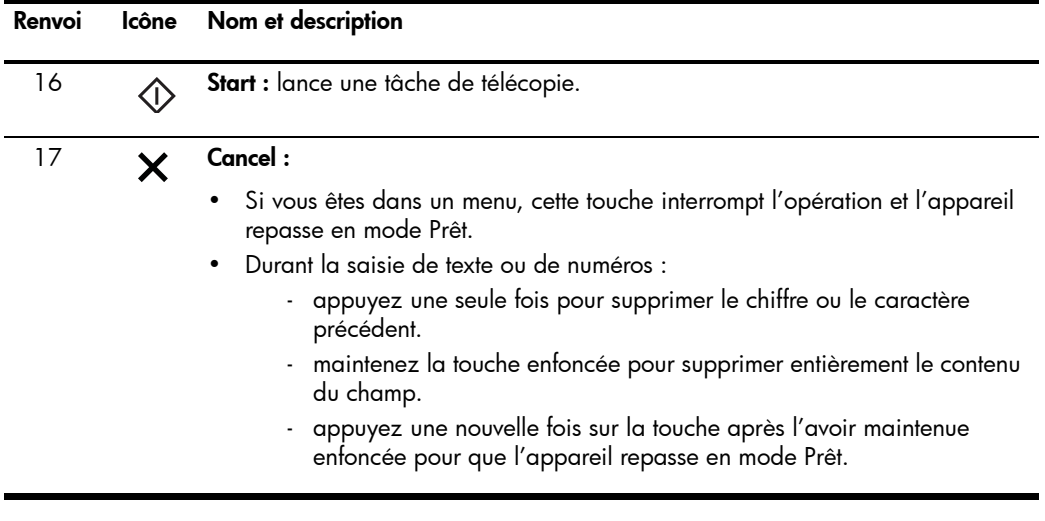

<span id="page-22-0"></span>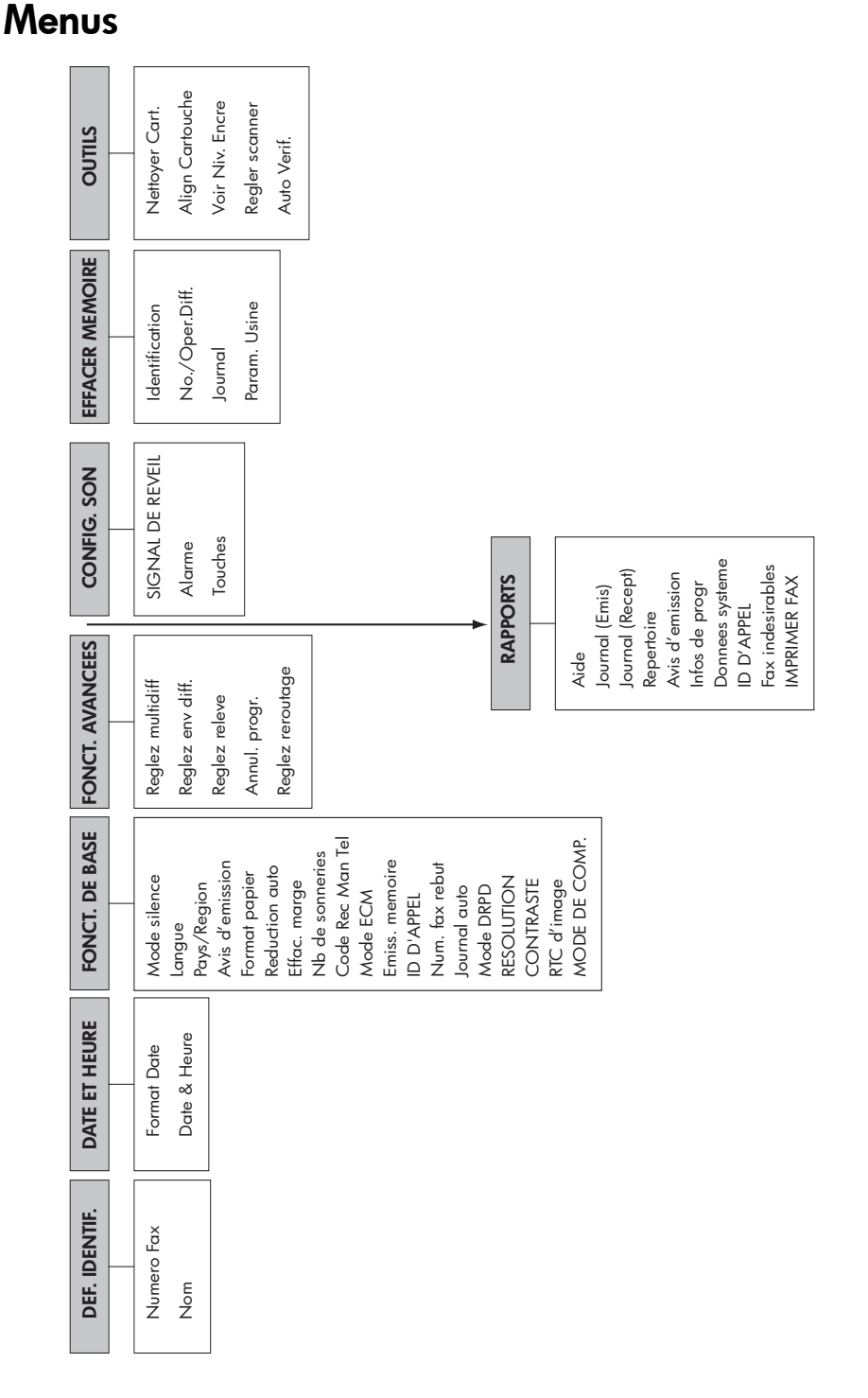

### <span id="page-23-0"></span>Vue d'ensemble des options de menu

Votre télécopieur comprend plusieurs paramètres que vous pouvez modifier. Pour déterminer le paramétrage actuel de ces options, imprimez le rapport Données système (voir [Impression de rapports](#page-56-3), à la page 49).

Pour modifier ces paramètres, voir [Navigation dans les menus](#page-27-0), à la page 20.

Le schéma ci-dessous indique les options dans la colonne de gauche et les réglages correspondants dans la colonne de droite.

<span id="page-23-2"></span>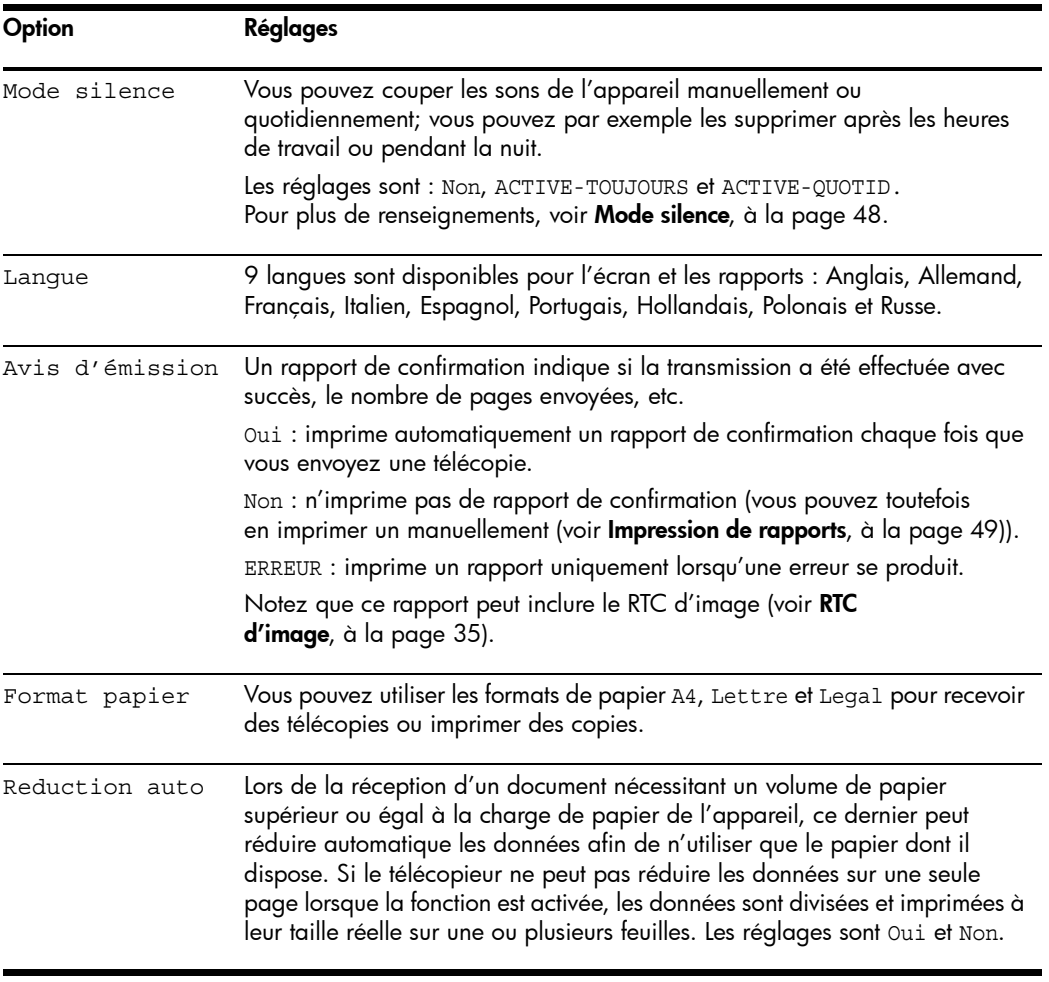

#### <span id="page-23-1"></span>Menu FONCT. DE BASE

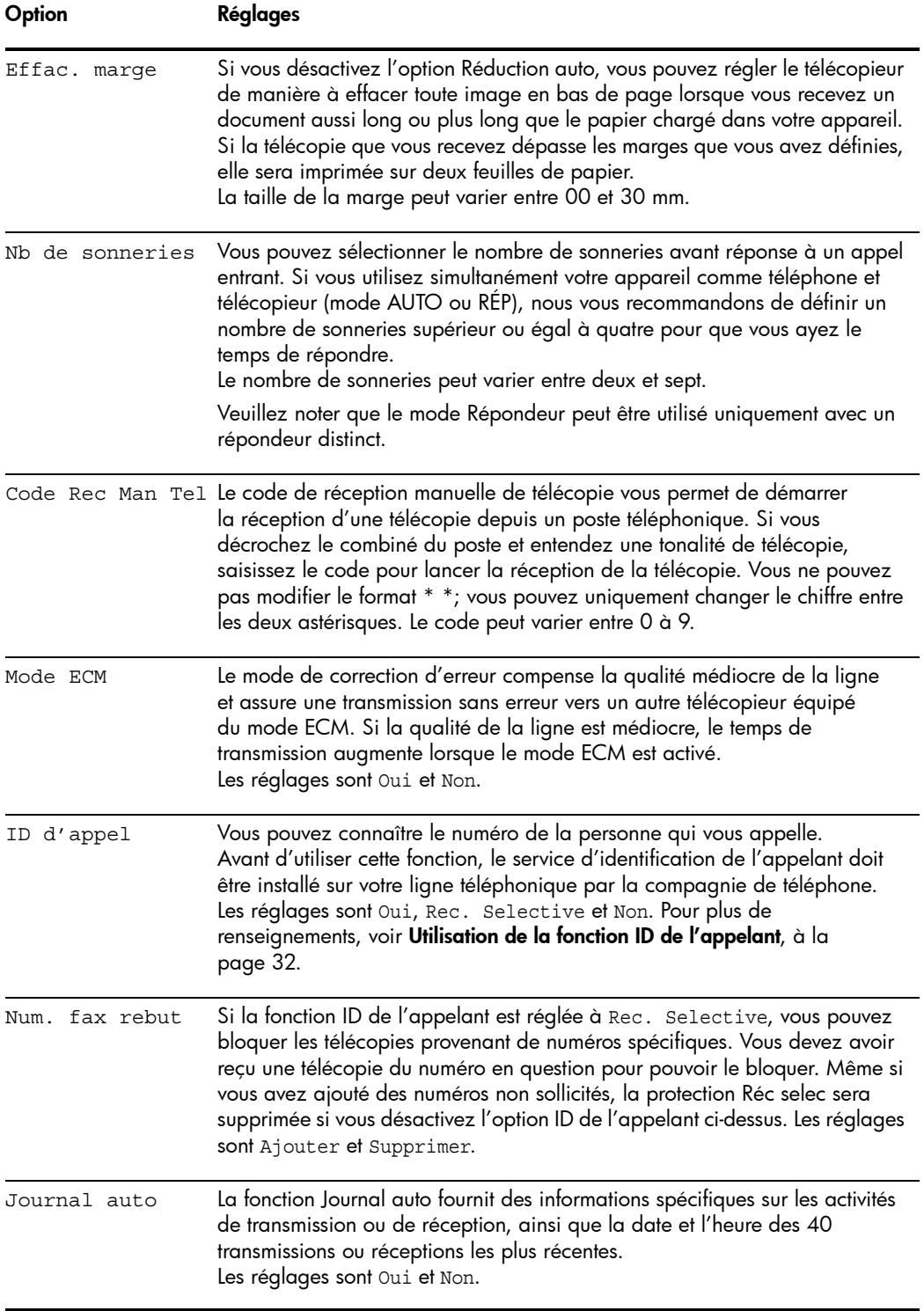

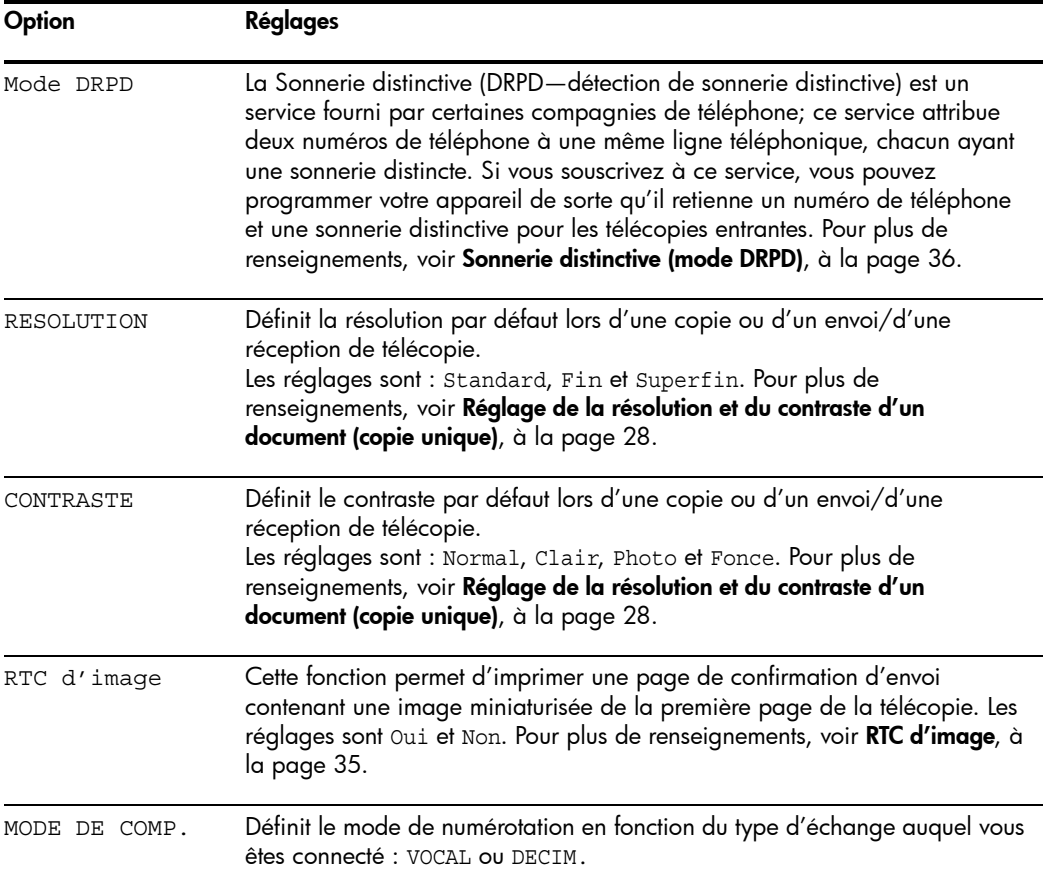

### <span id="page-25-0"></span>Menu FONCT. AVANCEES

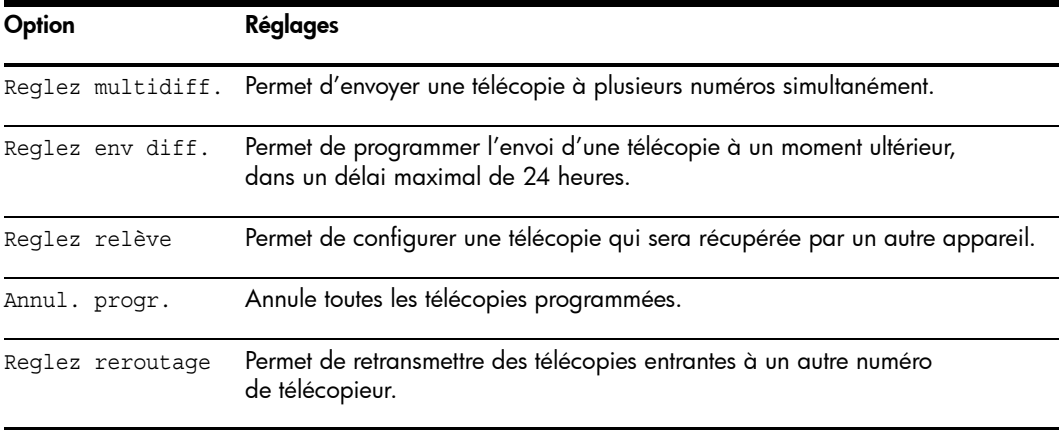

### <span id="page-26-0"></span>Menu OUTILS

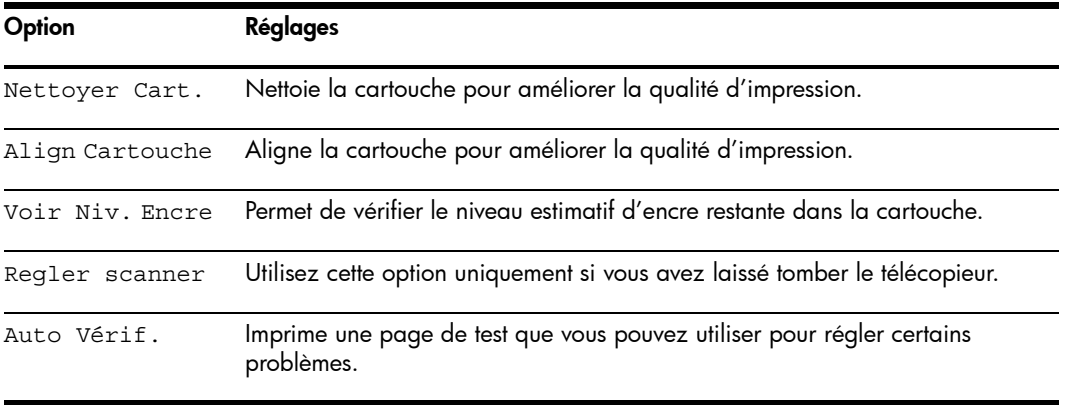

#### <span id="page-26-1"></span>Haut-parleur

Vous n'avez pas besoin de décrocher le combiné pour passer un appel. Lors de la numérotation, appuyez simplement sur la touche Loudspeaker et saisissez les numéros. Lorsque votre interlocuteur répond, décrochez le combiné pour lui parler. Cette fonction est particulièrement utile pour le contrôle des messages vocaux.

REMARQUE : Votre télécopieur HP ne dispose pas de fonction « mains libres ». Le haut-parleur vous permet d'entendre les appels; cependant, vous devez utiliser le combiné pour parler.

CONSEIL : Si vous souhaitez qu'une autre personne près de vous se joigne à la conversation, décrochez le combiné et appuyez sur Loudspeaker. La ligne est toujours établie et les personnes présentes peuvent toutes écouter la conversation.

Lorsque vous utilisez la fonction Loudspeaker, ne placez pas le combiné à côté du haut-parleur; cela pourrait provoquer des interférences.

### <span id="page-27-0"></span>Navigation dans les menus

### <span id="page-27-1"></span>Mode Prêt

Lorsque le télécopieur HP est prêt pour l'envoi/la réception d'une télécopie et la réalisation de copies (appelé Mode prêt), il affiche l'heure, la date et le mode de réception. Par exemple, OCT-05 14:23 FAX.

#### <span id="page-27-2"></span>Touches du menu

Utilisez les touches du menu pour naviguer dans le menu.

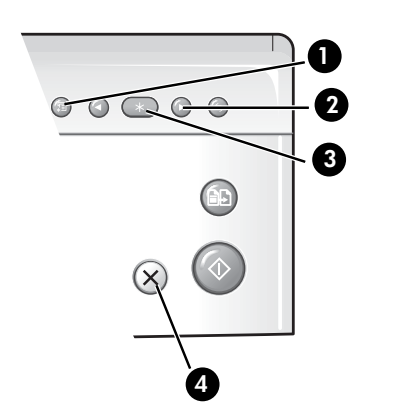

- 1 Appuyez sur la touche Menu pour accéder au système de menus.
- 2 Utilisez les touches  $\leftrightarrow$  pour parcourir les options d'un niveau de menu particulier.
- 3 Appuyez sur OK pour sélectionner une option spécifique du menu.
- 4 Appuyez sur **Cancel** pour repasser en mode Prêt.

Exemple : Pour utiliser la résolution fine au lieu de la résolution par défaut, procédez comme suit.

- **1.** Appuyez plusieurs fois sur la touche **Menu** jusqu'à ce que FONCT. DE BASE s'affiche.
- 2. Appuyez sur OK.

L'option Mode Silence s'affiche.

- **3.** Appuyez sur les touches  $\blacklozenge \blacktriangleright$  jusqu'à ce que Resolution s'affiche.
- 4. Appuyez sur OK.

L'option Standard s'affiche.

- **5.** Appuyez sur les touches  $\blacklozenge \blacktriangleright$  jusqu'à ce que Fin s'affiche.
- 6. Appuyez sur OK.
- 7. Appuyez sur **Cancel** pour repasser en mode Prêt.

### <span id="page-28-0"></span>Saisie de dates, heures, textes et numéros de téléphone

Pour saisir des dates, des heures ou un texte, utilisez ces touches lorsque les options de menu.

- Si vous ne reconnaissez pas le format de date, vérifiez que vous avez sélectionné le format correspondant à votre pays lors de l'installation de votre télécopieur HP (voir [Réglage de la date et de l'heure](#page-54-5), à la page 47).
- À l'écran, un curseur clignotant apparaîtra sous les éléments à modifier. Appuyez simplement sur la touche du nouveau caractère ou numéro désiré, ou utilisez les touches  $\blacklozenge \blacktriangleright$  pour atteindre le caractère ou numéro de votre choix.
- Pour insérer une pause dans un numéro de téléphone, appuyez sur **Redial/** Pause. Un P apparaît à l'écran. Pour prolonger la pause, appuyez plusieurs fois sur la touche.
- Pour saisir du texte, appuyez plusieurs fois sur la touche du clavier du téléphone pour parcourir les caractères. Utilisez le tableau suivant comme référence.

### <span id="page-28-1"></span>Zones de texte (pour la plupart)

Pour les zones de texte telles que l'annuaire, les lettres et les numéros défilent tels qu'ils sont présentés en regard de chaque touche. Appuyez sur le 2 pour afficher un A et appuyez sur  $\rightarrow$  pour avancer le curseur avant d'appuyer sur 3 pour sélectionner D. Pour saisir la lettre B, appuyez rapidement deux fois sur le 2.

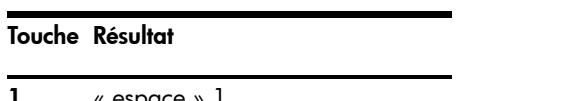

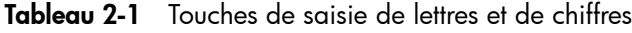

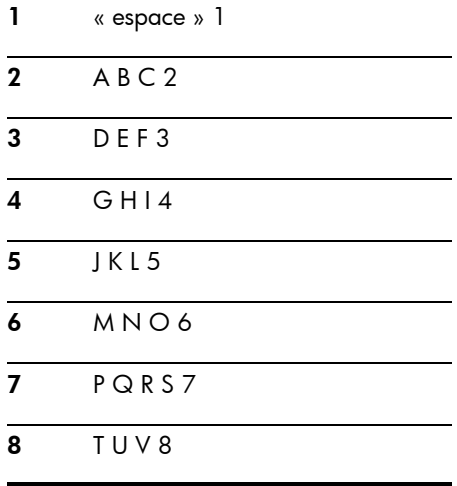

Saisie de dates, heures, textes et numéros de téléphone

Tableau 2-1 Touches de saisie de lettres et de chiffres

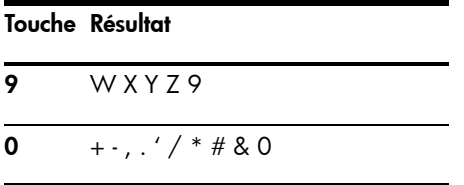

Par exemple, voici comment entrer le texte « Jacque & Baja, Inc. ».

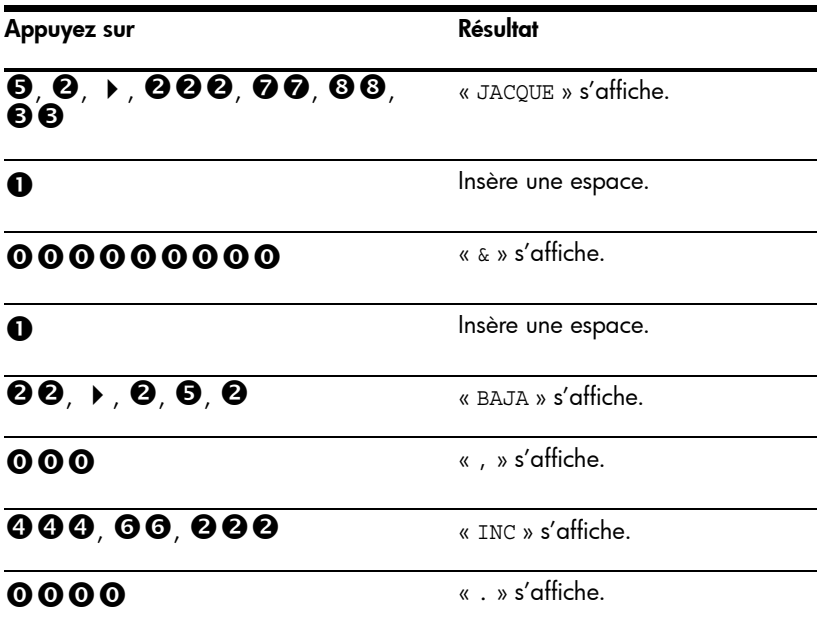

### <span id="page-30-0"></span>Numéro de téléphone figurant dans l'en-tête de télécopie

Pour la plupart des numéros de téléphone, la simple saisie du numéro suffit (par exemple, 1234567890). Par contre, vous pouvez insérer certains signes de ponctuation dans le numéro de l'en-tête qui s'imprime sur toutes vos télécopies (voir Définition des informations [d'en-tête des télécopies](#page-56-4), à la page 49).

Pour insérer un signe de ponctuation dans le numéro de téléphone figurant dans l'en-tête de télécopie, utilisez ces touches.

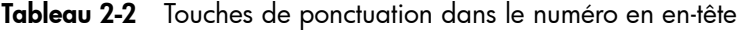

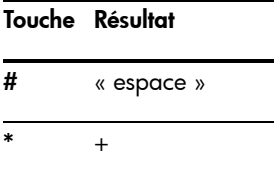

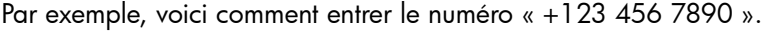

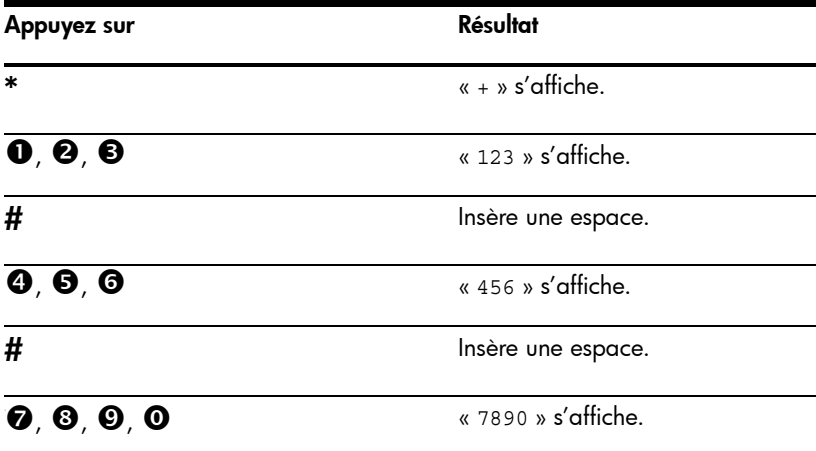

### <span id="page-31-0"></span>Numérotation abrégée

Votre télécopieur HP dispose d'un annuaire intégré qui peut contenir jusqu'à 100 noms et numéros de télécopie ou téléphone. Une fois les numéros enregistrés, vous pouvez les composer en utilisant l'une des méthodes suivantes.

- Numéro abrégé (10 premiers numéros)
- Recherche dans le répertoire avec la touche de numérotation abrégée

Tous les numéros peuvent être enregistrés dans le répertoire avant utilisation.

#### <span id="page-31-2"></span><span id="page-31-1"></span>Enregistrement d'un numéro dans le répertoire

Dès que ces numéros figurent dans le répertoire, vous pouvez les composer à l'aide d'une touche d'accès direct ou en les recherchant dans le répertoire à l'aide de la touche **Speed Dial**.

**1.** Appuyez plusieurs fois sur **Speed Dial** jusqu'à ce que NOUV. ET EDIT. s'affiche. Appuyez ensuite sur OK.

L'écran indique ABREGE [00-99]>##.

2. Entrez un numéro à deux chiffres puis appuyez sur OK.

Les numéros d'accès direct utilisés vont de 00 à 09.

- 3. Entrez le numéro de téléphone ou télécopie que vous souhaitez enregistrer (maximum de 40 chiffres) puis appuyez sur OK.
	- Si vous souhaitez insérer une pause entre des numéros (par exemple, lorsque vous saisissez un code d'accès pour lequel vous devez attendre une seconde tonalité), appuyez sur Redial/Pause. Un P apparaît à l'écran. Pour insérer une pause plus longue, appuyez de nouveau sur Redial/Pause.
	- Si vous faites une erreur durant la saisie d'un numéro, utilisez les touches
		- pour déplacer le curseur sous le chiffre, puis saisissez le chiffre voulu.
		- Appuyez sur **Cancel** pour supprimer le caractère précédent dans la zone.
		- Maintenez la touche **Cancel** enfoncée pour effacer tous les caractères de la zone.
- 4. Entrez le nom (maximum de 20 caractères) et appuyez sur OK.

Si vous ne voulez pas indiquer de nom, sautez cette étape en appuyant sur OK.

CONSEIL : Si vous avez souscrit à un service d'identification de l'appelant, nous vous recommandons de saisir un nom.

5. Appuyez sur **Cancel** pour quitter.

#### <span id="page-32-0"></span>Impression du répertoire

- 1. Appuyez plusieurs fois sur Menu jusqu'à ce que RAPPORTS s'affiche. Appuyez ensuite sur OK.
- 2. Appuyez sur  $\leftrightarrow$  jusqu'à ce que Repertoire s'affiche, puis appuyez sur OK.

#### <span id="page-32-1"></span>Numérotation à partir du répertoire

La numérotation fonctionne de la même manière pour l'envoi/la réception de télécopies et les appels téléphoniques. Si un document est chargé dans le bac d'alimentation, le télécopieur HP envoie la télécopie.

#### <span id="page-32-4"></span><span id="page-32-2"></span>Numérotation via une touche d'accès direct

S Maintenez la touche du numéro (0 à 9) enfoncée sur le clavier du téléphone.

Vous pouvez vous référer au numéro affecté à chaque code en imprimant l'annuaire.

Voir [Impression du répertoire](#page-32-0), à la page 25.

#### <span id="page-32-5"></span><span id="page-32-3"></span>Numérotation à partir du répertoire

Vous pouvez effectuer une recherche du numéro que vous souhaitez composer dans l'annuaire.

#### Recherche séquentielle dans le répertoire

- 1. Appuyez une fois sur Speed Dial. Lorsque l'indication RECH. ET COMP. s'affiche, appuyez sur OK.
- **2.** Appuyez sur les touches  $\blacklozenge$   $\blacktriangleright$  pour naviguer vers le haut ou vers le bas jusqu'à ce que vous trouviez le numéro de votre choix dans le répertoire.
- **3.** Lorsque le numéro désiré apparaît à l'écran, appuyez sur **Start** pour le composer.

#### Recherche à partir de la première lettre

- 1. Appuyez une fois sur **Speed Dial**. Lorsque l'indication RECH. ET COMP. s'affiche, appuyez sur OK.
- 2. Appuyez sur la touche du clavier du téléphone correspondant à la lettre de votre choix.
	- Par exemple, si vous souhaitez trouver le nom 'NEW YORK', appuyez sur la touche 6 (comportant les lettres 'MNO').

Types et formats de papier

- L'appareil recherche l'entrée la plus proche.
- Si l'appareil ne trouve pas de nom commençant par la lettre indiquée, il affiche le message Non trouve.
- 3. Lorsque le nom et le numéro souhaités apparaissent à l'écran, appuyez sur Start.

### <span id="page-33-0"></span>Types et formats de papier

Le télécopieur HP a été conçu pour fonctionner de manière optimale avec du papier ordinaire (grammage : 20 livres, 75 g/m<sup>2</sup>) aux formats suivants : A4, Lettre et Légal.

CONSEIL : Certains papiers comportent un côté dont la surface est spécialement conditionnée pour l'impression. Le côté d'impression est généralement indiqué sur l'emballage du papier. **Chargez toujours le papier** avec le côté impression orienté vers vous.

Vous pouvez charger jusqu'à 40 feuilles de papier dans le bac d'alimentation. Une qualité satisfaisante d'impression et de réception peut être obtenue avec de nombreux types de papier ordinaire différents. Étant donné que la qualité d'un papier ordinaire peut être très variable, testez la qualité d'impression avant d'en acheter de grandes quantités. Votre appareil peut utiliser plusieurs types de papiers différents, notamment :

- Papier pour photocopieur
- Papier bond
- Papier mixte

Les caractéristiques d'un papier peuvent varier; c'est pourquoi vous pouvez obtenir des résultats différents en utilisant des ramettes différentes du même papier. Si vous n'obtenez pas des résultats satisfaisants, essayez d'imprimer sur l'autre côté du papier, avec un type de papier différent ou une autre ramette du même papier.

N'utilisez pas les types de papiers suivants avec votre appareil :

- Papier en accordéon
- Papier synthétique (Tyvek $^\circledR$ , etc.)
- Papier thermique
- Dépliants ou papiers composés de plusieurs feuilles pliées
- Papier ayant subi un traitement chimique (papier autocopiant [NCR], papier carbone, etc.)
- Papier couché (brillant, photo, etc.)
- Papiers avec un lettrage surélevé, gaufré

### <span id="page-34-0"></span>Types et formats de documents

Le format de document suivant est accepté pour l'envoi d'une télécopie.

- La taille minimale pour un document est de 148 mm (5,8 po) de largeur sur 128 mm (5 po) de longueur.
- La taille maximale pour un document est de 216 mm (8,5 po) de largeur par 356 mm (14 po) de longueur.

Suivez ces conseils pour garantir le bon fonctionnement de votre télécopieur.

- Assurez-vous que le document n'est pas mouillé ou humide et ne comporte pas d'agrafes, trombones ou autres objets.
- Si vous envoyez plusieurs feuilles, assurez-vous que la feuille en bas de la pile soit prise en premier. Insérez les feuilles et exercez une légère pression pour qu'elles soient correctement chargées.
- Si vous envoyez plusieurs feuilles, toutes les pages du document doivent être du même format et du même type de papier.
- Si vous souhaitez télécopier des pages très fines ou très épaisses, insérez-les une feuille à la fois. Si le document n'est pas chargé correctement, ouvrez le panneau avant, retirez le document et chargez-le de nouveau.
- Pour plus d'informations sur les types de papier des documents, voir [Documents acceptés](#page-80-5), à la page 73.

#### N'ESSAYEZ PAS d'envoyer des documents présentant les caractéristiques suivantes :

- feuilles mouillées
- présence d'encre non séchée ou de colle
- feuilles froissées, gondolées ou pliées
- feuilles trop minces (moins de 0,07 mm (0,18 po) d'épaisseur—pelure surglacée, papier avion, etc.)
- feuilles trop épaisses (plus de 0,15 mm (0,38 po) d'épaisseur—fiches, dossiers, chemises)
- papier ayant subi un traitement chimique (papier autocopiant, papier carbone, etc.)

Réglage de la résolution et du contraste d'un document (copie unique)

- papier couché (brillant, etc.)
- papier dont le format est trop petit (étiquette, coupon, etc.)
- document constitué de papier ou de métal

Pour envoyer ces documents, utilisez un photocopieur, effectuez une photocopie et envoyez la copie.

### <span id="page-35-0"></span>Réglage de la résolution et du contraste d'un document (copie unique)

La résolution et le contraste d'un document sont définis de manière identique pour les télécopies et les copies. Pour la plupart des télécopies et des copies, les paramètres définis par défaut sont parfaitement adaptés.

Si vous souhaitez envoyer/copier un document aux contrastes inhabituels, comprenant des photographies et des images intégrées, vous pouvez définir la résolution et le contraste de ce document à l'aide des touches du panneau de configuration.

CONSEIL : Vous pouvez également modifier les paramètres par défaut pour tous les documents à l'aide du menu. Voir [Menu FONCT. DE BASE](#page-23-1), à la [page 16.](#page-23-1)

Nous vous recommandons d'utiliser des documents au contraste élevé, comme des documents créés à l'aide d'une imprimante haute qualité, d'un stylo feutre, d'encre noire ou d'une machine à écrire. Le papier utilisé doit être blanc ou très clair et d'un poids normal (pas de feuilles cartonnées ni de pelure surglacée).

Le rendu des lignes bleues des blocs-notes n'est pas satisfaisant sur une télécopie. Pour plus d'informations sur les types de papier des documents, [voir](#page-34-0)  [Types et formats de documents](#page-34-0), à la page 27.

REMARQUE : Vous devez définir la résolution et le contraste avant de composer le numéro.

- 1. Orientez la feuille face vers le bas et insérez-la dans le bac d'alimentation. Pour plus de renseignements, voir **Chargement de documents à télécopier ou** à copier[, à la page 2.](#page-9-2)
- 2. Appuyez plusieurs fois sur Resolution pour sélectionner l'option souhaitée :
- STANDARD convient aux documents originaux imprimés ou dactylographiés comportant des caractères de taille normale.
- FIN convient aux documents contenant des détails.
- SUPERFIN convient aux documents contenant des détails très fins, par exemple une carte topographique ou un dessin industriel. L'option SUPERFIN ne fonctionne que si le télécopieur distant offre la fonction SUPERFIN.

REMARQUE : Le mode SUPERFIN n'est pas utilisé lors de l'envoi de documents numérisés en mémoire (par ex., Multidiffusion et envoi différé). Si vous envoyez un document en utilisant ces modes, l'option FIN sera utilisée au lieu de l'option SUPERFIN, même si vous avez sélectionné SUPERFIN.

- **3.** Appuyez plusieurs fois sur **Mode/Contrast** pour sélectionner l'option souhaitée :
	- NORMAL est utilisé pour les documents manuscrits, dactylographiés ou imprimés normaux.
	- CLAIR est utilisé pour les documents très foncés.
	- FONCE est utilisé pour les documents clairs ou comportant du texte peu lisible écrit au crayon.
	- PHOTO est utilisé pour l'envoi par télécopie de photos, d'images intégrées ou de documents contenant des nuances de couleur ou de niveaux de gris. Lorsque vous sélectionnez Photo, la résolution est automatiquement réglée à FIN.
- 4. Composez le numéro et appuyez sur Start ou sur Copy.

Lorsque l'envoi ou la copie est terminé(e), le paramètre par défaut de la résolution et du contraste est rétabli.

### Réglage du volume

Vous pouvez régler le volume de la sonnerie et du haut-parleur.

#### Volume de la sonnerie

▲ Pour régler le volume de la sonnerie, appuyez sur les touches · ▶ lorsque le télécopieur est en mode Prêt. La pression de cette touche entraîne une augmentation ou une baisse du volume.

REMARQUE : Le volume 0 signifie que l'appareil n'émet pas de sonnerie lors de la réception d'un appel.

#### Volume du haut-parleur

- 1. Appuyez sur Loudspeaker.
- 2. Appuyez ensuite sur les touches  $\leftrightarrow$  pour régler le volume du haut-parleur.

### Rappel de télécopie automatique

Si, lors de l'envoi d'une télécopie, le numéro composé est occupé ou ne répond pas, le télécopieur recompose automatiquement jusqu'à trois deux fois le numéro, à un intervalle de trois minutes.

Pour recomposer immédiatement le numéro manuellement, appuyez sur **Start** après l'affichage du message Pour recomposer appuyez sur Start.

Si vous désirez annuler le rappel, appuyez sur **Cancel**. Le télécopieur repasse en mode Prêt.

### Réception depuis un autre poste téléphonique

Si un autre poste téléphonique est branché sur la même ligne que votre télécopieur HP, vous pouvez démarrer la réception d'une télécopie à distance depuis l'autre poste.

- 1. Répondez à l'appel sur le téléphone.
- 2. Appuyez sur \*9\* (code de réception manuelle de télécopie) en séquence lorsque vous entendez une tonalité de télécopie.
	- Le télécopieur détecte le code et commence la réception du document.
	- Le code par défaut est 9. Vous ne pouvez pas modifier les astérisques, mais vous pouvez sélectionner n'importe quel chiffre entre 0 et 9. Pour plus d'informations, voir la section Code Rec Man Tel sous [Menu FONCT. DE BASE](#page-23-0), à la page 16.
- 3. Raccrochez votre téléphone lorsque la réception de la télécopie débute sur le télécopieur.

# 3 Fonctions supplémentaires

Ce chapitre contient des informations relatives aux fonctions supplémentaires que vous pouvez configurer ou modifier pour votre télécopieur HP.

- Nombre de sonneries avant réponse : définit le nombre de sonneries requises avant que le télécopieur HP réponde à l'appel.
- Identification de l'appelant : si vous avez souscrit au service d'identification de l'appelant de votre compagnie de téléphone locale, vous pouvez utiliser ce service avec votre télécopieur HP.
- Blocage de télécopies non sollicitées : cette fonction est utilisée conjointement avec l'identification de l'appelant pour bloquer les télécopies qui vous sont envoyées à partir de certains numéros.
- Favoris
- RTC d'image
- Sonnerie distincte
- Mode de réponse/réception : définit la façon dont le télécopieur HP doit répondre aux appels entrants.

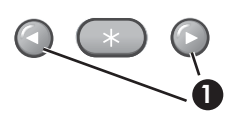

1 Dans les instructions qui suivent, les icônes OK représentent les « touches fléchées » situées de chaque côté du bouton < **1** sur le panneau de commandes.

# <span id="page-38-0"></span>Définition du nombre de sonneries avant réponse

Vous pouvez sélectionner le nombre de sonneries avant réponse du télécopieur à un appel entrant.

REMARQUE : Si vous utilisez simultanément votre appareil comme téléphone et télécopieur, nous vous recommandons de définir un nombre de sonneries supérieur ou égal à quatre pour que vous ayez le temps de répondre.

1. Appuyez plusieurs fois sur Menu jusqu'à ce que FONCT. DE BASE s'affiche. Appuyez ensuite sur OK.

Utilisation de la fonction ID de l'appelant

- 2. Appuyez sur  $\leftrightarrow$  jusqu'à ce que Nb de sonneries s'affiche. Appuyez ensuite sur OK.
- 3. Entrez le nombre de sonneries de votre choix (2 à 7) et appuyez sur OK.

Le télécopieur HP Fax émet le nombre de sonneries défini, puis répond. Il émet ensuite une sonnerie distincte pour vous informer sur le type d'appel entrant.

- La sonnerie supplémentaire est émise une fois pour un appel de télécopie.
- Elle est émise 5 fois pour un appel vocal. Le répondeur se met en marche après les 5 sonneries supplémentaires.

## <span id="page-39-0"></span>Utilisation de la fonction ID de l'appelant

Dans de nombreux pays, le système ID de l'appelant permet au destinataire d'afficher le numéro ou le nom de l'appelant. Lorsque vous souscrivez au service d'identification de l'appelant de votre compagnie de téléphone locale, votre appareil peut afficher des informations sur l'appelant.

### Activation de la fonction ID de l'appelant

- 1. Appuyez plusieurs fois sur Menu jusqu'à ce que FONCT. DE BASE s'affiche. Appuyez ensuite sur OK.
- 2. Utilisez  $\leftrightarrow$  pour atteindre ID d'appel et appuyez sur OK.
- **3.** Utilisez  $\triangleleft$   $\triangleright$  pour atteindre l'option de votre choix et appuyez sur **OK**.
	- Oui : active la fonction ID de l'appelant.
	- REC. SELECTIVE : active la fonction ID de l'appelant et ignore les télécopies enregistrées en tant que télécopies non sollicitées [\(voir](#page-40-0)  [Blocage de numéros de télécopie non sollicités](#page-40-0), à la page 33).
	- Non : désactive la fonction ID de l'appelant.

#### Identification de l'interlocuteur grâce à la fonction ID de l'appelant

Cette fonction vous permet d'identifier votre interlocuteur. Vous ne pouvez pas composer ces numéros.

- 1. Maintenez la touche Redial/Pause enfoncée pendant deux secondes.
- 2. Appuyez sur  $\leftrightarrow$  jusqu'à ce que ID d'appel s'affiche. Appuyez alors sur OK.
- 3. Pour faire défiler les numéros, appuyez sur  $\blacklozenge$ .

### Impression d'une liste de numéros d'identification d'appelants

- 1. Appuyez plusieurs fois sur Menu jusqu'à ce que RAPPORTS s'affiche. Appuyez ensuite sur OK.
- 2. Appuyez sur  $\blacklozenge$   $\blacktriangleright$  jusqu'à ce que ID d'appel s'affiche. Appuyez alors sur OK.

## <span id="page-40-0"></span>Blocage de numéros de télécopie non sollicités

Si vous souscrivez au service d'identification de l'appelant de votre compagnie de téléphone, vous pouvez bloquer des télécopies émises par des numéros de la liste d'identification de l'appelant. Avant d'utiliser cette fonction, vous devez régler l'option ID de l'appelant à REC. SELECTIVE (Voir [Utilisation de la fonction ID de l'appelant](#page-39-0), à la page 32).

#### Ajout d'un numéro de télécopie non sollicité

- 1. Appuyez plusieurs fois sur Menu jusqu'à ce que FONCT. DE BASE s'affiche. Appuyez ensuite sur OK.
- 2. Appuyez sur  $\blacklozenge$   $\blacktriangleright$  jusqu'à ce que Num. fax rebut s'affiche. Appuyez ensuite sur OK.
- **3.** Appuyez sur  $\blacklozenge \blacktriangleright$  jusqu'à ce que Ajouter s'affiche. Appuyez ensuite sur OK.

L'appareil indique le premier numéro d'identification de l'appelant.

4. Pour trouver le numéro d'identification de l'appelant que vous souhaitez enregistrer comme numéro non sollicité, appuyez sur  $\leftrightarrow$  puis sur OK.

Vous pouvez entrer jusqu'à 20 numéros. Les numéros saisis comme numéros non sollicités sont suivis de \*.

### Suppression d'un numéro

- 1. Appuyez plusieurs fois sur Menu jusqu'à ce que FONCT. DE BASE s'affiche. Appuyez ensuite sur OK.
- 2. Appuyez sur  $\leftrightarrow$  jusqu'à ce que Num. fax rebut s'affiche. Appuyez ensuite sur OK.
- 3. Appuyez sur  $\leftrightarrow$  jusqu'à ce que Supprimer s'affiche. Appuyez ensuite sur OK.

L'appareil indique le premier numéro non sollicité.

4. Pour atteindre le numéro de télécopie non sollicité que vous souhaitez supprimer, appuyez sur  $\blacklozenge \blacktriangleright$ , puis sur OK.

#### Favoris

Les favoris vous permettent de stocker des documents que vous télécopiez régulièrement pour pouvoir les envoyer aux numéros sélectionnés sans utiliser le document original.

**REMARQUE :** Lorsque vous utilisez cette fonction, le contraste PHOTO et la résolution SUPER FINE ne sont pas pris en charge.

#### Enregistrement d'un document

- 1. Chargez les documents dans le bac d'alimentation, face imprimée vers le bas.
- 2. Appuyez plusieurs fois sur Favorites jusqu'à ce que ENREGISTRER s'affiche. Appuyez ensuite sur OK.
- 3. Pour entrer le nom du document (jusqu'à 15 caractères), utilisez le clavier numérique.
- 4. Appuyez sur OK.

Le document est numérisé en mémoire.

Le message Memoire de tache saturee s'affiche si vous tentez d'enregistrer plus de trois Favoris.

#### Suppression d'un document

- 1. Appuyez plusieurs fois sur Favorites jusqu'à ce que SUPPRIMER s'affiche. Appuyez ensuite sur OK.
- 2. Appuyez sur  $\leftrightarrow$  pour indiquer si vous voulez supprimer un seul ou tous les documents. Lorsque le nom du document voulu est affiché, appuyez sur OK.
- 3. Sélectionnez 0 et appuyez sur OK lorsque l'appareil vous invite à confirmer votre réponse.

### Envoi d'un document

- 1. Appuyez plusieurs fois sur **Favorites** jusqu'à ce que ENVOI s'affiche. Appuyez ensuite sur OK.
- 2. Appuyez sur  $\leftrightarrow$  pour trouver le document que vous souhaitez envoyer, puis appuyez sur OK.
- 3. Saisissez le numéro de télécopie.
- 4. Appuyez sur OK lorsque le numéro désiré apparaît.

Si vous souhaitez envoyer la télécopie à plusieurs destinataires, sélectionnez O et appuyez sur OK lorsque le message Autre num? O/N s'affiche, et recommencez la procédure à partir de l'étape 3.

#### Impression d'un document

- 1. Appuyez plusieurs fois sur Favorites jusqu'à ce que Imprimer s'affiche. Appuyez ensuite sur OK.
- **2.** Appuyez sur  $\blacklozenge$   $\blacktriangleright$  pour indiquer si vous voulez imprimer un seul ou tous les documents. Lorsque le nom du document voulu est affiché, appuyez sur OK.

### RTC d'image

RTC d'image (Rapport de Confirmation de Transmission) est un outil utile vous permettant de conserver une trace des télécopies que vous envoyez. Il imprime une page de confirmation d'envoi contenant une image miniaturisée de la première page de la télécopie. Voir l'exemple ci-après.

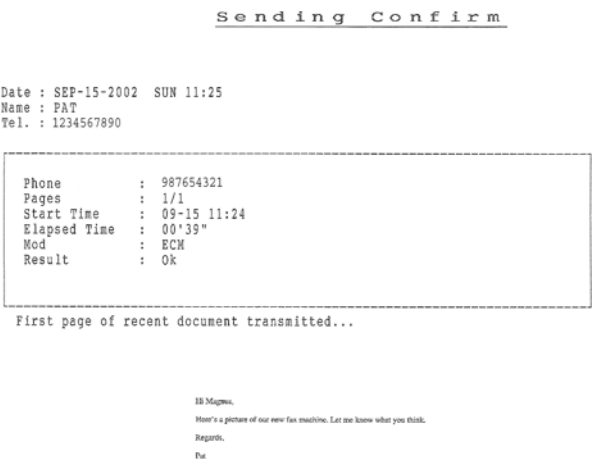

Pour utiliser la fonction RTC d'image, vous devez activer les options de menu suivantes : RTC d'image et Avis d'émission. Procédez comme suit pour définir les options du menu :

- 1. Appuyez plusieurs fois sur la touche Menu jusqu'à ce que FONCT. DE BASE s'affiche. Appuyez ensuite sur OK.
- 2. Appuyez sur les touches  $\blacklozenge \blacktriangleright$  pour atteindre l'option AVIS D'EMISSION, puis appuyez sur OK.
- 3. Utilisez les touches  $\blacklozenge$   $\blacktriangleright$  pour sélectionner Oui et appuyez sur OK.

Sonnerie distinctive (mode DRPD)

- 4. Utilisez les touches  $\blacklozenge \blacktriangleright$  pour atteindre l'option RTC d'image, puis appuyez sur OK.
- **5.** Utilisez les touches  $\blacklozenge \blacktriangleright$  pour sélectionner Oui et appuyez sur OK.
- 6. Appuyez sur Cancel pour repasser en mode Prêt.

REMARQUE : La fonction RTC d'image n'est pas disponible si la résolution est réglée à Superfin.

### <span id="page-43-0"></span>Sonnerie distinctive (mode DRPD)

La sonnerie distinctive ou détection de sonnerie distinctive (DRPD) est un service offert par certaines compagnies de téléphone. Lorsque vous souscrivez à ce service de votre compagnie de téléphone locale, vous disposez de différents types de sonneries (par exemple, sonnerie double et sonnerie triple) qui vous permettent d'avoir plusieurs numéros de téléphone sur une même ligne téléphonique. Votre télécopieur HP est compatible avec le service de sonnerie distinctive.

Utilisez la fonction de sonnerie distinctive pour indiquer à votre télécopieur HP de répondre à un numéro de téléphone en tant qu'appel de télécopieur seulement. Les appels provenant du numéro de téléphone que vous enregistrez dans le télécopieur HP (selon le type de sonnerie) seront pris comme si l'appareil était réglé en mode FAX. Tous les autres numéros de la même ligne seront pris selon le mode AUTO.

Si vous disposez de ce service, effectuez les **deux** procédures ci-dessous **dans** l'ordre pour le configurer et l'utiliser.

#### Étape 1—Enregistrement du type de sonnerie dans le télécopieur HP

Le télécopieur HP enregistre le type de sonnerie lorsque vous l'appelez depuis un autre téléphone ou télécopieur.

- 1. Préparez-vous à appeler le télécopieur.
- 2. Appuyez plusieurs fois sur Menu jusqu'à ce que FONCT. DE BASE s'affiche. Appuyez ensuite sur OK.
- **3.** Pour atteindre l'option Mode DRPD, utilisez les touches  $\blacklozenge \blacktriangleright$  et appuyez sur OK.

Le message Appelez ce fax via un autre telephone... Attente Sonnerie s'affiche.

4. Appelez le télécopieur HP.

Le message DRPD OK s'affiche lorsque le type de sonnerie est enregistré et le télécopieur HP revient en mode Prêt.

### Étape 2—Configuration du mode de réception sonnerie distinctive (DRPD)

Lorsque la sonnerie distinctive est activée, elle devient l'un des modes de réception que vous pouvez sélectionner en appuyant sur la touche **Mode/** Contrast.

- A Appuyez plusieurs fois sur Mode/Contrast jusqu'à ce que Mode DRPD apparaisse à l'écran.
	- En mode Prêt, DRPD apparaît dans le coin droit de l'écran.
	- Le télécopieur HP peut désormais gérer les appels et les télécopies comme s'il était en mode AUTO. (Voir Mode AUTO, à la page 38).

CONSEIL : Si vous réaffectez votre numéro de télécopie ou connectez l'appareil à une autre ligne téléphonique, vous devez reconfigurer la fonction de sonnerie distinctive. Lorsque cette dernière est reconfigurée (lorsque le télécopieur a enregistré le type de sonnerie et que le répondeur est correctement paramétré), vous devez effectuer un test sur votre télécopieur en appelant le numéro de télécopie et un autre numéro sur la même ligne. L'appareil doit émettre la tonalité de télécopie adéquate lors de la réception d'une télécopie et le type de sonnerie approprié lors de la réception d'un appel téléphonique.

## Mode de réponse/réception

La manière dont le télécopieur répondra aux appels ou recevra les télécopies dépend du mode de réception que vous aurez choisi lors de la configuration de votre appareil. Vous pouvez choisir n'importe quel mode de réponse/réception pour envoyer vos télécopies. Le réglage du mode de réponse/réception détermine la manière dont l'appareil répond à l'appel entrant.

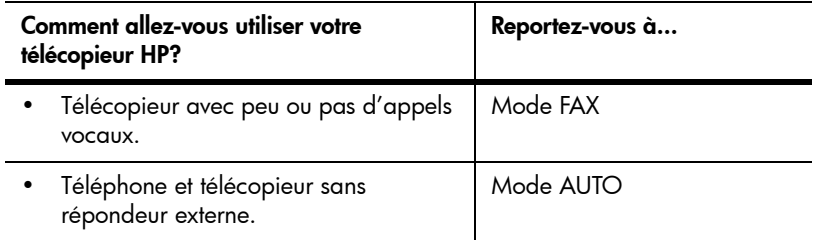

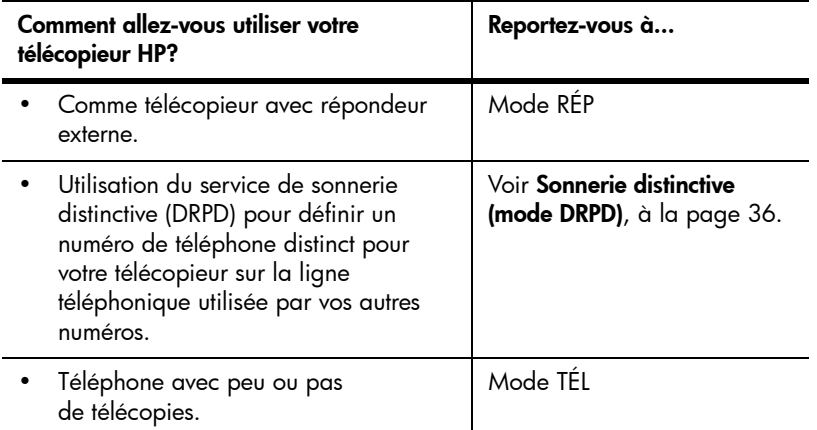

- ▲ Lorsqu'aucun document n'est chargé, appuyez sur la touche Mode/Contrast jusqu'à ce que l'option souhaitée s'affiche.
	- Mode FAX • En mode Prêt, l'indication FAX apparaît dans le coin droit de l'écran.
		- Lorsque vous recevez un appel, l'appareil y répond et reçoit la télécopie automatiquement. Après réception de la télécopie, l'appareil repasse en mode Prêt.
		- Si vous souhaitez modifier le nombre de sonneries avant réponse, voir [Définition du nombre de sonneries avant](#page-38-0)  réponse[, à la page 31.](#page-38-0)
	- Mode AUTO
- En mode Prêt, l'indication AUTO apparaît dans le coin droit de l'écran.
	- En cas d'appel entrant, l'appareil se déclenche. S'il s'agit d'une télécopie, l'appareil la reçoit automatiquement. Si l'appareil ne détecte aucun signal de télécopie, il émettra cinq sonneries dans une tonalité différente pour vous indiquer qu'il s'agit peut-être d'un appel vocal. Si vous ne décrochez pas le combiné, l'appareil essaie de nouveau de recevoir une télécopie après plusieurs autres sonneries.
	- Si vous souhaitez modifier le nombre de sonneries avant réponse, voir [Définition du nombre de sonneries avant](#page-38-0)  réponse[, à la page 31.](#page-38-0)

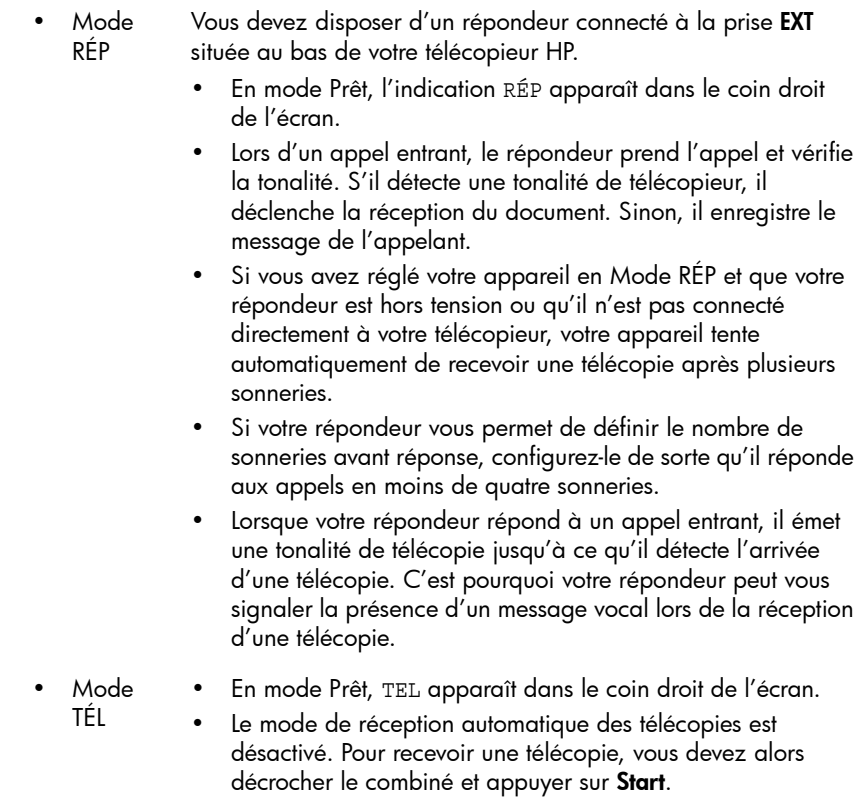

Mode de réponse/réception

# 4 Fonctions de télécopie avancées

Dans ce chapitre, vous apprendrez à utiliser les fonctions de télécopie avancées de votre appareil.

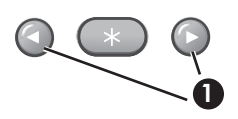

1 Dans les instructions qui suivent, les icônes OK représentent les « touches fléchées » situées de chaque côté du bouton

**1** sur le panneau de commandes.

# Multidiffusion

La multidiffusion vous permet de paramétrer votre télécopieur HP Fax pour qu'il envoie simultanément la télécopie à cinq numéros de télécopie. Les documents sont automatiquement effacés de la mémoire lorsque la multidiffusion est terminée.

- 1. Orientez le document face vers le bas et insérez-le dans l'appareil.
- **2.** Appuyez plusieurs fois sur **Menu** jusqu'à ce que le message FONCT. AVANCEES s'affiche. Appuyez ensuite sur OK.
- **3.** Sélectionnez Reglez multidiff. en appuyant sur  $\blacklozenge$   $\blacktriangleright$  . Appuyez ensuite sur OK.
- 4. Saisissez le numéro de télécopie.

CONSEIL : Les touches d'accès direct ne fonctionnent pas avec la fonction Multidiffusion.

- Vous pouvez saisir cinq numéros de télécopie par tâche.
- 5. Appuyez sur OK lorsque le numéro de télécopie souhaité s'affiche à l'écran.
	- Si vous souhaitez envoyer la télécopie à plusieurs destinataires, sélectionnez 0 à l'aide de  $\blacklozenge \blacktriangleright$ , appuyez sur OK lorsque le message Autre num? O/N s'affiche et recommencez la procédure à partir de l'étape 4.
	- Lorsque vous avez saisi tous les numéros souhaités, sélectionnez N et appuyez sur OK.

Envoi différé de télécopie

6. Appuyez sur OK.

Le document est numérisé dans la mémoire avant l'envoi.

## Envoi différé de télécopie

Vous pouvez programmer l'envoi différé d'une télécopie (dans les prochaines 24 heures). Il est par exemple moins onéreux d'envoyer une télécopie la nuit, car les coûts des communications sont moins élevés que le jour. Pour annuler l'envoi différé d'une télécopie, voir **[Pour annuler la tâche programmée](#page-51-0)**, à la [page 44.](#page-51-0)

- 1. Orientez le document face vers le bas et insérez-le dans l'appareil.
- 2. Appuyez plusieurs fois sur Menu jusqu'à ce que FONCT. AVANCEES s'affiche. Appuyez ensuite sur OK.
- **3.** Sélectionnez Reglez env diff. en appuyant sur  $\blacklozenge$   $\blacktriangleright$ , puis appuyez sur OK.
- 4. Saisissez le numéro de télécopie.

CONSEIL : Les touches d'accès rapide ne fonctionnent pas avec la fonction Envoi différé.

- Vous pouvez saisir cinq numéros de télécopie par tâche.
- 5. Appuyez sur OK lorsque le numéro souhaité s'affiche à l'écran.
	- Si vous souhaitez envoyer la télécopie à plusieurs destinataires, sélectionnez  $\circ$  à l'aide de  $\leftrightarrow$  , appuyez sur **OK** lorsque le message Autre num? O/N s'affiche et recommencez la procédure à partir de l'étape 4.
	- Lorsque vous avez saisi tous les numéros souhaités, sélectionnez N et appuyez sur OK.
- 6. Si vous souhaitez donner un nom à cet envoi, saisissez-le.

Dans le cas contraire, passez à l'étape suivante.

- 7. Appuyez sur OK.
- 8. Saisissez l'heure d'envoi dans le format 24 heures.
- 9. Appuyez sur OK lorsque l'heure souhaitée s'affiche à l'écran.

Le document sera numérisé en mémoire avant l'envoi, puis envoyé à l'heure programmée.

#### Invitation à émettre

L'invitation à émettre (ou interrogation) vous permet de préparer un document pour l'envoi, afin qu'il puisse être reçu ultérieurement. Par exemple, vous pouvez placer le document dans votre appareil et votre interlocuteur peut demander à le recevoir lorsqu'il se trouve à son bureau ou lorsque les coûts de communication sont moins élevés.

#### Réglage de l'interrogation pour envoi

Vous pouvez programmer votre télécopieur pour qu'il envoie un document à la demande d'un télécopieur distant.

REMARQUE : Votre télécopieur HP permet de définir une seule tâche d'interrogation à la fois, et le document ne peut être reçu qu'une seule fois.

- 1. Orientez le document face vers le bas et insérez-le dans l'appareil.
- 2. Appuyez plusieurs fois sur Menu jusqu'à ce que FONCT. AVANCEES s'affiche. Appuyez ensuite sur OK.
- **3.** Sélectionnez Reglez releve en appuyant sur  $\blacklozenge$   $\blacktriangleright$  . Appuyez ensuite sur OK.

Code relev [0000] s'affiche.

- 4. Entrez le code d'interrogation que vous désirez utiliser pour ce document puis appuyez sur OK.
	- Le code d'interrogation est prédéfini à 0000, ce qui signifie que le destinataire de la télécopie n'a pas besoin de saisir de code d'interrogation pour recevoir le document.
	- Le code d'interrogation n'est pas statique. Vous pouvez en entrer un nouveau pour chaque document.
	- Le code d'interrogation est utilisé pour empêcher un appelant non autorisé de récupérer votre document.
	- L'appareil commence la numérisation du ou des documents en mémoire et affiche ENVOI PAR RELEVE sur l'écran. Si le mode de réception est défini sur TÉL, l'appareil passe automatiquement en mode FAX.
	- Une fois la page en mémoire reçue, elle est effacée de la mémoire. Pour annuler l'interrogation pour envoi, voir **Pour annuler la tâche** programmée[, à la page 44.](#page-51-0)

#### Envoi d'une invitation à émettre à un autre télécopieur

Vous pouvez composer le numéro d'un télécopieur sur lequel un document est en attente pour vous et demander que la télécopie soit envoyée sur votre appareil.

1. Composez le numéro de téléphone de l'appareil distant prêt à émettre.

CONSEIL : Les touches d'accès direct ne fonctionnent pas avec cette fonction.

2. Appuyez sur Menu lorsque vous entendez une tonalité de télécopie provenant de l'appareil distant.

L'écran affiche Pour interr. documents, appuyez sur Start.

- 3. Appuyez sur Start.
- 4. Saisissez le Code d'interrogation de l'autre télécopieur défini pour la réception du document, puis appuyez sur OK.

REMARQUE : Si aucun code n'a été défini pour l'autre télécopieur, entrez 0000.

Votre télécopieur HP reçoit et imprime la télécopie.

REMARQUE : Tous les télécopieurs ne sont pas dotés de la fonction d'interrogation, et des incompatibilités peuvent parfois exister entre des télécopieurs de fabricants différents.

### <span id="page-51-0"></span>Pour annuler la tâche programmée

Une fois définies, les tâches programmées sont conservées en mémoire. Pour libérer de la mémoire, annulez les tâches programmées dont vous ne vous servez pas.

- 1. Appuyez plusieurs fois sur Menu jusqu'à ce que FONCT. AVANCEES s'affiche. Appuyez ensuite sur OK.
- 2. Sélectionnez Annul. progr. en appuyant sur  $\leftrightarrow$  . Appuyez ensuite sur OK.
- 3. Sélectionnez la tâche programmée que vous souhaitez annuler en appuyant sur  $\leftarrow$   $\leftarrow$
- 4. Appuyez sur OK pour annuler la tâche sélectionnée.

### Retransmission de télécopies

Grâce à cette fonction, vous ne manquerez aucune télécopie même lorsque vous n'êtes ni chez vous ni au bureau. Votre appareil peut transférer toute télécopie reçue vers le télécopieur de votre choix, et si vous le souhaitez, un exemplaire peut être imprimé, pour que vous puissiez également le consulter à votre retour.

Un avis d'émission s'imprime lors de chaque transfert de télécopie.

- 1. Appuyez plusieurs fois sur Menu jusqu'à ce que FONCT. AVANCEES s'affiche. Appuyez ensuite sur OK.
- 2. Sélectionnez Reglez reroutage en appuyant sur  $\leftrightarrow$  . Appuyez ensuite sur OK.
- **3.** Utilisez  $\blacklozenge \blacktriangleright$  pour sélectionner l'option souhaitée et appuyez sur **OK**.
	- Non : désactive la retransmission de télécopies
	- Reroutage : transfère une télécopie vers le télécopieur de votre choix
	- Envoi & Impr. : imprime une télécopie et la transfère vers le télécopieur de votre choix
- 4. Si vous avez sélectionné Reroutage ou Envoi & Impr., Tel: s'affiche.
	- a. Entrez le numéro de télécopieur et appuyez sur OK.

Date&heure debut s'affiche.

b. Appuyez sur OK.

La date et l'heure courantes sont affichées.

c. Saisissez l'heure de début et appuyez sur OK.

Date&heure fin s'affiche.

- d. Appuyez sur OK.
- e. Saisissez l'heure de fin et appuyez sur OK.
	- L'appareil revient en mode Prêt et ENV. apparaît sur l'écran à l'heure de début définie. Toutes les télécopies reçues seront retransmises vers le numéro de télécopie défini jusqu'à l'heure de fin définie.
	- Pendant la période de transfert, le mode de réception devient temporairement FAX.

Retransmission de télécopies

# 5 Références sur les fonctions

Ce chapitre contient des instructions sur d'autres fonctions du télécopieur HP que vous souhaiterez peut-être utiliser de temps en temps.

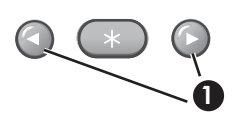

1 Dans les instructions qui suivent, les icônes ← **F** représentent les touches fléchées situées de chaque côté du bouton OK sur le **1** panneau de commandes.

# Réglage de la date et de l'heure

La date et l'heure actuelles sont indiquées à l'écran lorsque l'appareil est sous tension et prêt à être utilisé (mode Prêt). La date et l'heure seront imprimées sur toutes les télécopies que vous envoyez.

- 1. Appuyez sur Menu.
- **2.** Appuyez sur les touches  $\blacklozenge$   $\blacktriangleright$  pour sélectionner DATE ET HEURE, puis appuyez sur OK.
- **3.** Appuyez sur **OK** lorsque Format Date apparaît à l'écran.
- **4.** Appuyez sur les touches  $\blacklozenge \blacktriangleright$  pour sélectionner Europe (J-M-A) ou USA (M-J-A). Appuyez ensuite sur OK.
- **5.** Appuyez sur **OK** lorsque Date & Heure apparaît à l'écran.
- 6. Utilisez le clavier numérique pour entrer la date et l'heure. Vous pouvez déplacer le curseur en appuyant sur  $\leftrightarrow$ . Entrez l'heure au format 24 heures.
- 7. Appuyez sur **OK**.

### Activation ou désactivation des sons

Vous pouvez activer ou désactiver les sons émis par le télécopieur HP.

#### Signal de réveil

Le signal de réveil se fait entendre à l'heure programmée même lorsque le Silent Mode est activé.

- 1. Appuyez plusieurs fois sur Menu jusqu'à ce que CONFIG. SON s'affiche. Appuyez ensuite sur OK.
- 2. L'option SIGNAL DE REVEIL s'affiche. Appuyez sur OK.
- 3. Sélectionnez Oui et entrez l'heure à laquelle le télécopieur HP doit émettre un signal de réveil. Appuyez sur OK.

Sélectionnez Non si vous désirez désactiver le signal de réveil. Appuyez sur OK.

#### Alarme

Le paramètre Alarme s'applique aux tonalités et aux bips du télécopieur.

- 1. Appuyez plusieurs fois sur Menu jusqu'à ce que CONFIG. SON s'affiche. Appuyez ensuite sur OK.
- 2. Appuyez sur les touches  $\leftrightarrow$  pour sélectionner Alarme, puis appuyez sur OK.
- 3. Sélectionnez Oui ou Non puis appuyez sur OK.

#### Son des touches

La fonction Touches permet d'activer ou de désactiver les sons émis lorsque vous appuyez sur des touches.

- 1. Appuyez plusieurs fois sur Menu jusqu'à ce que CONFIG. SON s'affiche. Appuyez ensuite sur OK.
- 2. Appuyez sur les touches  $\leftrightarrow$  pour sélectionner Touches, puis appuyez sur OK.
- 3. Sélectionnez Oui ou Non puis appuyez sur OK.

#### Mode silence

Vous pouvez activer ou désactiver les sons du télécopieur HP (y compris les sonneries) au moyen d'une touche du panneau de commandes. Vous pouvez également couper les sons de l'appareil selon un programme quotidien, par exemple entre 20 heures et 8 heures.

- 1. Appuyez plusieurs fois sur Menu jusqu'à ce que FONCT. DE BASE s'affiche. Appuyez ensuite sur OK.
- 2. L'option Mode silence s'affiche. Appuyez sur OK.
- 3. Sélectionnez ACTIVE-QUOTID. et appuyez sur OK.

L'indication De : 00h A : 23h s'affiche.

4. Saisissez l'heure de début et l'heure de fin, puis appuyez sur OK.

# Définition des informations d'en-tête des télécopies

Dans de nombreux pays, ces informations sont requises par la loi. Vos nom et numéro de télécopie sont imprimés dans l'en-tête de chaque télécopie que vous envoyez.

- 1. Appuyez plusieurs fois sur Menu jusqu'à ce que  $\blacklozenge \blacktriangleright$  DEF. IDENTIF. s'affiche. Appuyez ensuite sur OK.
- 2. Appuyez sur OK lorsque Numero fax apparaît à l'écran.
- 3. Entrez le numéro de télécopie auquel votre appareil est connecté.
	- Vous pouvez entrer un maximum de 20 chiffres, ainsi que des caractères spéciaux (espace, signe plus, etc.). [Pour plus](#page-30-0)  d'informations, voir [Numéro de téléphone figurant dans l'en-tête](#page-30-0)  de télécopie[, à la page 23.](#page-30-0)
	- Pour insérer une espace, appuyez une fois sur #.
	- Pour insérer un signe plus +, appuyez sur \*.
	- Si vous saisissez un mauvais numéro, utilisez < > pour atteindre le numéro en question et le corriger.
- 4. Appuyez sur OK lorsque vous avez terminé.
- **5.** Appuyez sur **OK** lorsque Nom apparaît à l'écran.
- 6. Utilisez le clavier numérique pour entrer le nom du télécopieur (maximum de 40 caractères).
	- Vous pouvez insérer des caractères spéciaux (espace, signe plus, etc.). Pour plus d'informations, voir **Saisie de dates, heures, textes** [et numéros de téléphone](#page-28-0), à la page 21.
- 7. Appuyez sur OK lorsque le nom affiché est adéquat.

### Impression de rapports

Votre télécopieur peut vous permettre d'imprimer de nombreux rapports.

#### Rapports automatiques

Ces rapports sont imprimés automatiquement.

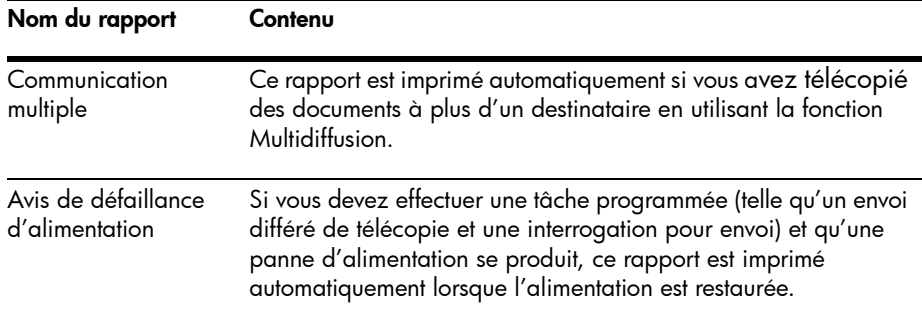

#### Rapports imprimables

Vous pouvez imprimer ces rapports à tout moment. En outre, certains de ces rapports peuvent être imprimés automatiquement.

- 1. Appuyez plusieurs fois sur Menu jusqu'à ce que RAPPORTS s'affiche. Appuyez ensuite sur OK.
- 2. Sélectionnez le rapport de votre choix à l'aide de  $\blacklozenge \blacktriangleright$ .
- 3. Appuyez sur OK lorsque le rapport de votre choix apparaît.
- 4. Le rapport sélectionné sera imprimé. Les rapports disponibles sont indiqués ci-après :

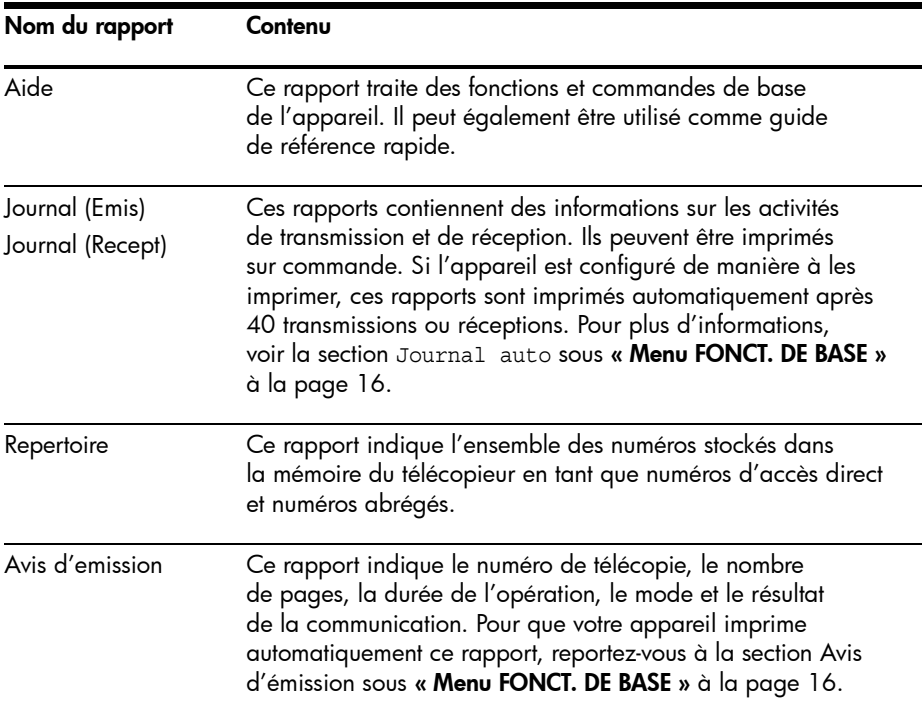

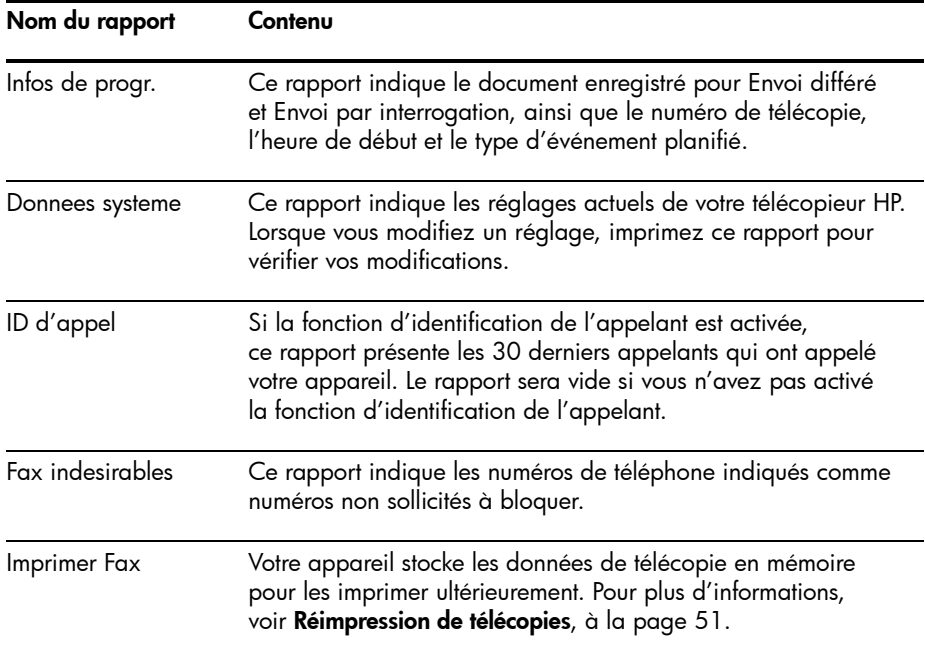

### <span id="page-58-1"></span><span id="page-58-0"></span>Réimpression de télécopies

Vous aurez peut-être besoin de réimprimer une télécopie reçue. Votre appareil stocke en mémoire les dernières télécopies reçues (environ 40 pages). En cas de mémoire saturée, les anciennes télécopies qui ont été imprimées sont effacées pour libérer de l'espace pour de nouvelles télécopies.

REMARQUE : Lorsque vous débranchez puis rebranchez le cordon d'alimentation du télécopieur, toutes les télécopies qui n'ont pas été imprimées ou envoyées sont supprimées de la mémoire. Une panne de courant peut également effacer la mémoire du télécopieur.

- 1. Appuyez plusieurs fois sur Menu jusqu'à ce que RAPPORTS s'affiche. Appuyez ensuite sur OK.
- 2. Appuyez sur les touches  $\blacklozenge \blacktriangleright$  pour sélectionner IMPRIMER FAX, puis appuyez sur OK.
	- S'il n'y a que des télécopies anciennes, l'appareil les imprimera automatiquement et repassera en mode Prêt sans passer à l'étape suivante.
	- Si aucune télécopie n'est stockée en mémoire, l'appareil vous en informe en affichant MEMOIRE VIDE.
- Si des télécopies anciennes et non imprimées sont stockées en mémoire, l'appareil passe à l'étape 3.
- 3. Sélectionnez IMPR. NOUV. FAX ou REIMP. ANC. FAX, puis appuyez sur OK.
	- IMPR. NOUV. FAX : l'appareil imprime toutes les nouvelles télécopies qui n'ont jamais été imprimées.
	- REIMP. ANC. FAX : l'appareil imprime toutes les télécopies, qu'elles soient nouvelles ou anciennes.

## Effacement de la mémoire

Vous pouvez effacer de manière sélective des informations stockées dans la mémoire de votre télécopieur.

**1.** Appuyez plusieurs fois sur **Menu** jusqu'à ce que EFFACER MEMOIRE s'affiche. Appuyez ensuite sur OK.

Les informations que vous pouvez effacer de la mémoire sont indiquées à l'écran.

- 2. Pour sélectionner les données que vous souhaitez supprimer, appuyez sur les touches  $\blacklozenge$   $\blacktriangleright$  . Appuyez ensuite sur **OK**.
- **3.** Sélectionnez  $\circ$  et appuyez sur **OK** lorsque l'appareil vous demande de confirmer votre réponse.

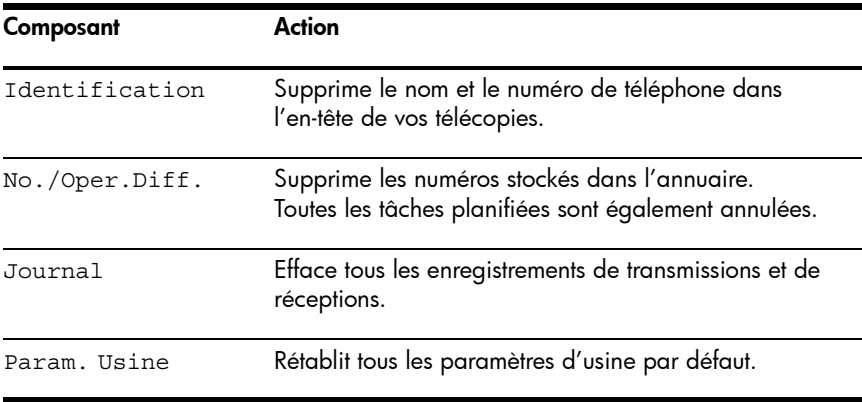

Les informations que vous pouvez effacer sont les suivantes :

### Haut-parleur

Vous n'avez pas besoin de décrocher le combiné pour passer un appel. Lors de la numérotation, appuyez simplement sur la touche **Loudspeaker** et saisissez les numéros. Lorsque votre interlocuteur répond, décrochez le combiné pour lui parler. Cette fonction est particulièrement utile pour le contrôle des messages vocaux.

REMARQUE : Votre télécopieur HP ne dispose pas de fonction mains libres. Le haut-parleur vous permet d'entendre les appels; cependant, vous devez utiliser le combiné pour parler.

CONSEIL : Si vous souhaitez qu'une autre personne près de vous se joigne à la conversation, décrochez le combiné et appuyez sur **Loudspeaker**. La ligne est toujours établie et les personnes présentes peuvent toutes écouter la conversation.

Lorsque vous utilisez la fonction **Loudspeaker**, ne placez pas le combiné à côté du haut-parleur ; cela pourrait provoquer des interférences.

### Rappel d'un numéro en mémoire

Ces étapes vous permettent de composer l'un des 10 derniers numéros appelés qui sont en mémoire.

- 1. Maintenez la touche Redial/Pause enfoncée pendant deux secondes.
- 2. Appuyez sur ◀ ▶ jusqu'à ce que NUMEROS RECENTS s'affiche. Appuyez ensuite sur OK.
- **3.** Appuyez sur  $\blacklozenge$   $\blacktriangleright$  pour trouver le numéro que vous souhaitez composer.
- 4. Appuyez sur **Start** lorsque le numéro de votre choix s'attiche.

Si un document est chargé, l'appareil l'envoie automatiquement.

Rappel d'un numéro en mémoire

# $\boldsymbol{6}$  Entretien et maintenance

Ce chapitre contient des informations relatives au changement des cartouches d'impression, à l'entretien de votre télécopieur HP, aux paramètres du menu, aux messages d'erreur et au dépannage.

### Informations relatives à la cartouche d'impression

La durée de vie de la cartouche d'impression peut varier considérablement suivant le contenu des télécopies reçues ou des copies effectuées. Pour augmenter la durée de vie de la cartouche, nous vous recommandons de suivre les instructions ci-dessous :

• Utilisez toujours la cartouche HP 701 (CC635A).

**REMARQUE :** Votre télécopieur HP est fourni avec une cartouche d'encre de démarrage. Lorsque la cartouche de démarrage est vide, remplacez-la par la cartouche HP 701.

- NE DÉBALLEZ PAS la cartouche avant d'être prêt à l'installer.
- Stockez-la dans le même environnement que votre télécopieur.
- Si vous avez sorti la cartouche de son emballage, mais que vous ne l'utilisez pas, conservez-la dans un sac plastique hermétique.
- NE LAISSEZ PAS la cartouche exposée à l'air pendant une période prolongée.
- NE RECHARGEZ PAS la cartouche. Cette garantie ne couvre pas les dommages causés par l'utilisation de cartouches rechargées.

### Vérification du niveau d'encre

Avec la cartouche d'impression 17 ml, votre télécopieur vous permet de vérifier la quantité d'encre restante. Pour connaître le niveau de l'encre :

- 1. Appuyez plusieurs fois sur Menu jusqu'à ce que OUTILS s'affiche. Appuyez ensuite sur OK.
- 2. Utilisez  $\blacklozenge\blacktriangleright$  pour atteindre Voir Niv. Encre, puis appuyez sur OK.

L'appareil affiche une fraction. Par exemple, 1/8 signifie que le niveau d'encre est bas et que la cartouche doit être remplacée. 8/8 signifie qu'une cartouche neuve est installée.

REMARQUE : Si la cartouche d'impression a déjà utilisée avant d'être installée dans le HP Fax, l'estimation des niveaux d'encre peut être incorrecte ou indisponible.

REMARQUE : Si le niveau d'encre du télécopieur HP est faible (niveau 1/8), les nouvelles télécopies ne seront pas imprimées. Les télécopies seront stockées en mémoire. Vous devez imprimer les télécopies manuellement à partir de la mémoire (voir [Réimpression de télécopies](#page-58-1), à la page 51) jusqu'au remplacement de la cartouche d'encre (voir [Remplacement de la cartouche](#page-63-0)  d'impression[, à la page 56\).](#page-63-0)

CONSEIL : Si la mémoire devient saturée avant le remplacement de la cartouche d'impression, le télécopieur HP ne répondra plus aux appels. Vérifiez régulièrement que vous avez imprimé les télécopies se trouvant en mémoire si vous ne remplacez pas immédiatement la cartouche d'encre.

### Impression de l'auto-test

Vous pouvez tester le bon fonctionnement de l'appareil en imprimant l'auto-test.

- 1. Appuyez plusieurs fois sur Menu jusqu'à ce que OUTILS s'affiche. Appuyez ensuite sur OK.
- 2. Utilisez  $\leftrightarrow$  pour atteindre Auto Verif., puis appuyez sur OK.

L'appareil exécute un auto-test et imprime un rapport indiquant son état actuel.

### <span id="page-63-0"></span>Remplacement de la cartouche d'impression

Lorsque les impressions deviennent claires ou que Encre faible ou INSTALLEZ CARTOUCHE NEUVE s'affiche sur l'écran, remplacez la cartouche d'impression. Le numéro de référence des cartouches de remplacement est HP 701.

1. Sortez la cartouche de son emballage et retirez avec précaution la bande adhésive couvrant la tête d'impression.

Tenez la cartouche par son extrémité supérieure (en couleur) ou par les zones noires uniquement. Ne touchez pas les contacts en cuivre.

2. Appuyez sur la touche Access Cartridge du panneau de commandes.

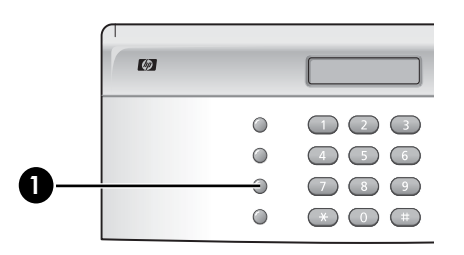

1 Access Cartridge

Le chariot d'impression se met en position pour l'installation de la cartouche.

3. Ouvrez le panneau de commandes et le couvercle du compartiment de la cartouche (celui-ci doit émettre un clic et rester ouvert).

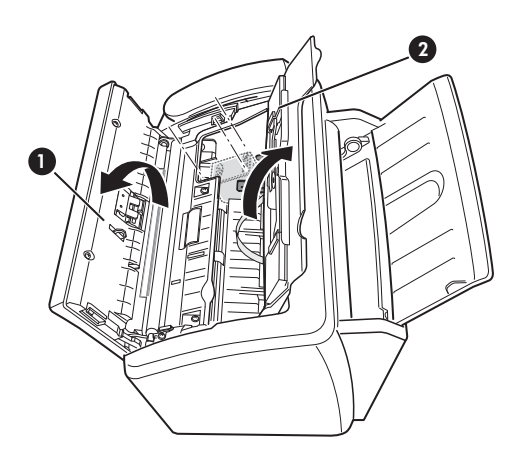

- 1 Panneau de commandes
- 2 Couvercle du compartiment de la cartouche

4. Poussez la cartouche vers le bas et retirez-la.

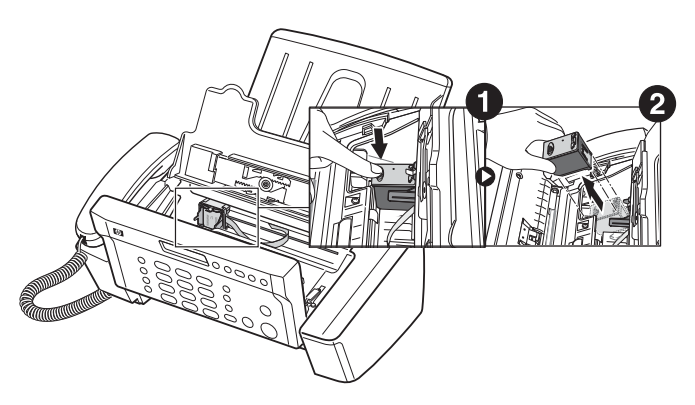

Retrait de documents et de papier bloqués (bourrage)

5. Pour mettre en place la cartouche, insérez-la comme indiqué ci-dessous. Lorsque la cartouche atteint le fond du chariot d'impression, poussez sur le haut de la cartouche jusqu'à ce qu'elle s'enclenche.

Si vous pouvez bouger la cartouche lorsqu'elle est dans le chariot, c'est qu'elle ne s'est pas mise en place correctement. Renouvelez cette étape.

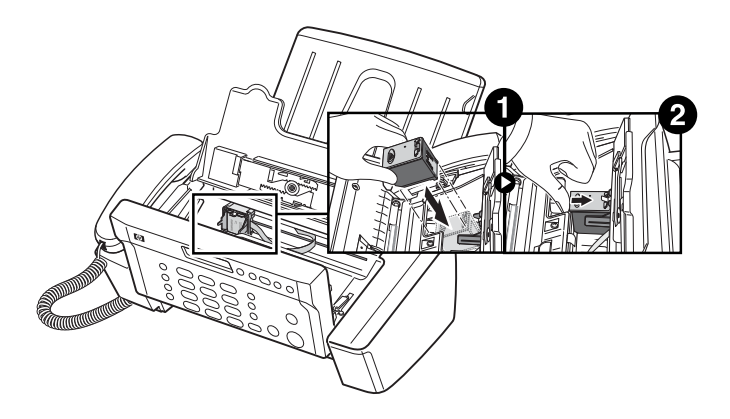

- 6. Fermez le couvercle du compartiment de la cartouche et le panneau de commandes.
- 7. Appuyez sur Start.
- 8. Appuyez sur 1 pour une nouvelle cartouche ou sur 2 pour l'ancienne.
	- Lorsque vous installez une nouvelle cartouche, vous devez sélectionner 1 : Nouv.
	- Lorsque vous insérez une cartouche usagée, sélectionnez 2 : Ancien. Ceci permet de connaître avec exactitude le niveau d'encre restant.

CONSEIL : Si vous utilisez plusieurs cartouches usagées, il n'est pas possible de connaître la quantité exacte d'encre restante. Une fois que vous avez mis en place une nouvelle cartouche, utilisez-la jusqu'à ce qu'elle soit vide.

### Retrait de documents et de papier bloqués (bourrage)

#### Bourrages de documents au cours de la transmission

Si un bourrage survient pendant la transmission ou la copie, le message Retirez le document bloque s'affiche sur l'écran. NE TIREZ PAS sur le document pour le sortir de l'appareil; vous risquez d'endommager le télécopieur.

#### Pour retirer des documents bloqués :

- 1. Ouvrez le panneau de commandes.
- 2. Retirez le document bloqué avec précaution.
- 3. Refermez le panneau de commandes jusqu'à ce qu'il s'enclenche.

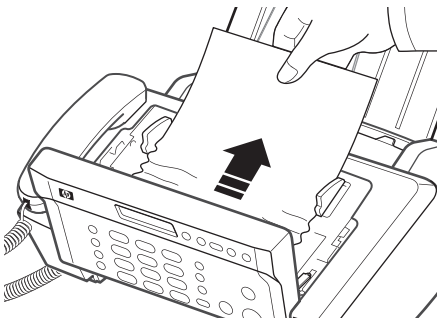

### Bourrages papier au cours de l'impression

Si un bourrage papier survient au cours de la réception ou de l'impression, le message Retirez doc. bloque et appuyez sur Cancel s'affiche à l'écran.

#### Si le papier est bloqué dans la zone d'impression

1. Retirez le papier bloqué en le tirant doucement en direction de la flèche, comme indiqué.

Si le papier se déchire pendant que vous le dégagez, vérifiez qu'il ne reste pas de petits morceaux de papier dans l'appareil.

2. Appuyez sur Cancel.

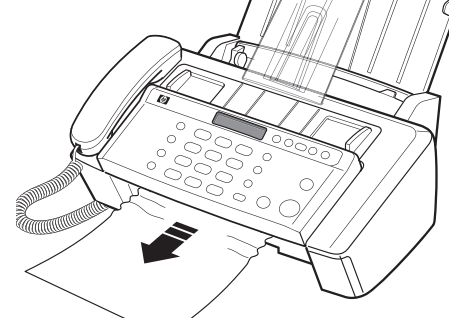

3. Si l'impression en cours était une télécopie, réimprimez-la. [Pour plus d'informations, voir](#page-58-1) Réimpression de télécopies[, à la page 51.](#page-58-1)

#### Si le papier est bloqué dans la zone d'alimentation papier

1. Retirez le papier bloqué comme indiqué.

Si le papier se déchire pendant que vous le dégagez, vérifiez qu'il ne reste pas de petits morceaux de papier dans l'appareil.

- 2. Chargez du papier, le côté d'impression orienté vers vous.
- 3. Appuyez sur Cancel lorsque vous avez terminé.

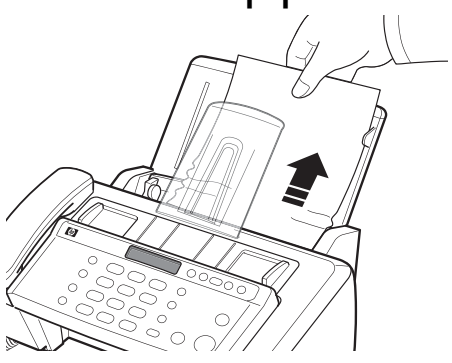

4. Si l'impression en cours était une télécopie, réimprimez-la. [Pour plus](#page-58-1)  d'informations, voir [Réimpression de télécopies](#page-58-1), à la page 51.

### Entretien de la cartouche d'impression

Pour conserver une bonne qualité d'impression, nous vous recommandons d'entretenir régulièrement la cartouche d'impression et ses composants :

#### Nettoyage de la cartouche d'impression

Si les caractères ne s'impriment pas complètement ou que des stries blanches sont imprimées, les buses sont peut-être bouchées. Nettoyez la cartouche d'impression comme indiqué ci-dessous :

- **1.** Appuyez plusieurs fois sur **Menu** jusqu'à ce que OUTILS s'affiche. Appuyez ensuite sur OK.
- 2. Utilisez  $\leftrightarrow$  pour atteindre Nettoyer Cart., puis appuyez sur OK.
- 3. Examinez le motif de test imprimé.
	- Si la qualité d'impression ne s'améliore pas, réinstallez la cartouche et renouvelez ces étapes.
	- Si la ligne n'est toujours pas continue, essuyez les contacts des cartouches d'impression. [Pour plus d'informations, voir](#page-67-0) Essuyez les [contacts des cartouches d'impression](#page-67-0), à la page 60.

#### <span id="page-67-0"></span>Essuyez les contacts des cartouches d'impression

Si le nettoyage de la cartouche d'impression comme décris ci-dessus n'aide pas et que vous êtes certain que la cartouche est pleine, le problème peut être dû à de l'encre séchée sur les contacts de la cartouche ou aux contacts de support de la cartouche d'impression. Suivez ces deux groupes d'instructions pour le nettoyage manuel.

#### Nettoyez les contacts

- 1. Appuyez sur Access Cartridge.
- 2. Ouvrez le panneau de commandes et le couvercle du compartiment de la cartouche, puis retirez la cartouche. Voir [Remplacement de la cartouche](#page-63-0)  d'impression[, à la page 56.](#page-63-0)
- 3. Épongez et séchez délicatement les contacts.
	- Utilisez un chiffon humecté d'eau pour nettoyer avec précaution les contacts en cuivre entiers.
	- Pour dissoudre les résidus d'encre séchée, maintenez un chiffon humide sur les contacts pendant environ trois secondes.

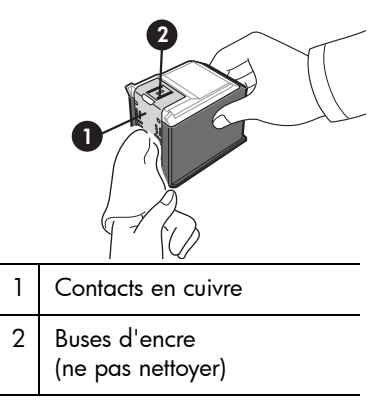

**ATTENTION** : Ne touchez ni ne nettoyez les buses d'encre.

4. Réinstallez la cartouche et fermez le compartiment et le panneau avant.

Si vous mettez longtemps à nettoyer la cartouche, il est possible que le chariot retourne à sa position initiale. Dans ce cas, appuyez de nouveau sur Access Cartridge pour que le chariot retourne à la position d'installation.

- 5. Appuyez sur Start.
- 6. Appuyez sur 1 pour une nouvelle cartouche ou sur 2 pour l'ancienne.

#### Nettoyage des contacts du chariot

Avant de nettoyer ces pièces, assurez-vous qu'aucune tâche n'est programmée (envoi différé de télécopies, interrogation pour envoi) et que des télécopies reçues ne sont pas stockées en mémoire.

ATTENTION : Une fois le cordon d'alimentation de l'appareil débranché, toutes les données se trouvant dans la mémoire sont perdues.

- 1. Appuyez sur Access Cartridge.
- 2. Ouvrez le panneau de commandes et le couvercle du compartiment de la cartouche, puis retirez la cartouche. Voir [Remplacement de la](#page-63-0)  [cartouche d'impression](#page-63-0), à la page 56.
- 3. Retirez la cartouche d'impression.
- 4. Débranchez le cordon d'alimentation de la prise secteur située à l'arrière de l'appareil.

AVERTISSEMENT! Risque d'électrocution. Assurez-vous d'avoir débranché le cordon d'alimentation avant de continuer.

Nettoyage de la zone de numérisation

- 5. Nettoyez les contacts du chariot à l'aide d'un coton-tige propre.
- 6. Branchez le cordon d'alimentation et réinstallez la cartouche.

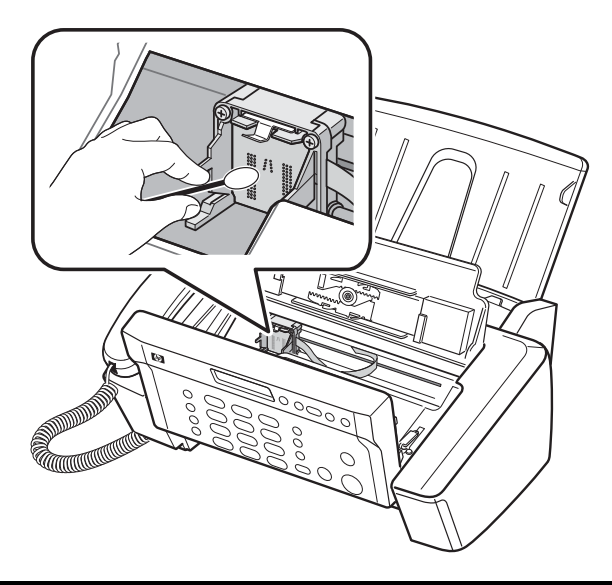

### Nettoyage de la zone de numérisation

Pour le bon fonctionnement de l'appareil, nettoyez de temps en temps le rouleau blanc, la pièce en caoutchouc du bac d'alimentation et la vitre de numérisation. S'ils sont sales, les documents envoyés ne seront pas très nets.

**ATTENTION :** Si vous coupez l'alimentation pour nettoyer le scanner, les documents stockés en mémoire seront perdus.

- 1. Ouvrez le panneau de commandes.
- 2. Retirez le rouleau blanc.
	- a. Sur l'extrémité droite du rouleau blanc se trouve une bague maintenue en place par une petite languette.
	- b. Poussez légèrement la languette vers l'intérieur, puis tournez-la vers vous. Soulevez ensuite le côté droit du rouleau pour le retirer.

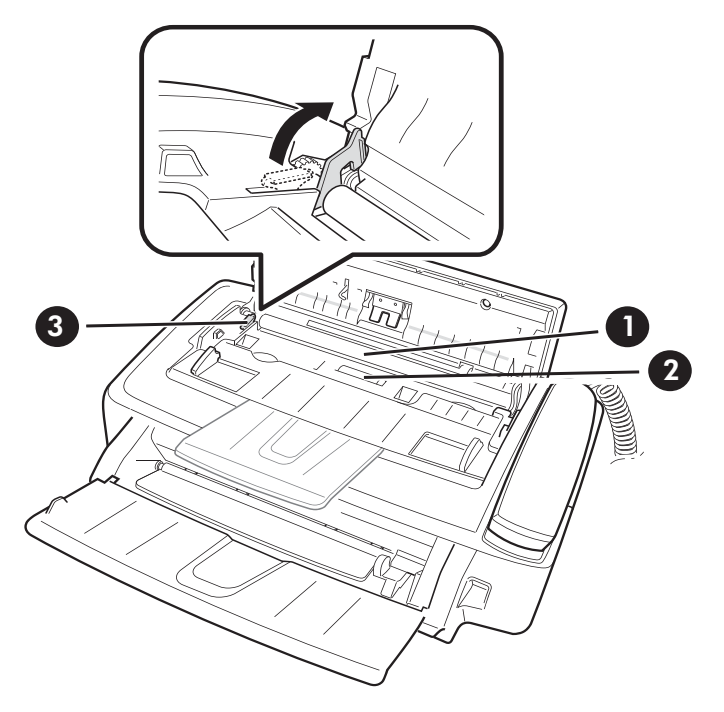

- 1 Rouleau blanc
- 2 Rouleau d'entraînement
- 3 Loquet du rouleau blanc

- 3. Essuyez la surface du rouleau blanc et celle du rouleau d'entraînement à l'aide d'un chiffon doux légèrement imbibé d'eau.
- 4. Nettoyez la pièce en caoutchouc du bac d'alimentation situé à l'arrière du panneau de commandes.

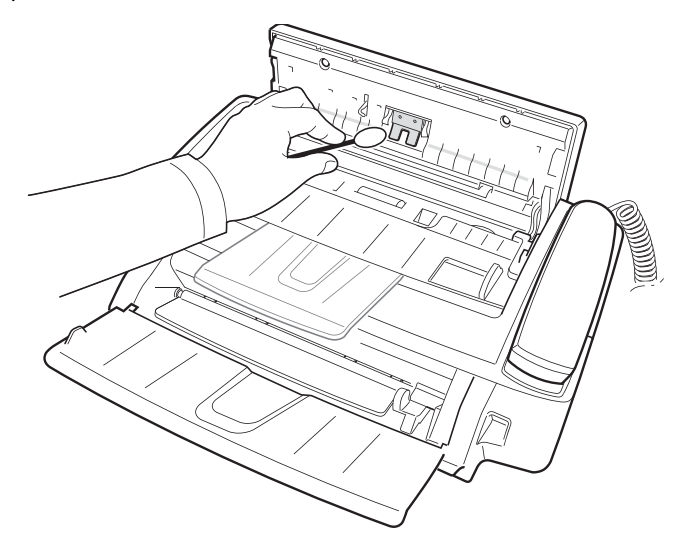

- 5. Essuyez la vitre de numérisation avec précaution en utilisant un chiffon doux, sec et non pelucheux.
	- Si le verre est très sale, essuyez-le d'abord avec un chiffon légèrement humide, puis avec un chiffon sec.
	- Faites attention à ne pas rayer la surface en verre.

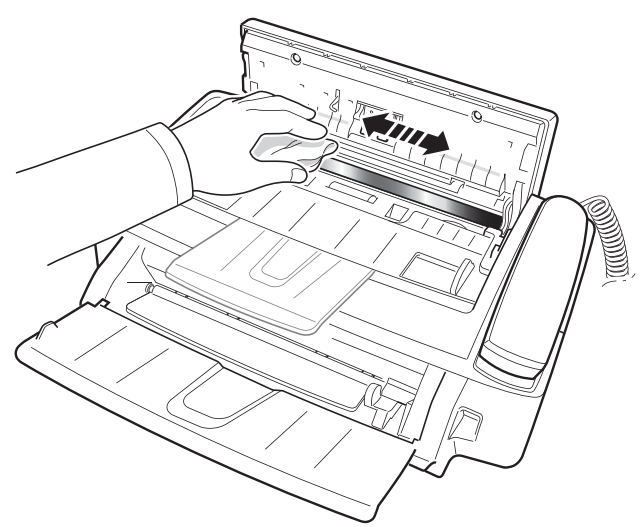

6. Pour remettre le rouleau en place, effectuez la procédure inverse, puis rabattez le panneau de commandes jusqu'à ce qu'il s'enclenche.

## Réglage du scanner

Les réglages du scanner sont pré-définis en usine. Si toutefois vous faites tomber l'appareil en le déplaçant, nous vous recommandons d'effectuer un réglage du scanner.

- 1. Appuyez plusieurs fois sur Menu jusqu'à ce que OUTILS s'affiche. Appuyez ensuite sur OK.
- 2. Utilisez  $\leftrightarrow$  pour atteindre Regler scanner, puis appuyez sur OK.
- 3. Chargez une feuille de papier BLANC ordinaire (vierge, sans écritures ni graphiques) dans le bac d'alimentation et appuyez sur OK.
	- L'appareil numérise le document afin d'effectuer le réglage du scanner.
	- La qualité d'impression peut être très mauvaise si vous n'utilisez pas de papier BLANC ordinaire pour le réglage.
## <span id="page-72-0"></span>Messages d'erreur s'affichant sur l'écran à cristaux liquides

<span id="page-72-1"></span>Vous trouverez ci-dessous les messages d'erreur pouvant s'afficher sur l'écran, accompagnés des solutions pour résoudre ces problèmes.

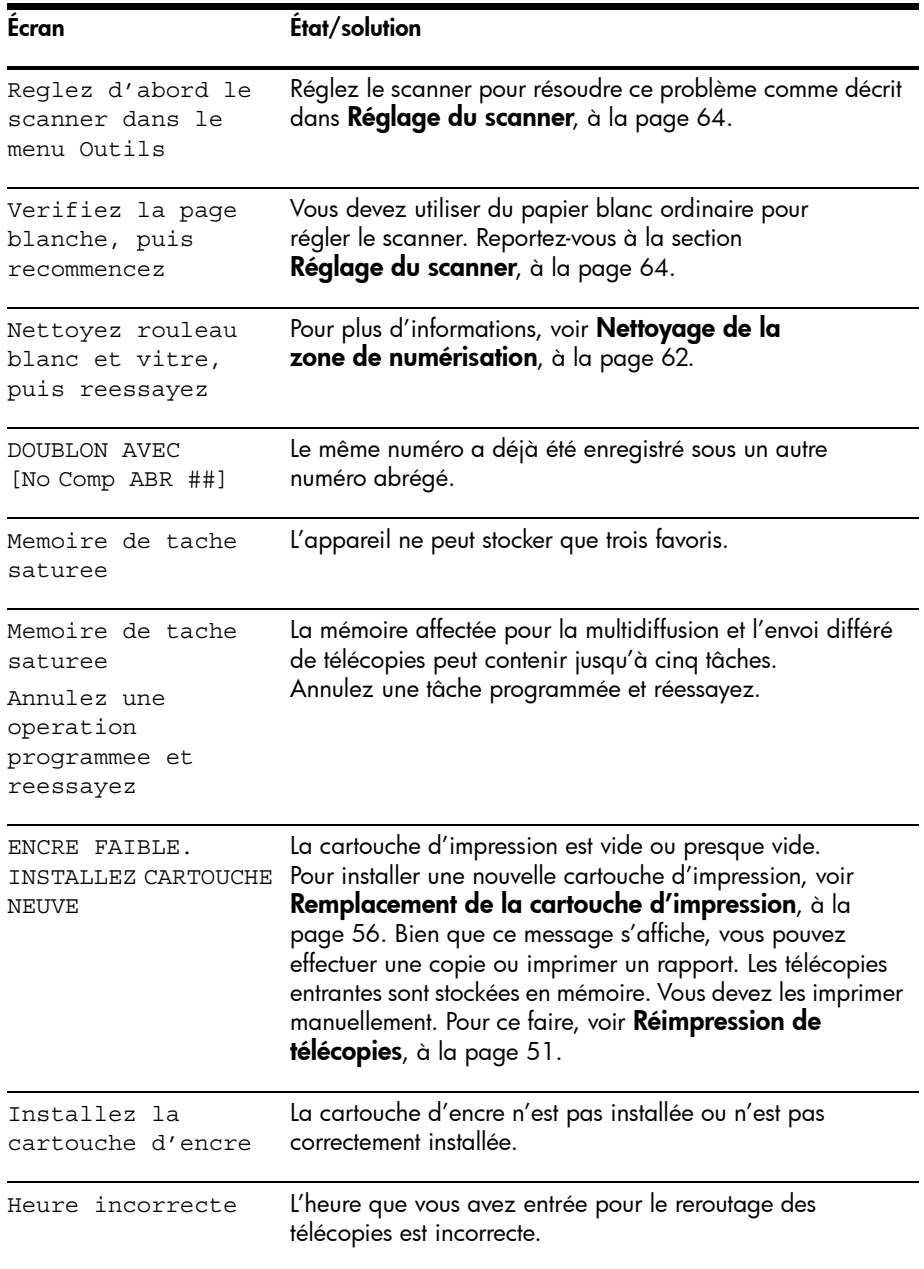

#### Messages d'erreur s'affichant sur l'écran à cristaux liquides

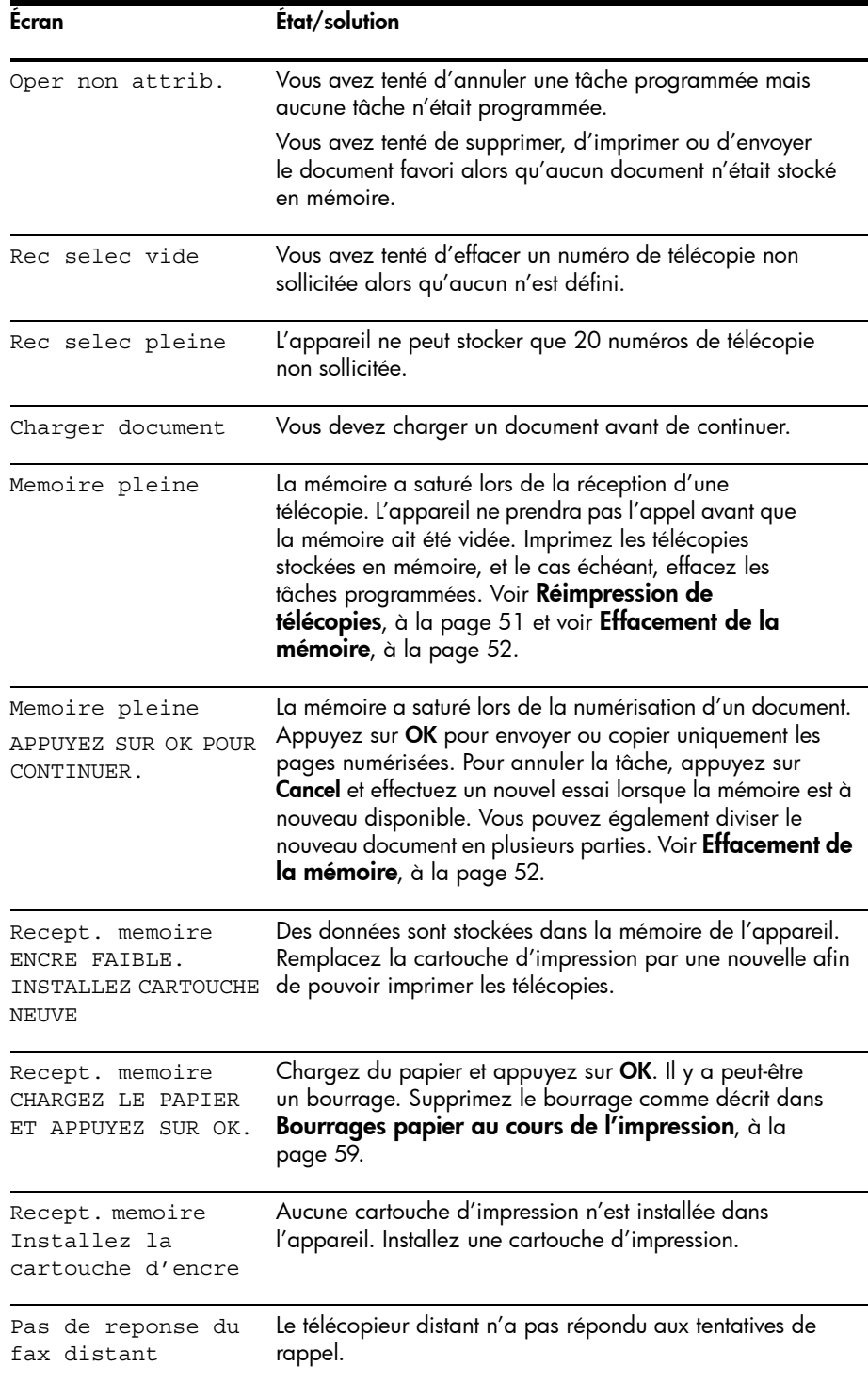

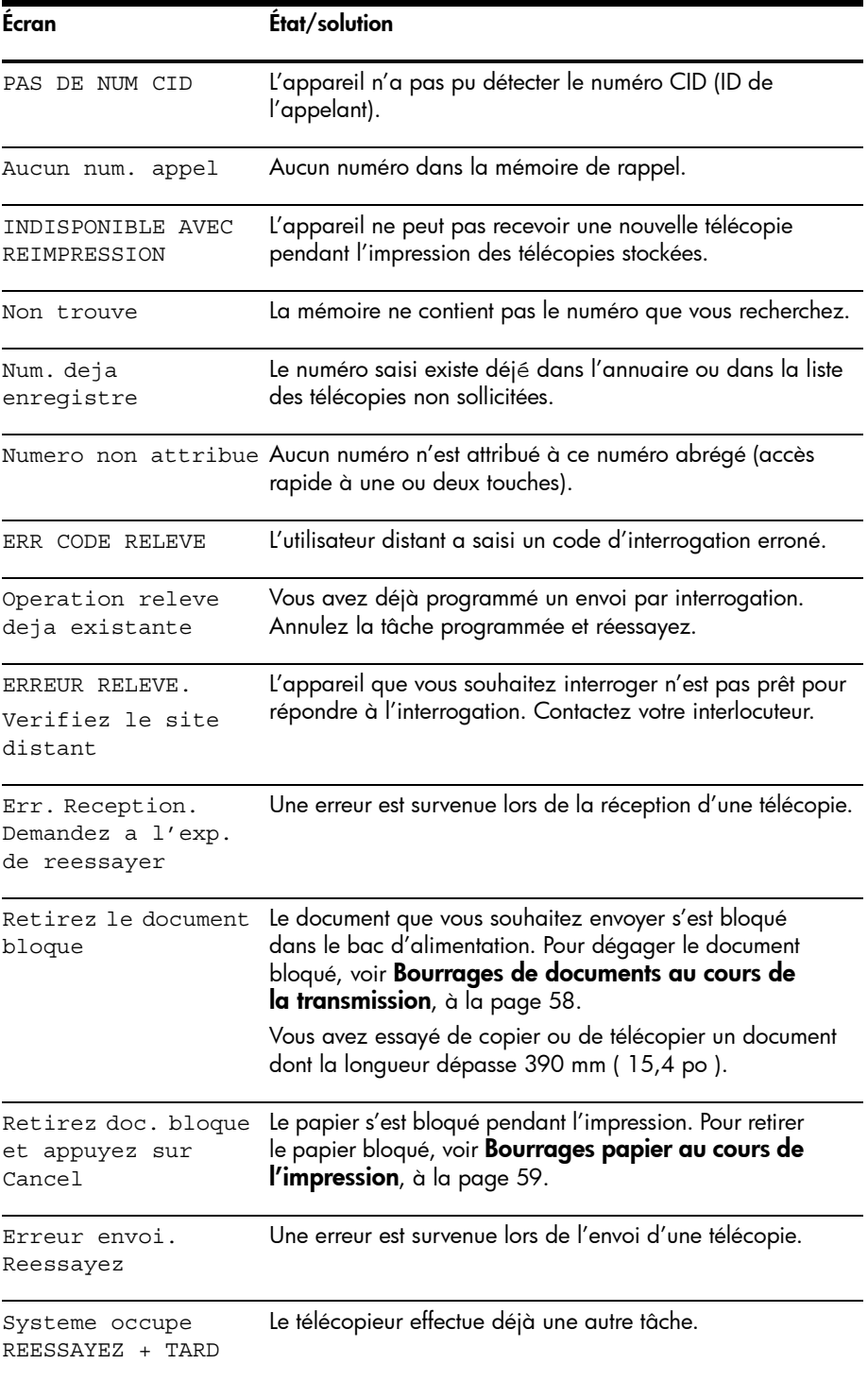

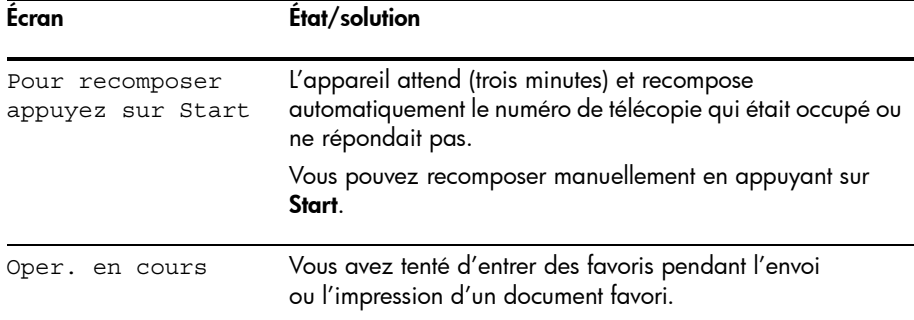

## Dépannage

Votre problème est peut-être répertorié dans la section [« Messages d'erreur](#page-72-0)  [s'affichant sur l'écran à cristaux liquides »](#page-72-0) à la page 65. Le tableau ci-dessous répertorie d'autres problèmes que vous pouvez résoudre vous-même. Pour les problèmes que vous ne pouvez résoudre à l'aide de ces informations, reportezvous à la section [Utilisation des services d'assistance Hewlett-Packard](#page-87-0), à la [page 80](#page-87-0).

CONSEIL : (États-Unis uniquement) Vous pouvez tester votre télécopieur HP pour vous assurer qu'il est correctement configuré. Placez un document dans le bac d'alimentation, composez le 1 888 HP FAX ME (1 888 473-2963), puis appuyez sur la touche **Start**. Veuillez patienter environ une minute, vous recevrez la page « Fax Back System Test » qui confirme que votre appareil fonctionnement correctement.

Vous devez avoir défini l'en-tête de la télécopie pour effectuer les tests de l'appareil.

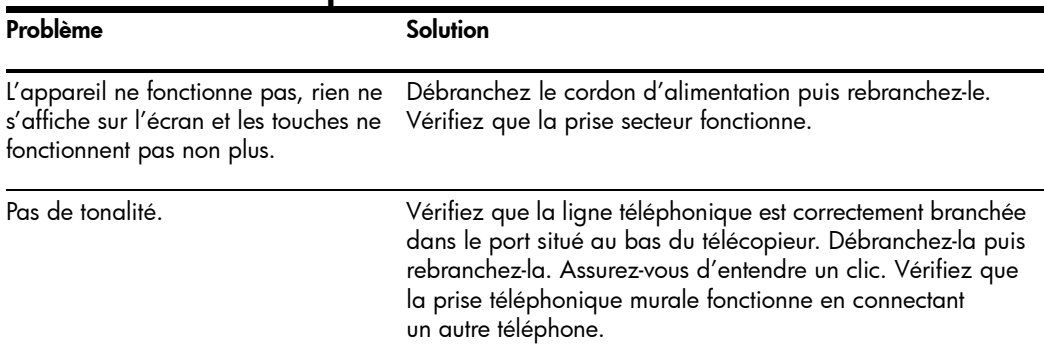

## <span id="page-75-0"></span>Problèmes de télécopie

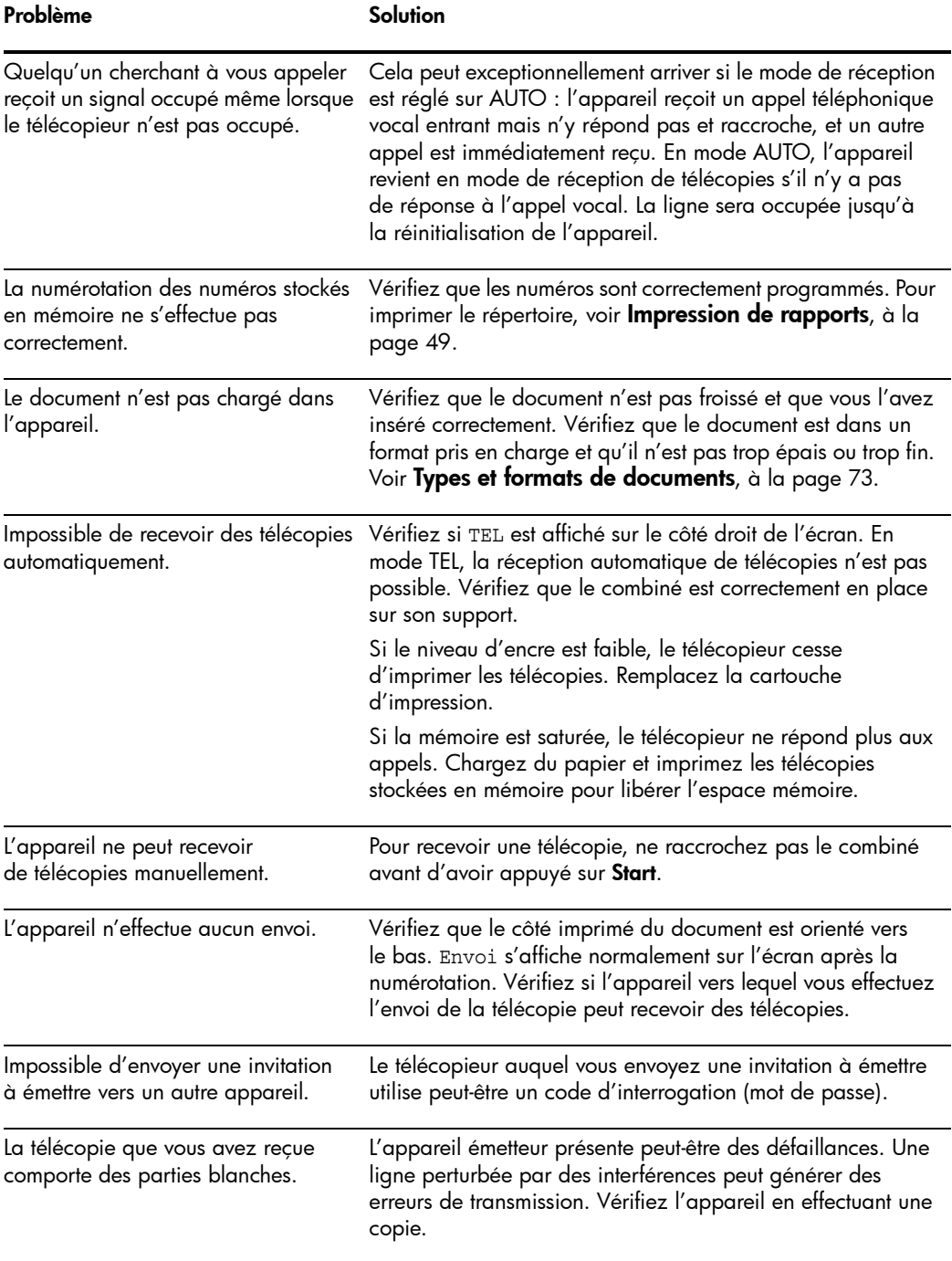

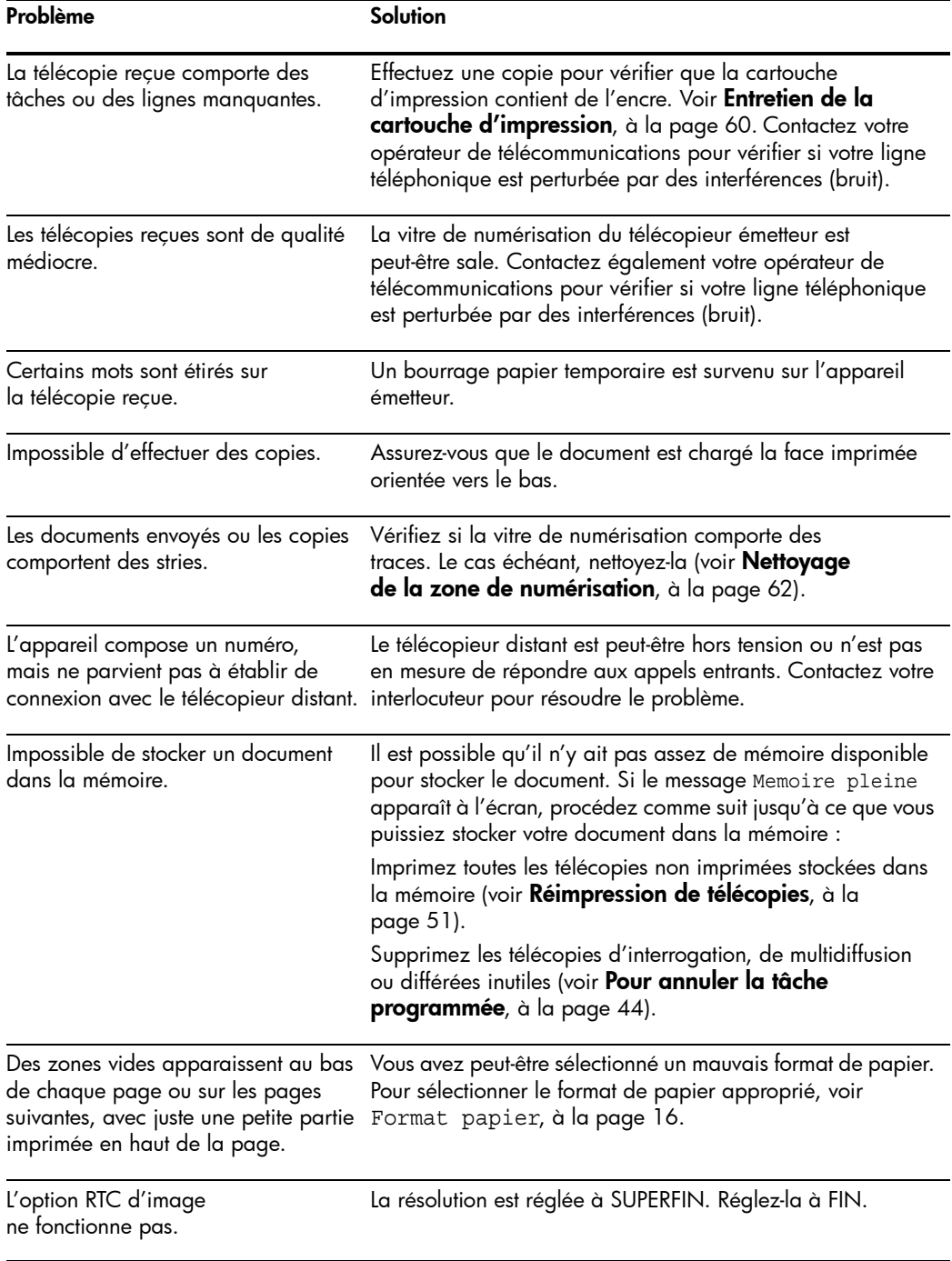

## <span id="page-78-1"></span>Problèmes de qualité d'impression

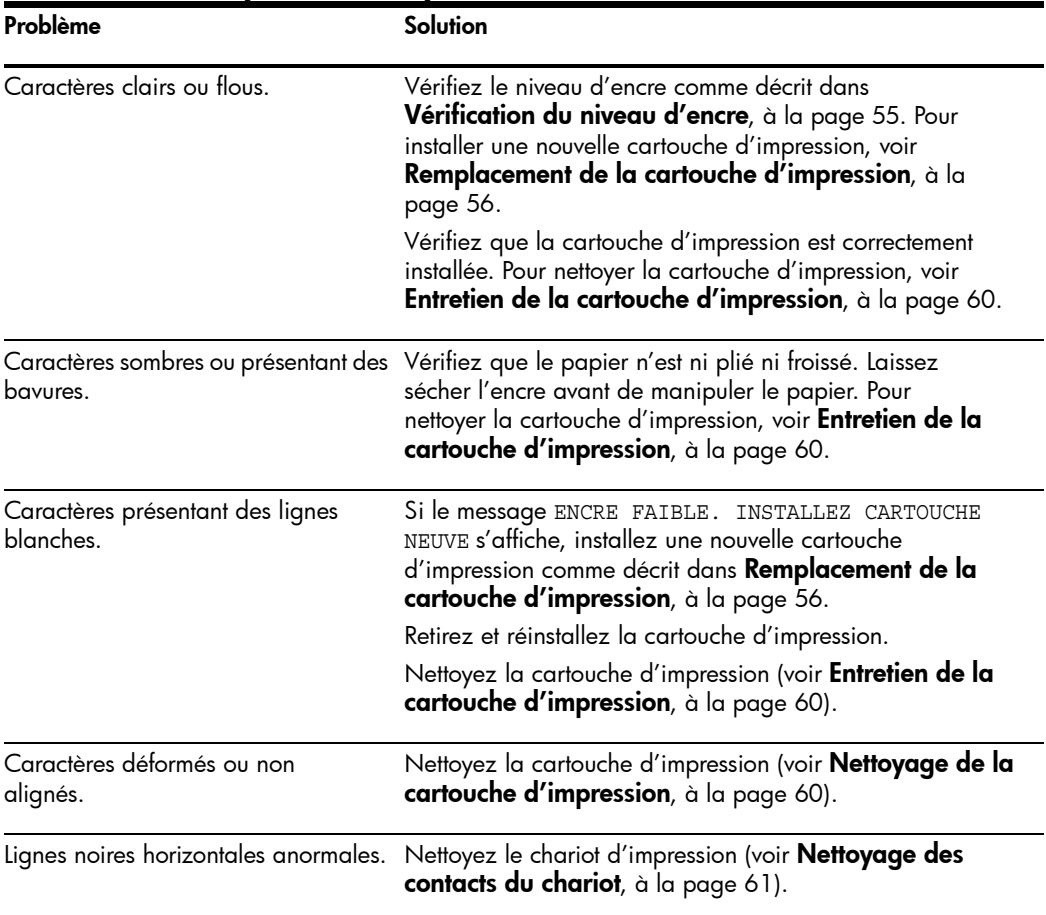

## <span id="page-78-0"></span>Problèmes d'alimentation en papier

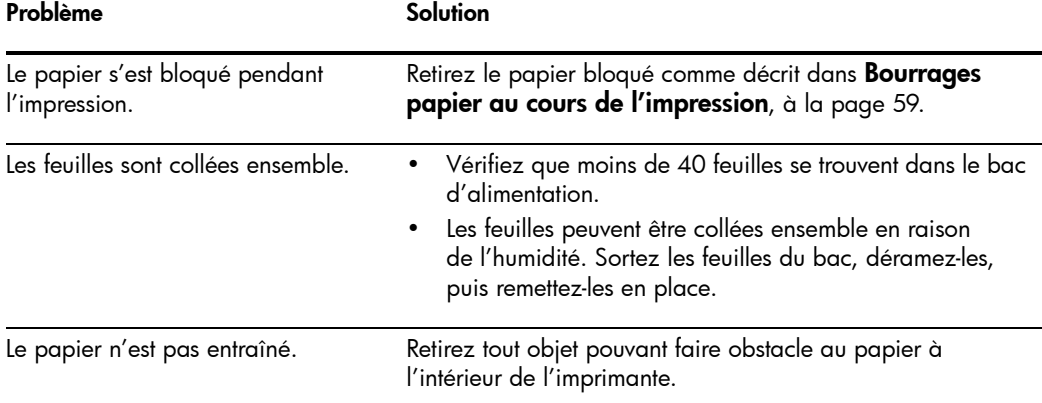

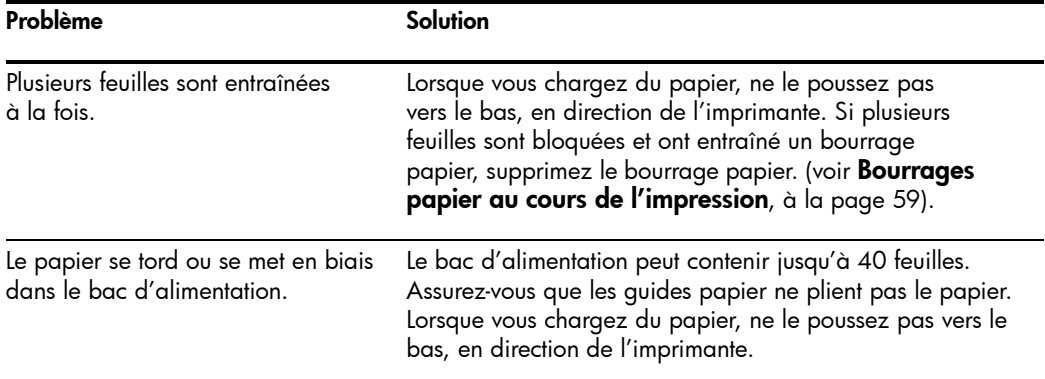

# 7 Spécifications et informations réglementaires

Ce chapitre contient les spécifications du produit et des consommables, des informations sur la procédure de commande et des déclarations réglementaires.

## Types et formats de papier

Le télécopieur HP a été conçu pour fonctionner de manière optimale avec du papier ordinaire de type coton.

Vous pouvez utiliser les formats et grammages de papier suivants avec votre appareil :

<span id="page-80-1"></span>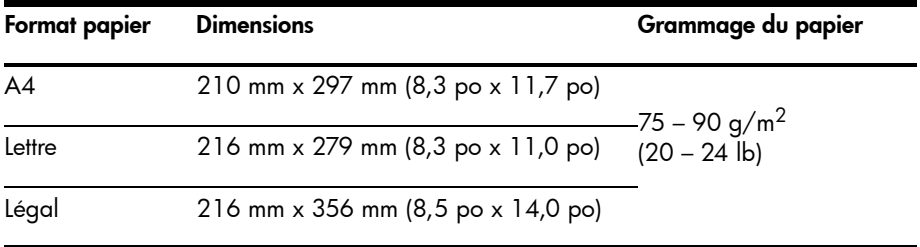

## <span id="page-80-0"></span>Types et formats de documents

Vous pouvez insérer un document contenant jusqu'à 10 pages dans le bac d'alimentation.

### Documents acceptés

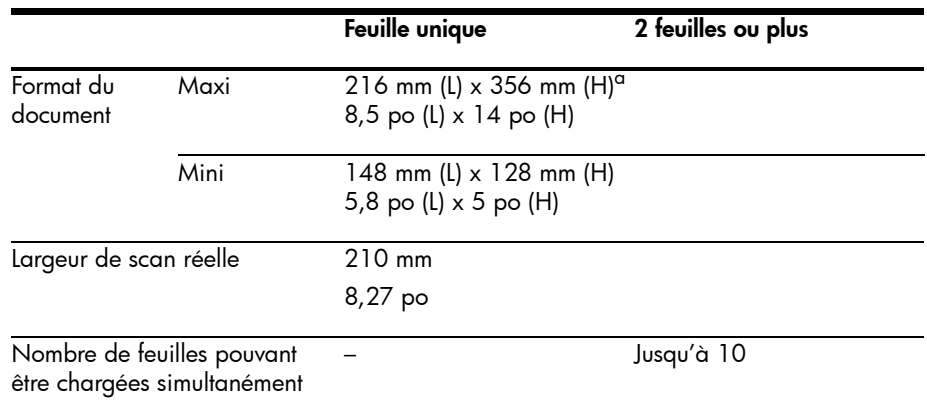

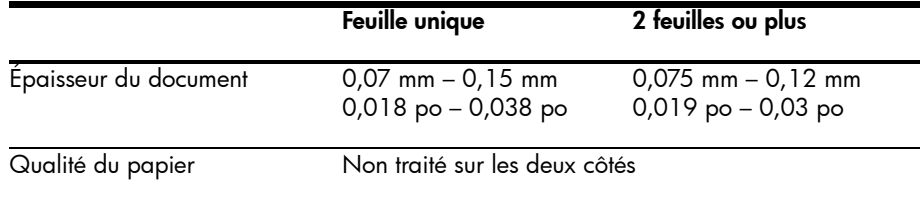

a..Lors de l'envoi d'un document d'un format supérieur à A4 (297 mm/11,69 po), vous devez retirer les feuilles immédiatement après les avoir numérisées. Dans le cas contraire, vous risquez de provoquer un bourrage papier.

## <span id="page-81-0"></span>Cartouche d'impression

Le télécopieur HP utilise la cartouche d'impression suivante.

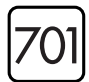

Cartouche d'impression jet d'encre noire HP 701 (CC635A)

## Spécifications du produit

Les spécifications suivantes sont sujettes à modification sans préavis.

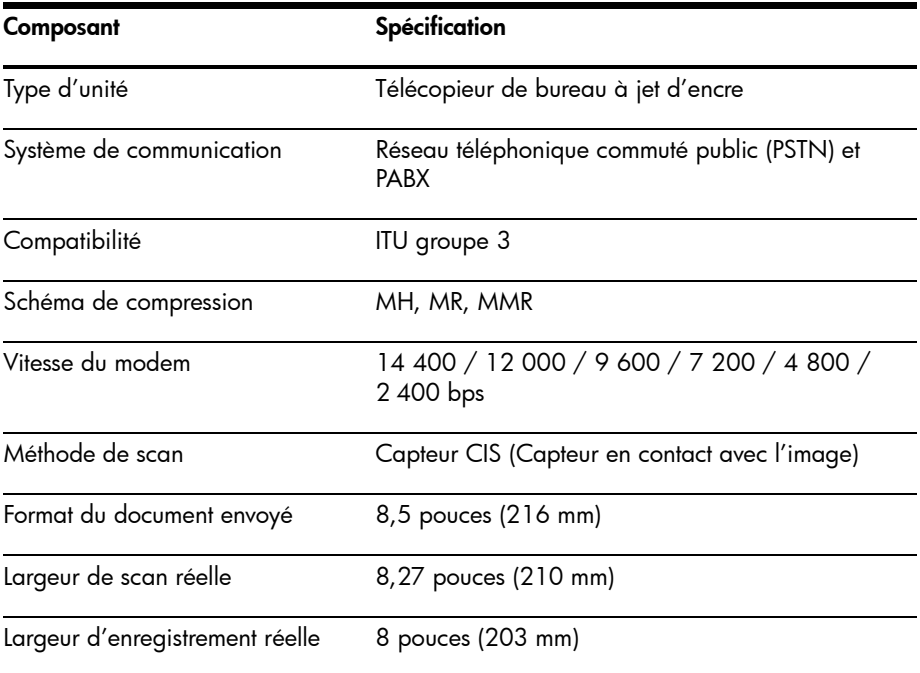

<span id="page-82-1"></span><span id="page-82-0"></span>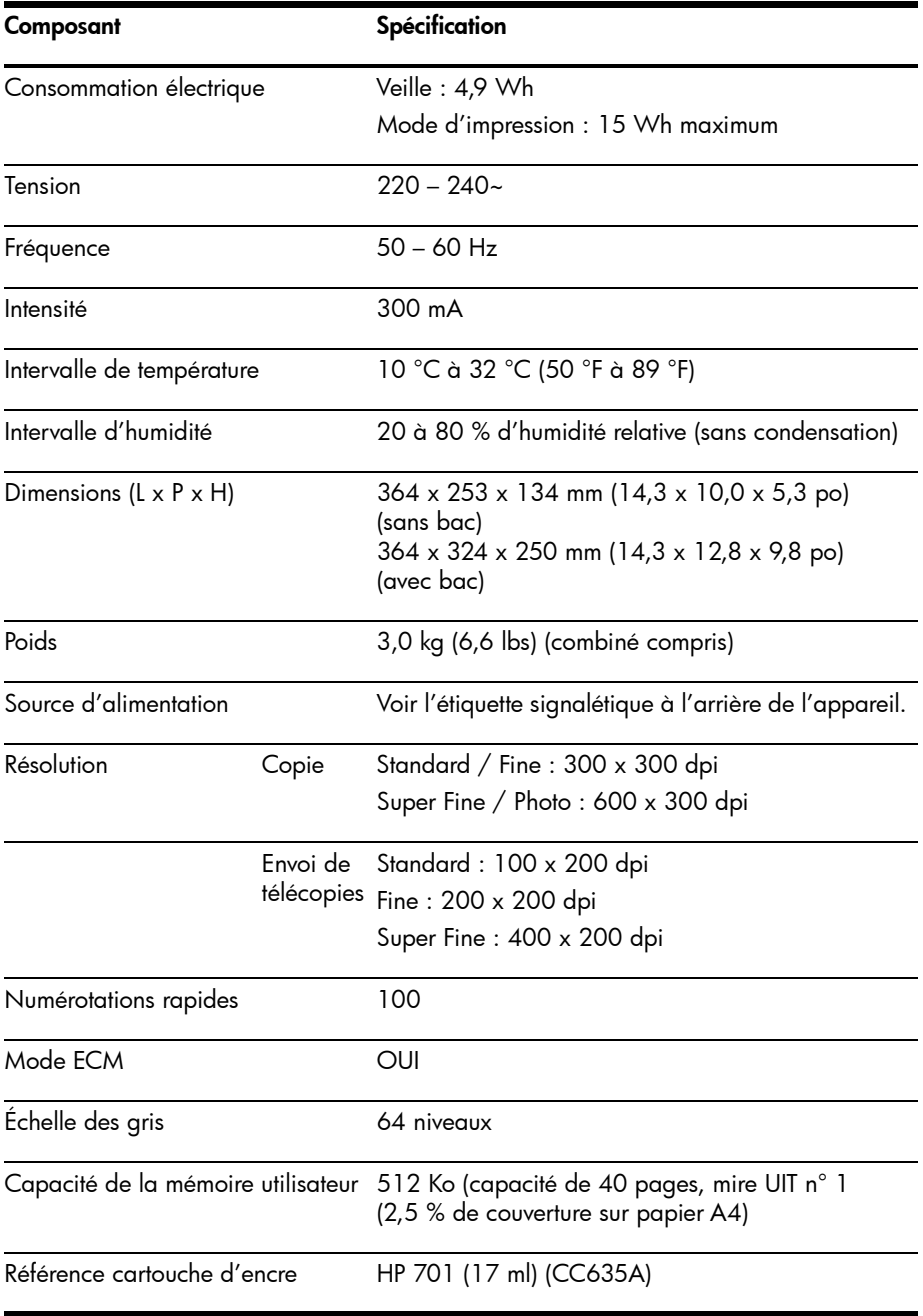

## <span id="page-83-0"></span>Exemple de mire UIT n°1 (réduction à 60,5 %)

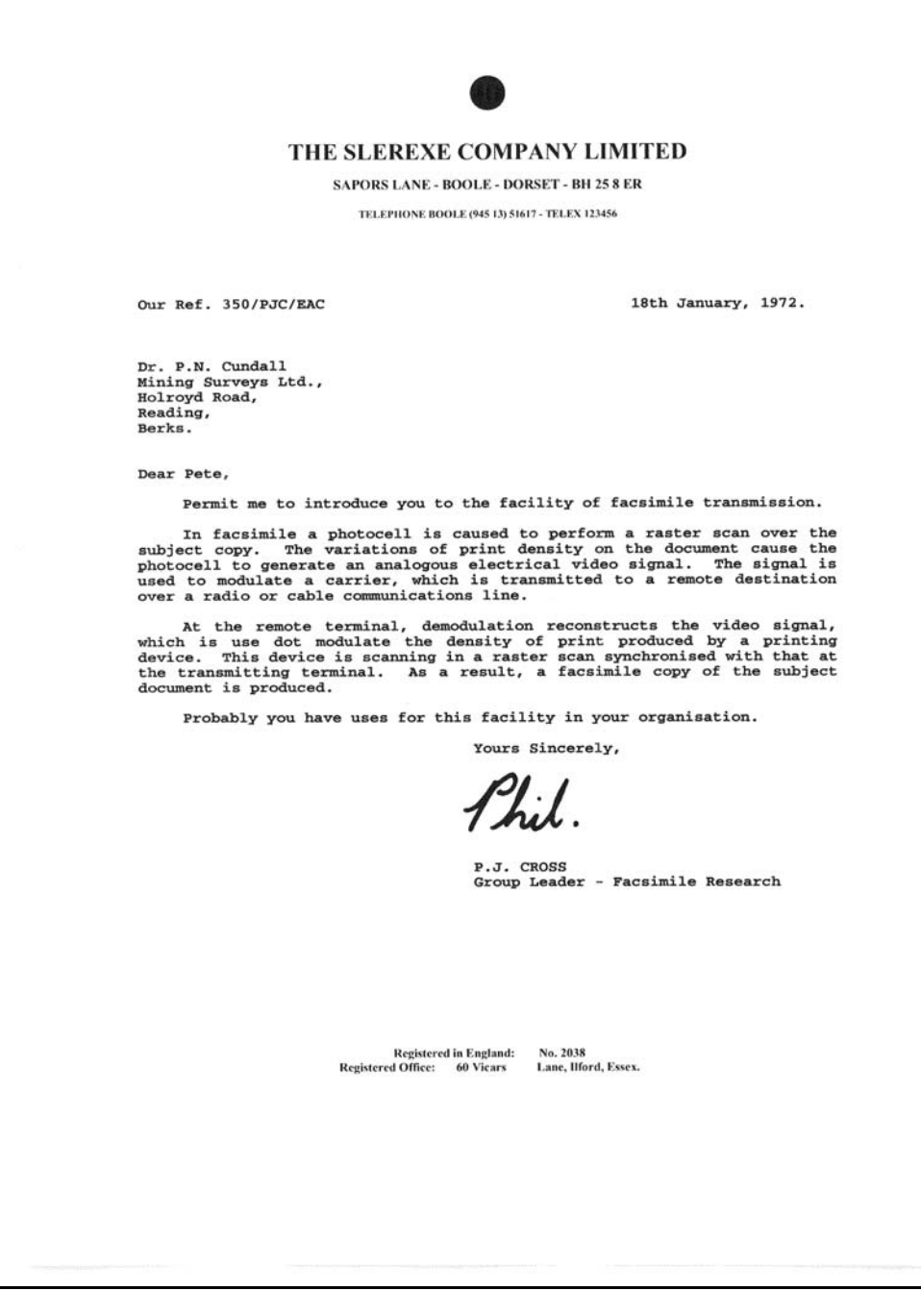

## Programme de développement de produits verts

#### Protection de l'environnement

Hewlett-Packard Company s'engage à fournir des produits de qualité en respectant l'environnement. Ce produit a été conçu avec plusieurs caractéristiques permettant de minimiser l'impact sur notre environnement. Pour plus d'informations, veuillez consulter le site Web de HP consacré à l'environnement, à l'adresse suivante :

<http://www.hp.com/go/environment>

#### Production d'ozone

Ce produit génère de l'ozone  $(O_3)$  en quantité négligeable.

#### Utilisation de papier

Ce produit est adapté à l'utilisation de papier recyclé selon la norme DIN 19309.

#### Plastiques

Les pièces en plastique de plus de 25 grammes sont marquées selon les normes internationales optimisant les possibilités d'identification en vue de leur recyclage en fin de vie du produit.

#### Fiches techniques de santé et sécurité

Les fiches techniques de santé et sécurité (MSDS) sont disponibles sur le site web HP à l'adresse :

#### <http://www.hp.com/go/msds>

Les clients qui ne disposent pas d'un accès Internet peuvent communiquer avec leur service à la clientèle HP local.

#### Programme de recyclage

HP offre de plus en plus de programmes pour le retour et le recyclage de ses produits dans un grand nombre de pays, ainsi que des partenariats avec quelques-uns des centres de recyclage électronique les plus importants à travers le monde. HP contribue également à la conservation des ressources en remettant à neuf et en revendant certains de ses produits les plus populaires.

Ce produit HP contient les matériaux suivants qui pourraient nécessiter un traitement particulier à la fin du cycle de vie du produit :

- •Mercure, dans la lampe fluorescente du scanneur (<2 mg)
- •Pile au lithium

Ce produit contient une petite pile au lithium qui doit être retirée et mise au rebut dans les conditions appropriées à la fin de la vie du produit. Cette pile est située sur la carte de circuit imprimé principale.

- Référence de la pile : Panasonic CR2032
- Matériau de la pile : lithium
- Type de pile : pile bouton
- Quantité par produit : 1
- Poids : environ 3 grammes
- Type de lithium : solide
- Fabricant de la pile : Panasonic, Japon

## Mise au rebut des équipements usagés par les utilisateurs dans les foyers de l'Union européenne

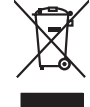

Disposal of Waste Equipment by Users in Private Households in the European Union Movement wask. Instact, it is your responsibility to dispose of your waste<br>This symbol of the product on its padaging indicates that in produ

Evacuation des équipements usagés par les vitiliateurs dans les foyers privés au sein de l'Union européanne<br>La présence de ce symbole sur le produito usur son mibiliage indique que vous ne pouvez pour les constants de<br>équi

Entsorgung von Elektrogeräten durch Benutzer in privaten Haushalten in der EU meisten das deutschaften dari, Es obliegt daher Ihrer Veranivortung, das<br>Giest an eine retnandenden Solle für die Françangs ader Wiedenewertung

Smathimento di apparecchiature da rottamare da parte di privati nell'Unione Europea.<br>Questo simbolo de apparecchiature da rottamare da parte di prodotto non deve sese snalito assieme agli altri riliui domestic. Gli utenti **Italiano**

Eliminación de residuos de aparatos eléctricos y electrónicos por parte de usuarios domésticos en la Unión Euro<br>Este simbolo en el producto o en embalgie indica que no en puede deschar el producto proposabilidade de la des **Español**

**English Français**

**Deutsch**

**Česky**

**Dansk**

**Nederlands**

**Eesti**

**Ελληνικά**

**Magyar**

**Latviski**

**Lietuviškai**

**Português**

**Slovenčina**

**Български**

**Română**

Likvidace yysiazilého zařízení užívateli v domácnosti v zemích EU likvidným pratým vyhozením do běžného domovního odpadu. Odpovidár za to, že vylaužilé<br>lato značia na praduku nebo nebo dobí označné vyhorní stranovního vyho

zakousili.<br>**Bartskaffelse af affaldsudstyr for brugere i private husholdninger i EU**<br>Delte symbol på produkte eller på det embange indikere, at produkte like mången med andet husholdningsafield. I stede er det di ansvar at

Afver van afgedankte apparatur door gebruikers in particuliere huishoudens in de Europese Unie<br>Di symbol op het product de verpaking geef om dat dit product niet may worden afgeneer met het buildende tot d<br>al beverde door

helvangschaft.<br>Eramaippidamistes kasutuselt kärvaldatavate seadmete käitlemine Euroopa Liidus<br>Kuitaali oli tote paleadi on se suhtai, ei biti seda todes valadimaatikus valadimaatikus mutamatikus kasutust<br>Liideoet selt koha

osisit<br>Hävitettävien laitteiden käsittely kotitalauksissa Euroopan unionin alueella<br>Tama kuoleesta kien polkauksesa olee merkinä osittaa, että vankilla polkaitteiden mukan. Käyttäjän vehollauus on kuoleks siiä.<br>Ioinitelan **Suomi**

**Απόρριψη άχρηστων συσκτυών στην Ευρωπαϊκή Ένωση**<br>απορρίψετε κόρρατε συσκεύς σε μια ασθεραμένη επόσταση αποφαντικό το πρόπο αποχεί μαζί με άλλο οικακά απορρίματα<br>απορρίψετε κόρρατε συσκεύς σε μια ασθεραμένη μονάδο συλλογή

A hulladékanyyagok kezelése a magámhaztartásokban az Európai Unióban<br>Ez a szimbólun, amely a tertelem vagy amak csamagoksán van lelintelem, az jelt, hagy a templomás a templomás a<br>A hulladékanyagok elkülentelem a templomás

Lietotiju atbrīvošanās no nederīgām iericēm Eiropas Savienības privētajās māņamiecībās afotomiem "Lietota var a<br>Šis simbā uz ierices vai tā iepakoma kara kara var apvienības kara var apvienības var apvienības var apvienība

Europes Sqlunges vertotojų ir privačių namų ūkių atliekamos įrangos limelimas<br>Sis umbols atrodoko oto jo pakote nuodo, kod produkta negal buli ameria karbu namų ūkio atrodoko interiuomenta<br>Jo sumbols žmogaus veikais regent

Utylizacja zużytego sprzętu przez użytkowników domowych w Unii Europejskiej<br>świecienie sużytego sprzętu przez użytewników odmowych w przez przez przez przez przez przez przez przez przez<br>w przez przez przez przez przez prz **Polski**

**Descarte de equipamentos por usuários em residências da União Européia**<br>Este simbolo no produto a na embidagem indica que o produto não pode ser descartado junto com o lixo dendencia<br>a serem decortados a um ponto de colea

Postup používateľov v kraljnách Európskej únie pri vyhodzivani zariadenia v domácom používaní do odpadu na zbo<br>Tento smbol na produkt elebna jeho obde znameň, že nezmie by vyhodený s iným komunitorizmu zarokov protokovaný<br>

vo lime zabezpečujúce jzdno komunidného dopdu debo v predoju, kde sie produktivníh.<br>Rovnanje z odpodno opremo v gospodnijatvih znotrej Evropske unije<br>mestu za obstavil od mohalazi izdela pomeni, da zdela ne smec odpod skup

## **Slovenščina**

**Svenska**

**Изхаърляне на оборудаене за отпадъци от потребител в частни домаскитата в Бропейския съю**<br>Гож смыха върх продука кли опаконата му показа, че продукти не триба да се изхвърт заерно с рощемо сопредниват<br>изоборудането за от

Influturare echipamentelor uzate de cărte utilizarorii casnici din Uniunea Europeană<br>responsbilizies si vă debarasți de chipamentul uzat pediatului au acentul au acentul au acentul de celebre des<br>Coledarea și recidens sepa

## Déclarations de conformité aux différentes réglementations

<span id="page-86-0"></span>Le télécopieur HP respecte les exigences des organismes de réglementation de votre pays ou de votre région.

#### Numéro d'identification de modèle réglementaire

Aux fins de conformité aux règlements en matière d'identification des appareils, un numéro de modèle réglementaire a été attribué à ce produit. Le numéro de modèle réglementaire de votre appareil est SNPRG-0701. Ce numéro ne doit pas être confondu avec le nom commercial (télécopieur HP de la série 600) ou le numéro du produit.

## Avis d'émission sonore pour l'Allemagne

#### **Geräuschemission**

LpA < 70 dB am Arbeitsplatz im Normalbetrieb nach DIN 45635 T. 19

## Déclaration à l'attention des utilisateurs de l'Espace Economique Européen

#### **Notice to users in the European Economic Area**

# C E

This product is designed to be connected to the analog Switched Telecommunication Networks (PSTN) of the European Economic Area (EEA) countries/regions.

Network compatibility depends on customer selected settings, which must be reset to use the equipment on a telephone network in a country/region other than where the product was purchased. Contact the vendor or Hewlett-Packard Company if additional product support is necessary.

This equipment has been certified by the manufacturer in accordance with Directive 1999/5/EC (annex II) for Pan-European single-terminal connection to the public switched telephone network (PSTN). However, due to differences between the individual PSTNs provided in different countries, the approval does not, of itself, give an unconditional assurance of successful operation on every PSTN network termination point.

In the event of problems, you should contact your equipment supplier in the first instance.

This equipment is designed for DTMF tone dialing and loop disconnect dialing. In the unlikely event of problems with loop disconnect dialing, it is recommended to use this equipment only with the DTMF tone dial setting.

### <span id="page-87-0"></span>Utilisation des services d'assistance Hewlett-Packard

#### <span id="page-87-1"></span><www.hp.com/support>

Si vous ne trouvez pas les informations dont vous avez besoin dans la documentation imprimée fournie avec le produit ou sur le Web, vous pouvez contacter votre revendeur HP ou composer le numéro de téléphone d'assistance de votre pays/région pour obtenir de l'aide.

Pour la liste des numéros de l'assistance téléphonique les plus courants, reportez-vous à <www.hp.com/support>.

#### Avant de contacter l'assistance clientèle

1 Assurez-vous que

- L'appareil est branché et sous tension.
- La cartouche d'impression adéquate est correctement installée.
- Un papier du type recommandé est correctement chargé dans le bac d'entrée.

2 Pour réinitialiser votre unité, débranchez-la, puis rebranchez-la.

- 3 Si vous souhaitez contacter un agent d'assistance clientèle HP :
	- Ayez votre numéro de série à proximité.
	- Imprimez un rapport d'auto-test.
	- Soyez prêt à exposer votre problème en détail.
- 4 Tenez-vous à proximité de l'appareil au moment de l'appel.

#### Préparation de votre appareil pour l'expédition

S'il vous a été demandé de renvoyer l'appareil pour une intervention, procédez comme suit :

- Retirez la cartouche d'encre et placez-la dans un sac étanche à l'air afin qu'elle ne sèche pas. N'envoyez pas la cartouche avec l'appareil, à moins que vous ayez été invité à le faire.
- Si vous n'avez pas l'emballage d'origine, vous pouvez demander un emballage de remplacement au service d'assistance clientèle HP. Les détériorations subies lors du transport et dues à un emballage inapproprié ne sont pas couvertes par la garantie.
- Placez ces éléments dans le carton d'emballage :
	- Une description succincte du problème (des échantillons peuvent être utiles).
	- Une copie de votre bordereau de vente ou preuve d'achat (pour déterminer la période de garantie).
	- Vos nom et adresse, ainsi que le numéro de téléphone où vous êtes joignable pendant la journée.

## Déclaration de conformité

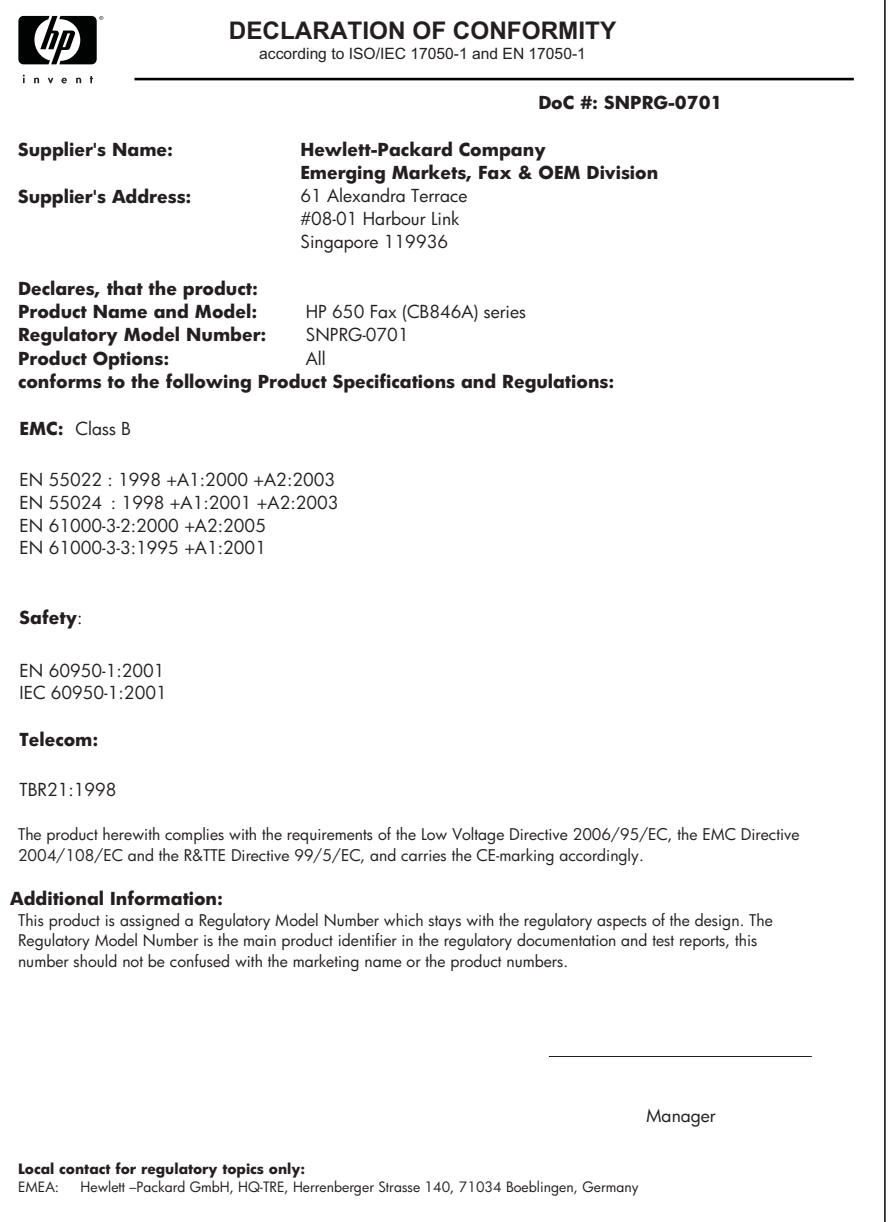

## DÉCLARATION DE GARANTIE LIMITÉE Hewlett-Packard

<span id="page-89-0"></span>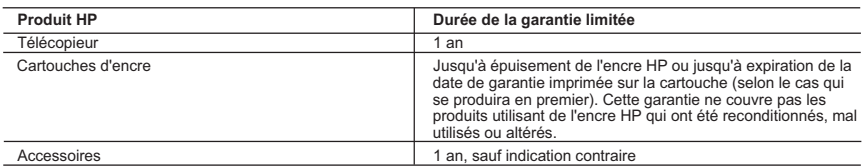

A. Extension de garantie limitée

- 1. Hewlett-Packard (HP) garantit au client utilisateur final que les produhits HP décrits précédemment sont exempts de défauts de matériaux
- et malfaçons pendant la durée indiquée ci-dessus, à compter de la date d'achat par le client.<br>2. Pour les logiciels, la garantie limitée HP est valable uniquement en cas d'impossibilité d'exécuter les instructions de progr
- 3. La garantie limitée HP ne couvre que les défauts qui apparaissent dans le cadre de l'utilisation normale du produit et ne couvre aucun autre problème, y compris ceux qui surviennent du fait : a. d'une mauvaise maintenance ou d'une modification ;
	-
- b. de logiciels, de supports, de pièces ou de consommables non fournis ou non pris en charge par HP ; c. du fonctionnement du produit hors de ses caractéristiques ; ou
	- d. d'une modification non autorisée ou d'une mauvaise utilisation.
- 4. Pour les imprimantes HP, l'utilisation d'une cartouche d'un autre fournisseur ou d'une cartouche rechargée n'entraîne pas la résiliation de<br>Ia garantie ni d'un contrat de support HP. Toutefois, si la panne ou les dégâts autre fournisseur, d'une cartouche rechargée ou d'une cartouche périmée, HP facturera les montants correspondant au temps et au
- matériel nécessaires à la réparation de l'imprimante. 5. Si, pendant la période de garantie applicable, HP est informé d'une défaillance concernant un produit couvert par la garantie HP, HP choisira de réparer ou de remplacer le produit défectueux.
	- 6. Si HP est dans l'incapacité de réparer ou de remplacer, selon le cas, un produit défectueux couvert par la garantie HP, HP devra, dans un délai raisonnable après avoir été informé du défaut, rembourser le prix d'achat du produit.
- 7. HP ne sera tenu à aucune obligation de réparation, de remplacement ou de remboursement tant que le client n'aura pas retourné le produit défectueux à HP.
	- 8. Tout produit de remplacement peut être neuf ou comme neuf, pourvu que ses fonctionnalités soient au moins équivalentes à celles du produit remplacé.
	- 9. Les produits HP peuvent contenir des pièces, des composants ou des matériels reconditionnés équivalents à des neufs en termes de performances.
	- 10. La garantie limitée HP est valable dans tout pays dans lequel le produit HP couvert est distribué par HP. Des contrats apportant des services de garantie supplémentaires, tels que la réparation sur site, sont disponibles auprès des services de maintenance agréés par HP dans les pays dans lequel le produit est distribué par HP ou par un importateur agréé.
- B. Restrictions de garantie
- DANS LA MESURE OÙ LES LOIS LOCALES L'AUTORISENT, HP OU SES FOURNISSEURS TIERS NE FONT AUCUNE AUTRE GARANTIE OU CONDITION, EXPRESSE OU IMPLICITE, EN CE QUI CONCERNE LES PRODUITS HP ET NIENT TOUTE GARANTIE IMPLICITE DE COMMERCIALISATION, DE QUALITÉ SATISFAISANTE OU D'ADAPTATION À UN BUT PARTICULIER. C. Restrictions de responsabilité
- 1. Dans la mesure où les lois locales l'autorisent, les recours énoncés dans cette déclaration de garantie constituent les recours exclusifs du client.
- 2. DANS LA MESURE OÙ LES LOIS LOCALES L'AUTORISENT, EXCEPTION FAITE DES OBLIGATIONS SPÉCIFIQUEMENT ÉNONCÉES DANS LA PRÉSENTE DÉCLARATION DE GARANTIE, HP OU SES FOURNISSEURS TIERS NE POURRONT ÊTRE TENUS POUR RESPONSABLES DE DOMMAGES DIRECTS, INDIRECTS, SPÉCIAUX OU ACCIDENTELS, QU'ILS SOIENT BASÉS SUR UN CONTRAT, UN PRÉJUDICE OU TOUTE AUTRE THÉORIE LÉGALE, QUE CES DOMMAGES SOIENT RÉPUTÉS POSSIBLES OU NON. D. Lois locales
	- 1. Cette déclaration de garantie donne au client des droits juridiques spécifiques. Le client peut également posséder d'autres droits selon les états des Etats-Unis, les provinces du Canada, et les autres pays ou régions du monde.
- 2. Si cette déclaration de garantie est incompatible avec les lois locales, elle sera considérée comme étant modifiée pour être conforme à la<br>Ioi locale. Selon ces lois locales, certaines renonciations et limitations de c client. Par exemple, certains états des Etats-Unis, ainsi que certains gouvernements hors des Etats-Unis (y compris certaines provinces du Canada), peuvent :
	- a. exclure les renonciations et limitations de cette déclaration de garantie des droits statutaires d'un client
		-
- (par exemple au Royaume-Uni); b. restreindre d'une autre manière la possibilité pour un fabricant d'imposer ces renonciations et limitations ; ou c. accorder au client des droits de garantie supplémentaires, spécifier la durée des garanties implicites que le fabricant ne peut nier, ou
- ne pas autoriser les limitations portant sur la durée des garanties implicites.<br>3. EXCEPTÉ DANS LA MESURE AUTORISÉE PAR LA LÉGISLATION, LES TERMES DE LA PRÉSENTE DÉCLARATION DE GARANTIE N'EXCLUENT, NE LIMITENT NI NE MODIFIENT LES DROITS STATUTAIRES OBLIGATOIRES APPLICABLES À LA VENTE DES PRODUITS HP AUXDITS CLIENTS, MAIS VIENNENT S'Y AJOUTER.

#### **Garantie du fabricant HP**

#### Cher client

Vous trouverez, ci-après, les coordonnées de l'entité HP responsable de l'exécution de la garantie fabricant relative à votre matériel HP dans votre pays.

**En vertu de votre contrat d'achat, il se peut que vous disposiez de droits légaux supplémentaires à l'encontre de votre vendeur. Ceux-ci ne sont aucunement affectés par la présente garantie du fabricant HP.** 

En particulier, si vous êtes un consommateur domicilié en France (départements et territoirement DOM-TOM) inclus dans la limite des textes qui leur sont applicables), le vendeur reste tenu à<br>votre égard des défauts de conf

Code de la consommation :<br>"Art. L. 2114. - Le vendeur est tenu de livrer un bien contome au contrat et répond des défauts de conformité existant lors de la délivrance.<br>Il répord également des défauts de conformité résultan

\* At l...211-5. Pour être conforme au contat, le bien doit :<br>The proper a transportant product in the product of the semblement attended to the semblement of the semblemen<br>The property of the semanage of the semanage of t "Art. L.211-12. – L'action résultant du défaut de conformité se prescrit par deux ans à compter de la délivrance du bien. "

#### **Code civil :**

"Code civil Article 1641 : Le vendeur est lenu de la garantie à raison des défauts cachés de la chose vendue qui la rendent impropre à l'usage auquel on la destine, ou qui diminuent tellement cet usage, que<br>Tacheteur ne l'

"Code civil Article 1648 : L'action résultant des vices rédhibitoires doit être intentée par l'acquéreur dans un délai de deux ans à compter de la découverte du vice."

**France** : Hewlett-Packard France, SAS, 80, rue Camille Desmoulins, 92788 Issy les Moulineaux Cedex 9

**Belgique** : Hewlett-Packard Belgium BVBA/SPRL, 1, rue de l'Aéronef, B-1140 Brussels **Luxembourg** : Hewlett-Packard Luxembourg SCA, 7a, rue Robert Stümper, L-2557 Luxembourg-Gasperich

# Index

## A

Access Cartridge touche [57](#page-64-0) aide [50](#page-57-0), [80](#page-87-1) Align. cartouche [19](#page-26-0) Annul. progr. [18](#page-25-0) annulation d'une tâche programmée [44](#page-51-1) Assistance HP [80](#page-87-1) auto-test [56](#page-63-1) avis d'émission [50](#page-57-1) menu [16](#page-23-1) RTC d'image [18](#page-25-1)

### B

blocage de télécopies non sollicitées [33](#page-40-0) bourrages document [58](#page-65-1) papier [59](#page-66-1) retrait d'une feuille de papier bloquée [59](#page-66-1) bourrages de documents [58](#page-65-1) bourrages papier [59](#page-66-1), [71](#page-78-0)

### C

Cancel touche [14](#page-21-0) cartouche entretien [55](#page-62-1) nettoyage [60](#page-67-2) référence [75](#page-82-0) remplacement [56](#page-63-2) cartouche d'encre entretien [60](#page-67-3) référence [55](#page-62-2), [74](#page-81-0) remplacement [56](#page-63-2) cartouche d'impression entretien [60](#page-67-3) niveau d'encre [55](#page-62-3) référence [55](#page-62-2), [74](#page-81-0) remplacement [56](#page-63-2)

cartouche vide [19](#page-26-1) chargement de documents [2](#page-9-0) chargement du papier [1](#page-8-0) clavier numérique [12](#page-19-0) Code Rec Man Tel menu [17](#page-24-0) contraste [28](#page-35-0) copie assembler [4](#page-11-0) nombre de copies [4](#page-11-0) ordre d'impression [4](#page-11-0) zoom [4](#page-11-0) copies assembler [4](#page-11-1) options [4](#page-11-1) plusieurs [4](#page-11-1) réaliser [4](#page-11-1) réduire ou agrandir [4](#page-11-1) Copy [13](#page-20-0) touche [13](#page-20-0)

### D

dates [21](#page-28-0) Défil./Volume touche [13](#page-20-1) dépannage alimentation papier [71](#page-78-0) messages [65](#page-72-1) problèmes de télécopie [68](#page-75-0) qualité d'impression [71](#page-78-1) détection du type de sonnerie [18](#page-25-2), [36](#page-43-0) détection du type de sonnerie pour la réponse [36](#page-43-0) documents chargement [2](#page-9-0) nombre de pages [2](#page-9-0) données système [51](#page-58-1) DRPD [36](#page-43-1)

### E

effac. marge (voir également la réduction auto) [17](#page-24-1) menu [17](#page-24-1) effacement de la mémoire [52](#page-59-1) en-tête de télécopie [49](#page-56-1)

envoi de télécopie documents en couleurs [29](#page-36-0) images/photos intégrées [29](#page-36-0) envoi différé de télécopie [18](#page-25-3), [42](#page-49-0)

### F

Favoris [34](#page-41-0) touche [12](#page-19-1) **Favorites** touche [12](#page-19-1) format papier [73](#page-80-1) menu [16](#page-23-2) fournitures cartouche d'impression [55](#page-62-2)

### G

garantie [82](#page-89-0)

### H

haut-parleur [19](#page-26-2), [53](#page-60-0) touche [13](#page-20-2)

### I

ID de l'appelant [32](#page-39-0) liste [32](#page-39-0) mise sous tension [32](#page-39-1) télécopies non sollicitées [33](#page-40-0) Identification de l'appelant rapport [51](#page-58-2) impression de télécopie [51](#page-58-3) informations de programmation [51](#page-58-4) informations sur la réglementation [79](#page-86-0) interrogation [18](#page-25-4), [43](#page-50-0) envoi [43](#page-50-1) réception [44](#page-51-2)

### J

journal [17](#page-24-2) Journal auto menu [17](#page-24-2) journal des émissions [50](#page-57-2) journal des réceptions [50](#page-57-2)

### L

langue [16](#page-23-3) menu [16](#page-23-3) liste de distribution. Voir Multidiffusion de télécopies [41](#page-48-0)

#### M

mémoire effacement [52](#page-59-1) mémoire de télécopie nombre de pages [9](#page-16-0) Menu touche [13](#page-20-3) menu FONCT. DE BASE, options [16](#page-23-4) schéma [15](#page-22-0) utilisation [20](#page-27-0) messages affichés [65](#page-72-1) messages d'erreur [65](#page-72-1) Mire ITU n°1 [76](#page-83-0) Mode de composition [18](#page-25-5) mode de réponse/réception [37](#page-44-0) Mode DRPD menu [18](#page-25-2) Mode ECM [75](#page-82-1) menu [17](#page-24-3) Mode FAX [38](#page-45-0) mode prêt [20](#page-27-1) Mode RÉP [39](#page-46-0) mode silence menu [16](#page-23-5) programme quotidien [16](#page-23-5) quotidiennement [48](#page-55-0) Mode TÉL [39](#page-46-1) Mode/Contrast touche [12](#page-19-2) modification de la langue [16](#page-23-3) Multidiffusion [41](#page-48-1) multidiffusion menu [18](#page-25-6) Multidiffusion de télécopies [41](#page-48-0) **Mute** touche [13](#page-20-4)

### N

Nb de sonneries menu [17](#page-24-4) nettoyage de la cartouche menu [19](#page-26-3) nettoyage du télécopieur [62](#page-69-1) niveau d'encre [19](#page-26-1) cartouche [55](#page-62-3) nom du télécopieur [49](#page-56-1) Num. fax rebut menu [17](#page-24-5) numéro du télécopieur [49](#page-56-1) numéros de téléphone saisie [21](#page-28-0) numérotation rappel de télécopie automatique [30](#page-37-0) numérotation abrégée nombre de [9](#page-16-1) programmation [24](#page-31-0) utilisation [24](#page-31-1)

### O

obtenir de l'aide [80](#page-87-1) OK touche [13](#page-20-5)

### P

panneau avant [12](#page-19-3) panneau de commandes [12](#page-19-3) papier chargement [1](#page-8-0) format [26](#page-33-0) nombre de feuilles [2](#page-9-1) non recommandé [26](#page-33-0) type [26](#page-33-0) pause [24](#page-31-2) photo envoi de télécopie [29](#page-36-0) plus de papier. Voir Réimpression de télécopies [51](#page-58-5) Port EXT. (répondeur) [11](#page-18-0) Port HANDSET (combiné) [11](#page-18-0) Port LINE (ligne téléphonique) [11](#page-18-0) ports emplacement des [11](#page-18-0)

poste téléphonique réception de télécopie [30](#page-37-1) problèmes de qualité d'impression [71](#page-78-1) problèmes de télécopie [68](#page-75-0) programmer une télécopie [42](#page-49-1)

### Q

qualité d'impression auto-test [56](#page-63-1)

### R

rappel rappel d'un numéro en mémoire [53](#page-60-1) rappel de télécopie automatique [30](#page-37-0) rappel de télécopie automatique [30](#page-37-0) rapports [49](#page-56-2), [50](#page-57-0) avis d'émission [50](#page-57-1) données système [51](#page-58-1) Identif. d'appel [51](#page-58-2) impression de télécopies [51](#page-58-3) informations de programmation [51](#page-58-4) journal des émissions [50](#page-57-2) journal des réceptions [50](#page-57-2) répertoire [50](#page-57-3) télécopie non sollicitée [51](#page-58-6) réaliser une copie [4](#page-11-1) réception de télécopie [3](#page-10-0) réception de télécopies [37](#page-44-1) Redial/Pause touche [13](#page-20-6) réduction auto menu [16](#page-23-6) référence cartouche d'encre [74](#page-81-0) réglage de l'envoi différé de télécopie menu [18](#page-25-3) réglage de l'envoi par interrogation menu [18](#page-25-4) réglage de la date et de l'heure [47](#page-54-0) réglage de la multidiffusion menu [18](#page-25-6) réglage du numéro de télécopie [49](#page-56-3) réglage du reroutage menu [18](#page-25-7) réglage du scanner [64](#page-71-1)

réglage menu langue [16](#page-23-3) réimpression de télécopies [51](#page-58-5) répertoire [24](#page-31-3), [50](#page-57-3) impression [25](#page-32-0) numérotation [25](#page-32-1) recherche [25](#page-32-2) reroutage [18](#page-25-7) Resolution touche [12](#page-19-4) résolution [28](#page-35-1) retrait d'un document bloqué document [58](#page-65-1) retrait d'une feuille de papier coincée [59](#page-66-1) retransmission télécopies [18](#page-25-7), [45](#page-52-0) Réveil [47](#page-54-1) RTC d'image [35](#page-42-0) menu [18](#page-25-1)

### S

saisie [21](#page-28-0) signal alarme [48](#page-55-1) Réveil [47](#page-54-1) signal d'alarme [48](#page-55-1) Signal de réveil [47](#page-54-1) sonnerie distincte [36](#page-43-0) sonneries avant réponse [31](#page-38-0) sons activation ou désactivation [47](#page-54-2) Speed dial touche [12](#page-19-5) Start touche [14](#page-21-1) Symbols touche [12](#page-19-6)

### T

tâche programmée annulation [44](#page-51-1) télécopie non sollicitée blocage [33](#page-40-0) rapport [51](#page-58-6) télécopie programmée [18](#page-25-3)

télécopies réimpression [51](#page-58-5) télécopies indésirables [17](#page-24-5) télécopies non sollicitées [17](#page-24-5) télécopies programmées [51](#page-58-4) télécopieur HP pièces du [10](#page-17-0) téléphone numérotation [5](#page-12-0) texte saisie [21](#page-28-0) [tonalités du télécopieur. Voir Alarme](#page-55-1) touche Copy [13](#page-20-0) touche d'accès direct numérotation [25](#page-32-3) touches Access Cartridge [12](#page-19-7) Back [13](#page-20-7) Cancel [14](#page-21-0) Clavier numérique [12](#page-19-0) Copy [13](#page-20-0) Défil./Volume [13](#page-20-1) Favorites [12](#page-19-1) Loudspeaker [13](#page-20-2) Menu [13](#page-20-3) Mode/Contrast [12](#page-19-2) Mute [13](#page-20-4) OK [13](#page-20-5) panneau de commandes [12](#page-19-8) Redial/Pause [13](#page-20-6) Resolution [12](#page-19-4) Speed Dial [12](#page-19-5) Start [14](#page-21-1) Symbols [12](#page-19-6) touches du pann[eau de commandes](#page-8-1) [12](#page-19-8) touches fléchées 1

#### V

vérification automatique menu [19](#page-26-4) vérification du niveau d'encre menu [19](#page-26-1) voir Mode de réception [3](#page-10-0) volume haut-parleur [29](#page-36-1) sonnerie [29](#page-36-1)

vue arrière [10](#page-17-1) vue de face [10](#page-17-0) vue du dessous [11](#page-18-0)

### Z

zone de numérisation nettoyage [62](#page-69-1)

© 2008 Hewlett-Packard Development Company, L.P.

www.hp.com

Printed in Germany Imprimé en Allemagne

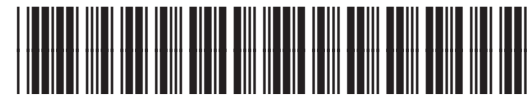

**CB846-90002**

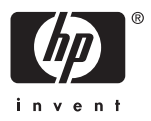